Couvertures LU D80CV\_V2\_FR.fm Page 1 Mardi, 21. septembre 2004 10:42 10

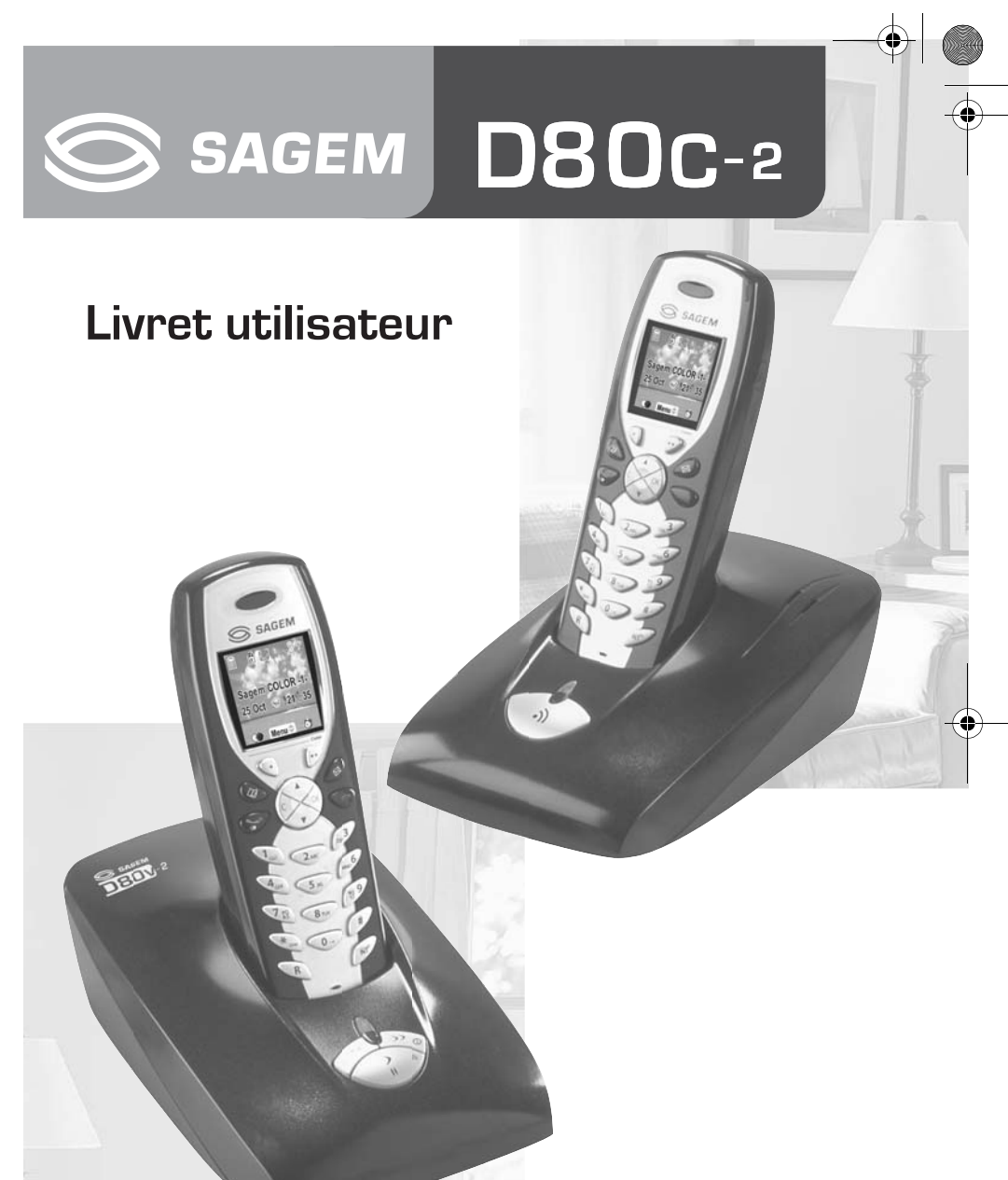

SSAGEM D80V-2

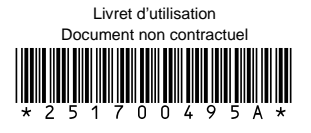

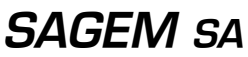

Société anonyme à directoire et conseil de surveillance au capital de 36.405.229 € - 562 082 909 R.C.S. PARIS<br>27, rue Leblanc - 75512 PARIS CEDEX 15 - FRANCE http://www.sagem.com

#### **PRÉLIMINAIRES**

#### Cher client,

Vous venez d'acquérir un téléphone DECT Sagem et nous vous remercions de la confiance que vous nous accordez.

Ce matériel a été fabriqué avec le plus grand soin, si vous rencontrez des difficultés lors de son utilisation, nous vous recommandons de parcourir ce livret d'utilisation. Vous pouvez également trouver ces informations sur le site :

#### **http://www.sagem.com/faq**

Pour votre confort et votre sécurité, nous vous engageons à lire attentivement le paragraphe suivant :

#### **Recommandations et consignes de sécurité**

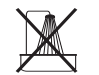

Ne pas installer votre téléphone DECT ni dans une pièce humide (salle d'eau, salle de bains, buanderie, cuisine, etc..) à moins de 1,50 m d'un point d'eau, ni en extérieur. Votre appareil doit être utilisé à une température comprise entre 5°C et 45°C.

Utilisez exclusivement le bloc secteur fourni, raccordez celui-ci sur le secteur conformément aux instructions d'installation de ce livret et aux indications portées sur l'étiquette d'identification apposée sur celui-ci (tension, courant, fréquence du réseau électrique). Par précaution, en cas de danger, les adaptateurs secteur servent de dispositif de sectionnement de l'alimentation 230 V. Ils doivent être situés à proximité de l'appareil et être aisément accessibles.

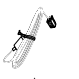

7

X

l al

Cet appareil a été conçu en vue de son raccordement sur le réseau téléphonique public commuté (RTPC). En cas de problème vous devez en premier lieu contacter votre fournisseur. Utilisez uniquement le cordon téléphonique fourni.

Pour votre sécurité ne placez jamais votre combiné sur la base sans ses batteries, ou sans sa trappe batterie, vous risquez un choc électrique.

Pour ne pas risquer d'endommager votre combiné, utilisez uniquement des batteries du type NiMH 1.2 V 600 mAh rechargeables homologuées de format AAA, n'utilisez jamais de piles non rechargeables. Placez les batteries dans le logement batteries du combiné en respectant la polarité.

Les batteries usagées doivent être mises au rebut, conformément aux instructions du chapitre "Environnement" présent dans ce livret.

Votre téléphone DECT dispose d'une portée radio d'environ 50 mètres en intérieur et jusqu'à 300 mètres dans un espace dégagé. La présence immédiate, de masses métalliques (d'une télévision par exemple) ou de tout appareil électrique est susceptible de réduire la portée.

Certains équipements médicaux, sensibles ou sécuritaires peuvent être perturbés par les transmissions radio de votre appareil ; dans tous les cas, nous vous invitons à respecter les recommandations de sécurité.

Dans les zones à risque d'orages fréquents, nous vous conseillons de protéger votre ligne téléphonique avec un dispositif de protection contre les surtensions électriques.

**Cet équipement n'est pas fonctionnel en cas de coupure secteur. Pour les appels d'urgence utilisez un poste auto alimenté par la ligne.**

Le marquage CE atteste de la conformité du produit aux exigences essentielles de la directive 1999 / 5 / CE du Parlement et du Conseil Européen concernant les équipements hertziens et les équipements terminaux de télécommunication, pour la sécurité et la santé des usagers, pour les perturbations électromagnétiques. En complément, il utilise efficacement le spectre de fréquences

attribué aux communications terrestres et spatiales pour éviter les interférences dommageables.

La déclaration de conformité peut être consultée sur le site **www.sagem.com** rubrique "**support**" ou peut être demandée à l'adresse suivante :

**SAGEM SA** - Customer relations department 4 rue du petit albi - 95800 Cergy Saint-Christophe -France

#### **MEMO**

...................................................................................................................................

...................................................................................................................................

...................................................................................................................................

...................................................................................................................................

...................................................................................................................................

...................................................................................................................................

...................................................................................................................................

...................................................................................................................................

...................................................................................................................................

...................................................................................................................................

...................................................................................................................................

Livre du D80\_FR.book Page I Mardi, 21. septembre 2004 9:08 09

## **TABLE DES MATIÈRES**

**C** 

 $\overline{\Phi}$ 

 $\bigoplus$ 

 $\Rightarrow$ 

 $\bigoplus$ 

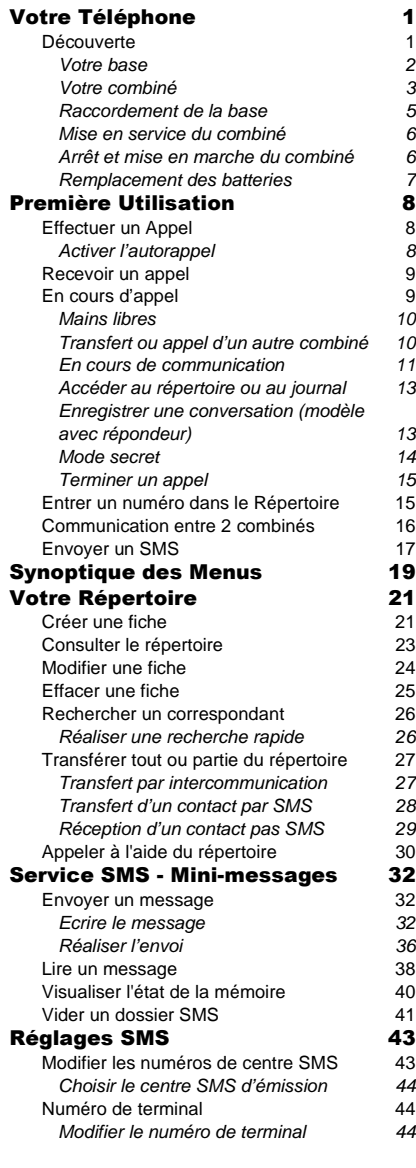

I

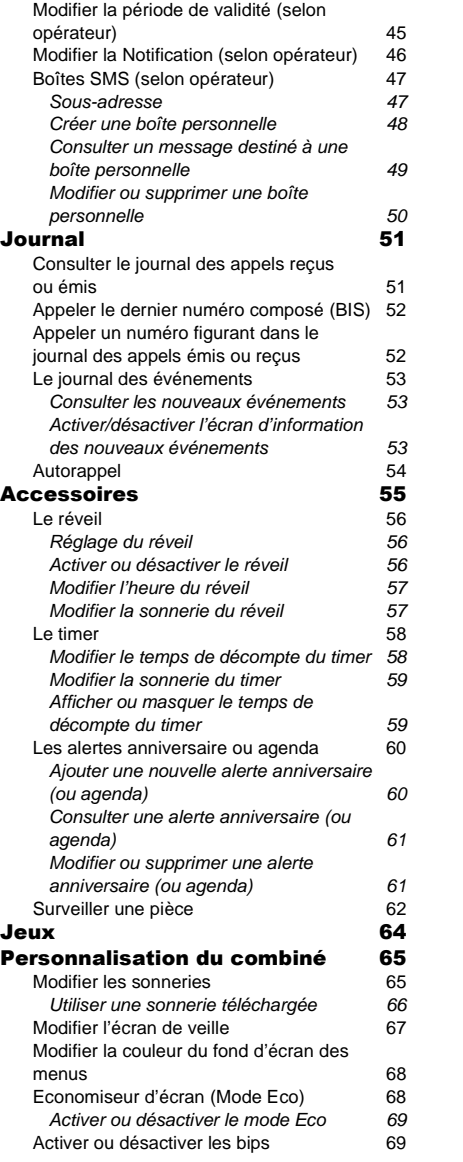

O

Livre du D80\_FR.book Page II Mardi, 21. septembre 2004 9:08 09

# **TABLE DES MATIÈRES**

**Call** 

 $\overline{\bigcirc}$ 

 $\bullet$   $\phi$ 

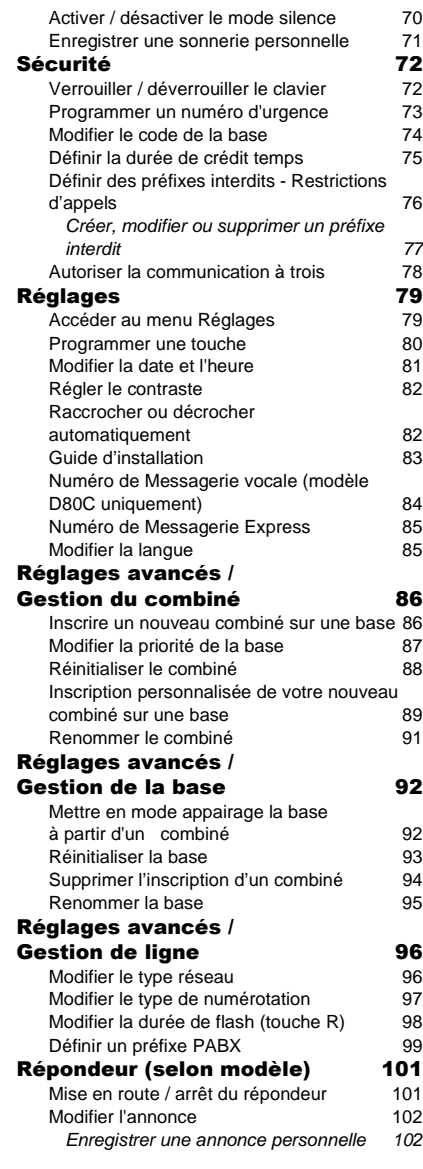

 $\overline{\mathbf{u}}$ 

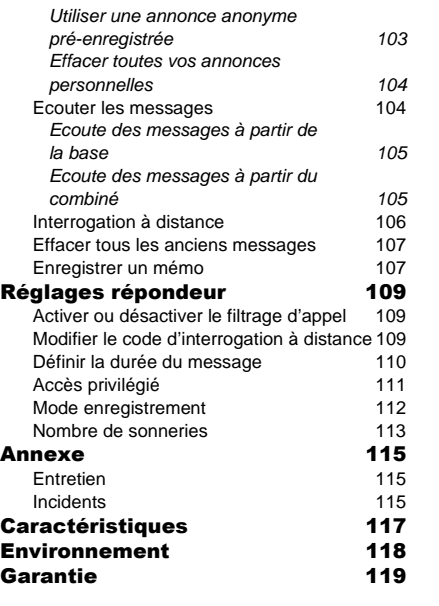

 $\overline{\bigoplus}$ 

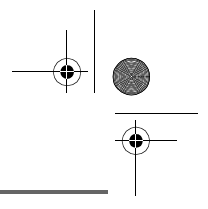

## **VOTRE TÉLÉPHONE**

#### **Découverte**

Placez le coffret devant vous, ouvrez l'emballage et vérifiez que les éléments suivants s'y trouvent :

- une base,
- un combiné,
- une trappe batterie,
- un bloc secteur équipé,
- un cordon de raccordement au réseau téléphonique,
- trois batteries rechargeables,
- ce livret utilisateur.

Dans le cas où vous auriez acheté un pack DUO ou TRIO, vous trouverez en supplément de chaque combiné supplémentaire:

- un chargeur de bureau équipé de son bloc d'alimentation,
- une trappe batterie,
- trois batteries rechargeables.

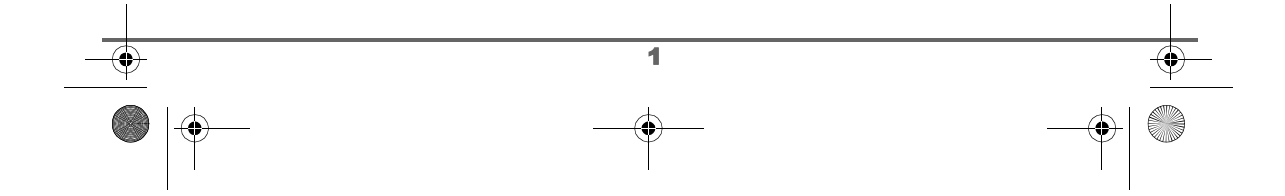

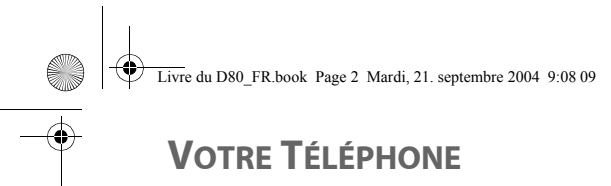

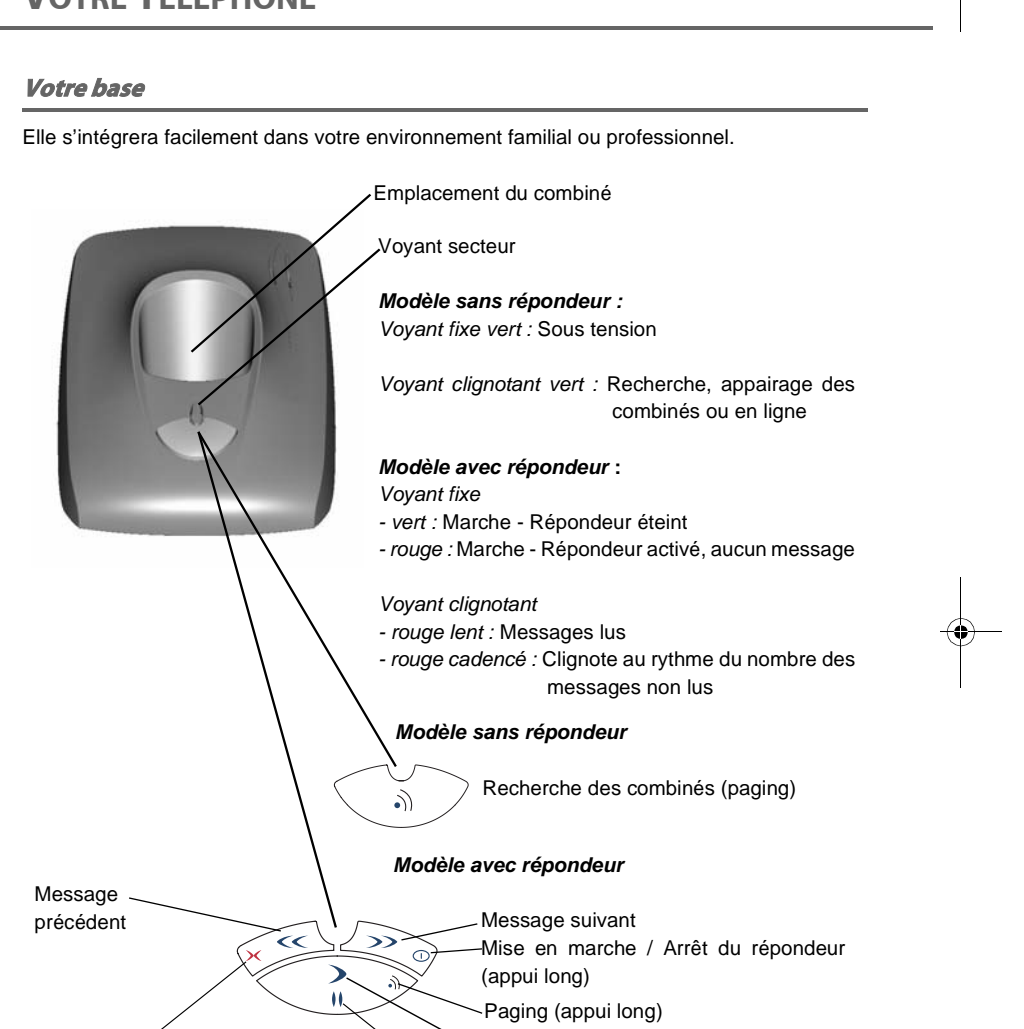

Effacement d'un message (appui long)

Pause en cours de lecture

Lecture des messages

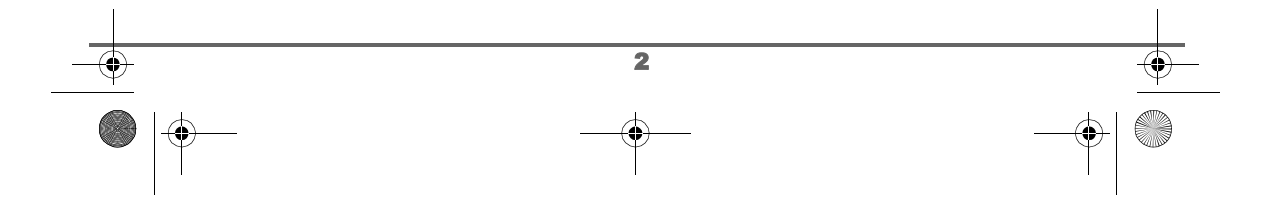

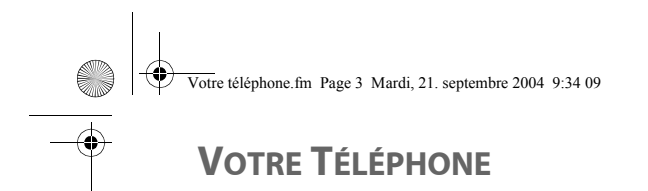

#### **Votre combiné**

De conception ergonomique, vous apprécierez son maintien et sa qualité lors de vos conversations avec vos correspondants.

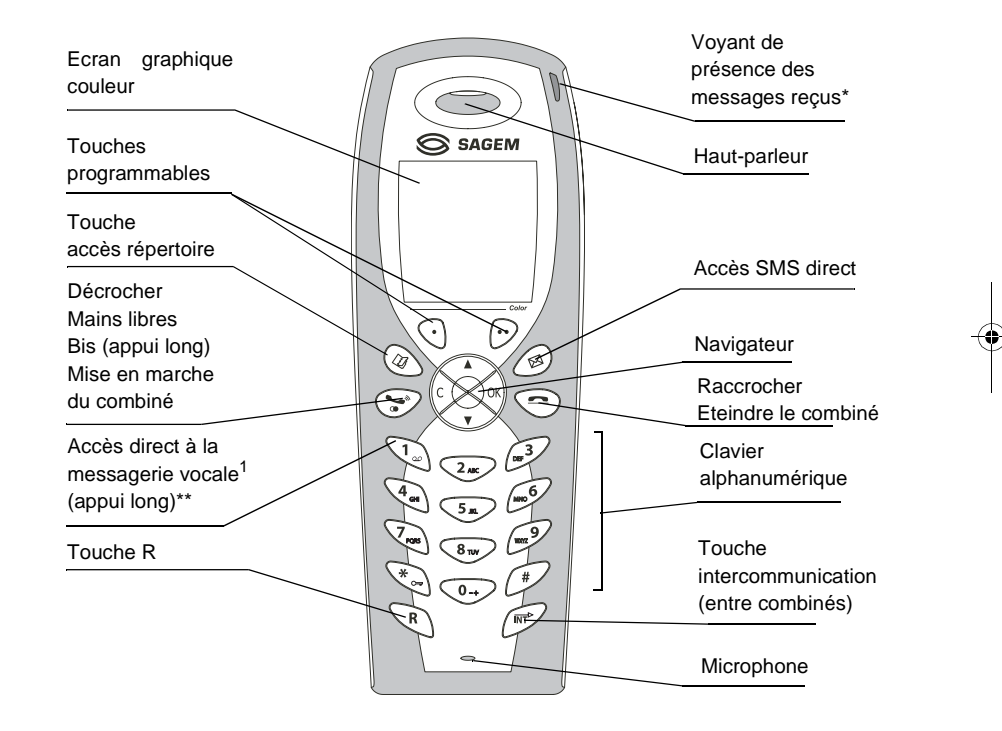

\*Pour plus d'information sur le fonctionnement du voyant reportez-vous à la page 84. \*\* Le numéro de messagerie est programmable. Pour le modifier, reportez-vous à la page 84. 1 Modèle D80C uniquement.

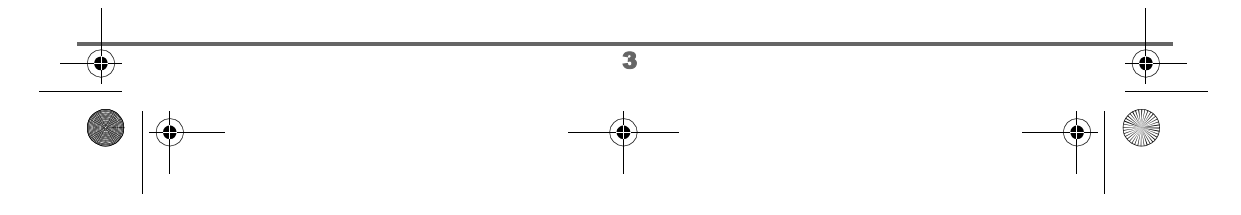

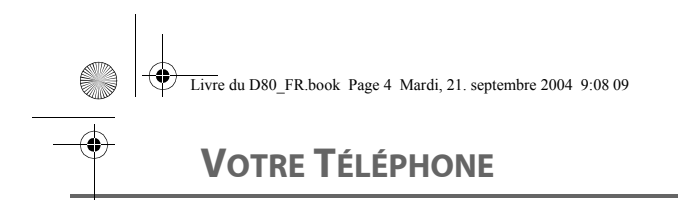

#### **Le navigateur,** élément de sélection rapide

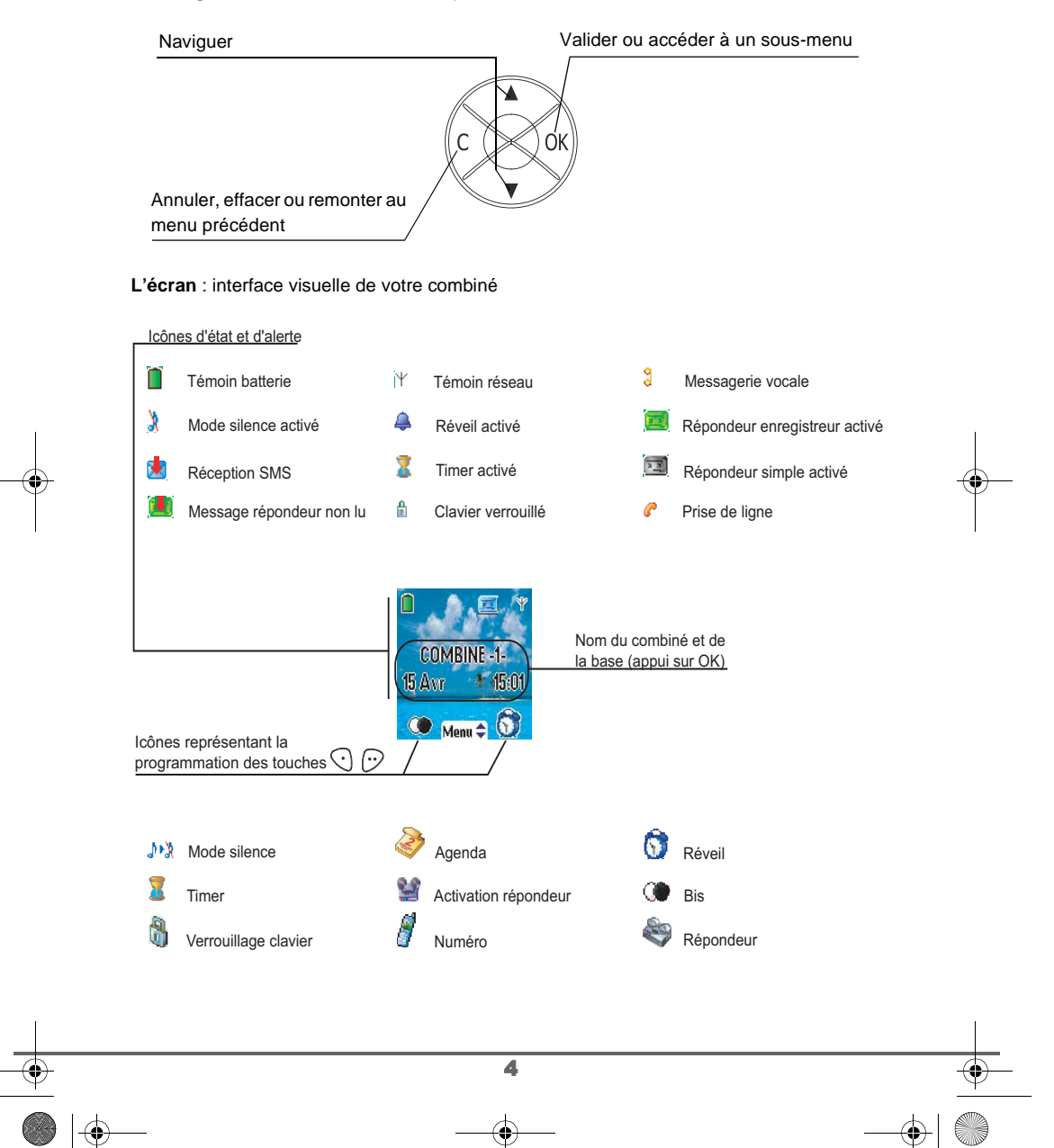

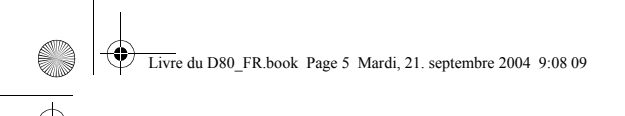

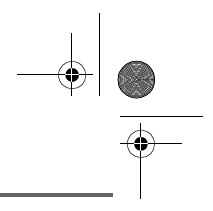

## **VOTRE TÉLÉPHONE**

**Autres icônes**

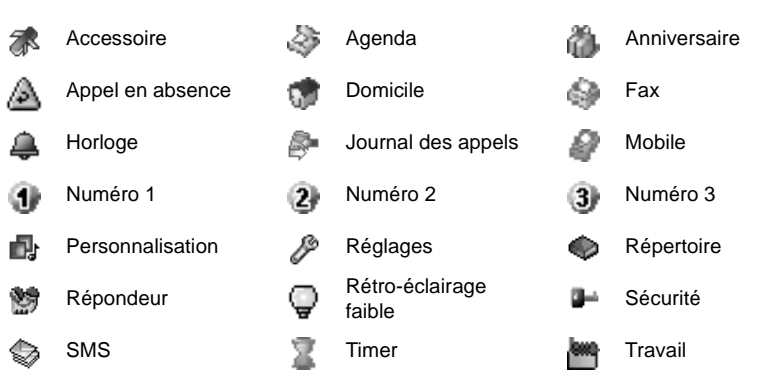

Lorsque votre icône de charge batterie est au minimum, l'éclairage de votre écran est supprimé, le niveau audio de la fonction mains libres est diminué jusqu'au prochain cycle de recharge.

**Les facilités d'accès automatique à la messagerie vocale en ligne ne sont pas disponibles sur les téléphones avec répondeur, l'accès en mode manuel est lui possible.**

#### **Raccordement de la base**

C.

Avant d'effectuer les connexions, veuillez consulter les consignes de sécurité placées au début du présent livret d'utilisation.

5

Sur la face arrière de la base, encliquetez la prise téléphonique dans son logement (comme indiqué sur l'illustration) et reliez l'autre extrémité du cordon à la prise téléphonique murale.

Raccordez l'extrémité du cordon du bloc secteur sur l'arrière de la base et le bloc secteur à la prise secteur.

Le voyant de présence secteur situé sur la base est allumé vert. Posez la base à son emplacement final.

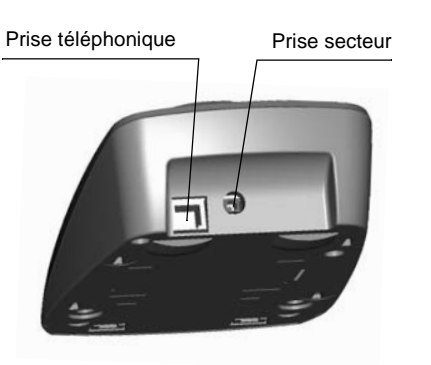

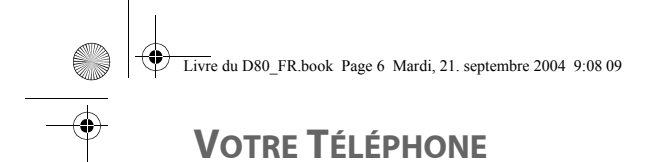

#### **Mise en service du combiné**

Insérez les batteries une à une en respectant la polarité de celles-ci comme indiqué sur l'étiquette présente dans le combiné. Replacez la trappe sur le combiné en poussant vers le haut jusqu'à sa complète fermeture.

Retirez le film de protection de l'écran, placez le combiné sur la base pour effectuer une charge complète des batteries.

L'icône de charge est activée sur l'écran, elle vous signale l'état de la charge. Quand l'icône est remplie, vos batteries sont chargées.

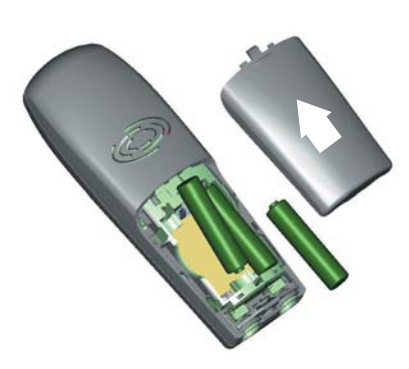

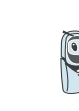

Utilisez uniquement les batteries rechargeables homologuées. A la première utilisation pour garantir une charge optimale, laissez le combiné sur la base pendant au moins 6 heures. Pendant la charge les batteries peuvent s'échauffer. Cet état est tout à fait normal et sans danger.

#### **Arrêt et mise en marche du combiné**

Pour arrêter le combiné, appuyez longuement sur la touche rouge  $\textcircled{=}$  le message "Au revoir à bientôt" apparaît brièvement à l'écran. Votre combiné est à présent éteint.

Pour remettre en marche votre combiné appuyez longuement sur la touche verte  $(\mathbb{S})$ . Le logo  $\bigotimes$  SAGEM apparaît à l'écran.

Des informations s'affichent à l'écran, le nom et le numéro du combiné (par exemple COMBINE -1 -), la date et l'heure. Si le message "**INSCRIRE LE COMBINE**" apparaît, reportez-vous à la page 86 pour inscrire votre combiné sur la base.

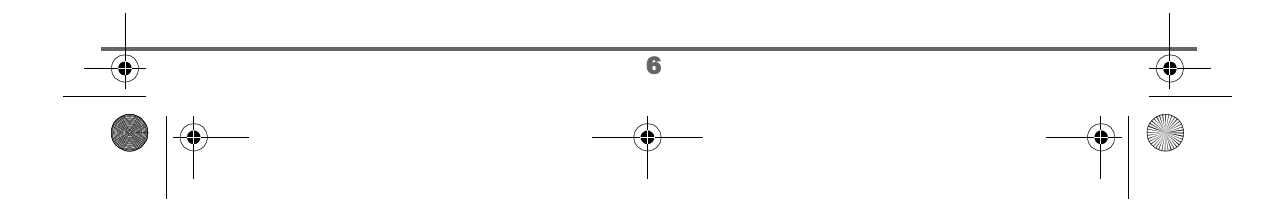

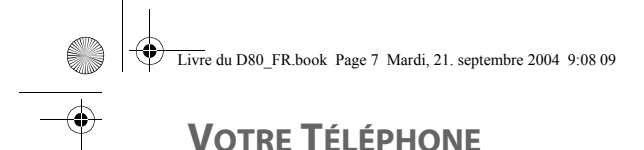

# **Remplacement des batteries**

la trappe des batteries accessible.

## Arrêtez le combiné, retournez-le pour rendre

Placez un objet pointu (stylo bille, trombone...) à la perpendiculaire du combiné dans l'orifice repéré 1 sur l'illustration cicontre et réalisez un mouvement vers le haut du combiné, la trappe des batteries s'ouvre, glissez-la vers le bas (repère 2).

Retirez les anciennes batteries, insérez les batteries neuves une à une en respectant la polarité de celles-ci, comme indiqué sur l'étiquette présente dans le combiné. Replacez la trappe sur le combiné en poussant vers le haut jusqu'à sa complète .<br>fermeture.

Les batteries usagées doivent être mises au rebut, conformément aux instructions de recyclage du chapitre Environnement de ce livret.

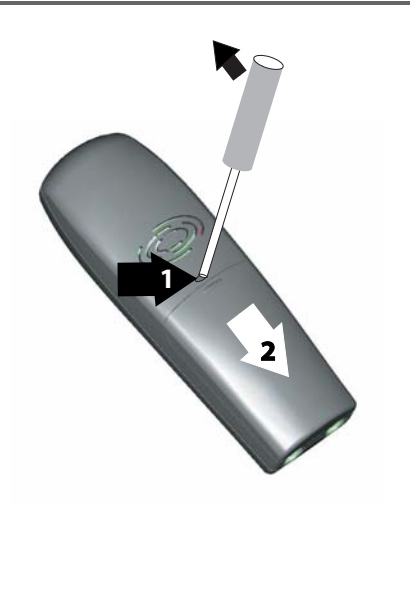

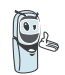

Pour ne pas risquer d'endommager votre combiné, utilisez uniquement des batteries du type NiMH 1.2 V 600 mAh rechargeables homologuées de format AAA, n'utilisez jamais de piles non rechargeables.

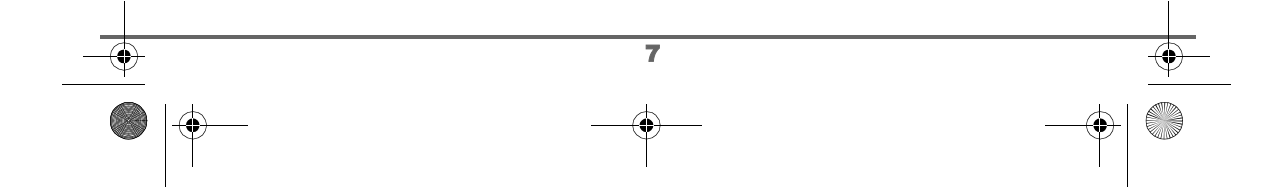

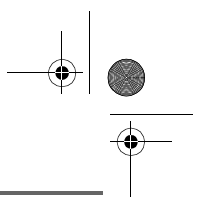

## **PREMIÈRE UTILISATION**

## **PREMIÈRE UTILISATION**

Après la mise en service du combiné, appuyez sur OK et sélectionnez votre langue. Une aide est activée automatiquement. Elle consiste à vous proposer un réglage assisté de certains paramètres de votre téléphone. Les paramètres sont les suivants :

- le répondeur (selon modèle),
- la date et l'heure,
- le nom du combiné.
- la sonnerie d'appel extérieur.

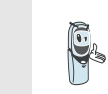

Prenez contact avec votre opérateur pour connaître les services qu'il met à votre disposition (présentation du numéro, SMS, etc..) il vous communiquera ses conditions tarifaires.

#### **Effectuer un Appel**

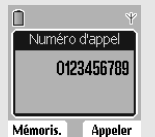

Composez le numéro de votre correspondant à l'aide du clavier. En cas d'erreur de saisie du numéro, appuyez sur la touche **C** du

navigateur  $\circledcirc$  pour effacer le chiffre erroné. Appuyez sur la touche verte

de votre combiné pour appeler.

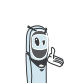

Vous pouvez également effectuer un appel de la façon suivante :

- Appuyez sur la touche verte  $\Diamond$  pour prendre la ligne.

- Composez le numéro de votre correspondant.

En cours de communication, vous pouvez augmenter ou diminuer le volume d'écoute du combiné en appuyant sur les touches  $\rightarrow$ ,  $\rightarrow$  du navigateur.

#### **Activer l'autorappel**

Si la ligne de votre correspondant est occupée, vous pouvez activer ce service : le téléphone de votre correspondant émettra un appel vers le votre dès que sa ligne sera libre.

Si la ligne de votre correspondant est occupée, appuyez sur la touche pour activer l'autorappel.

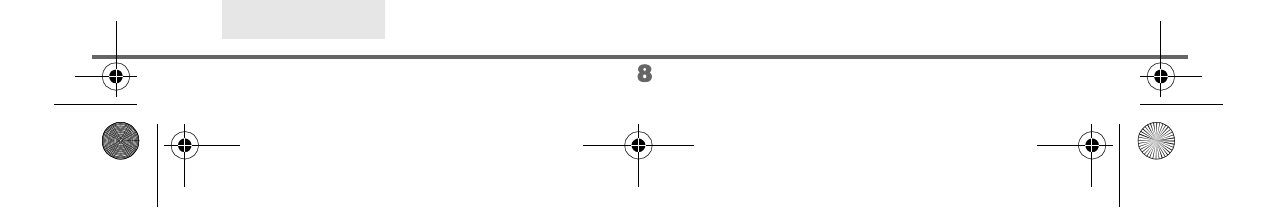

Livre du D80\_FR.book Page 9 Mardi, 21. septembre 2004 9:08 09

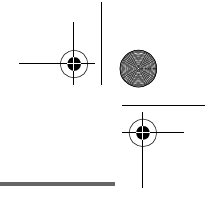

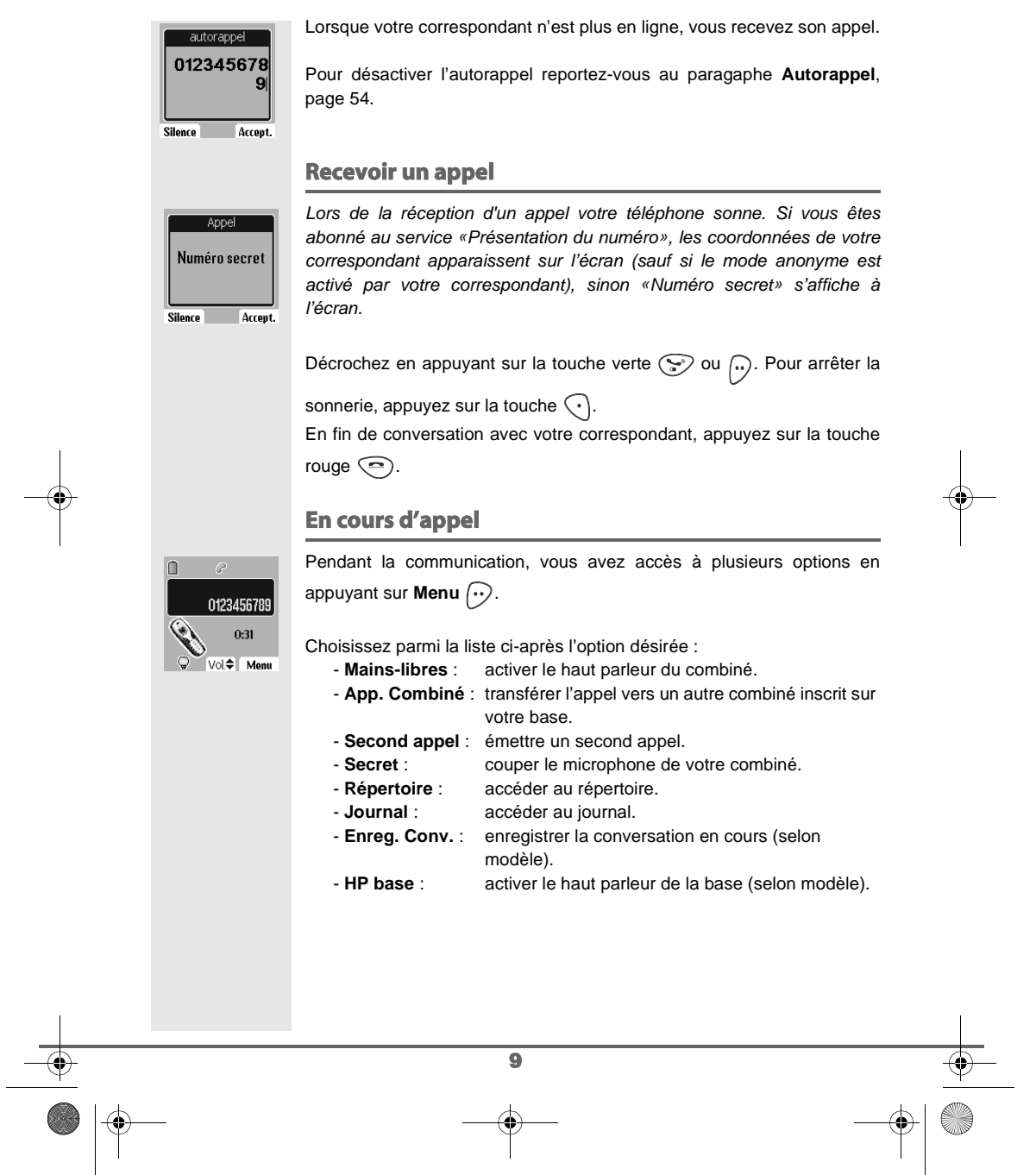

 $\bigotimes$  Livre du D80\_FR.book Page 10 Mardi, 21. septembre 2004 9:08 09

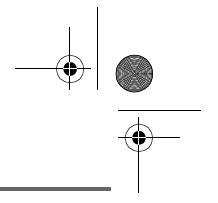

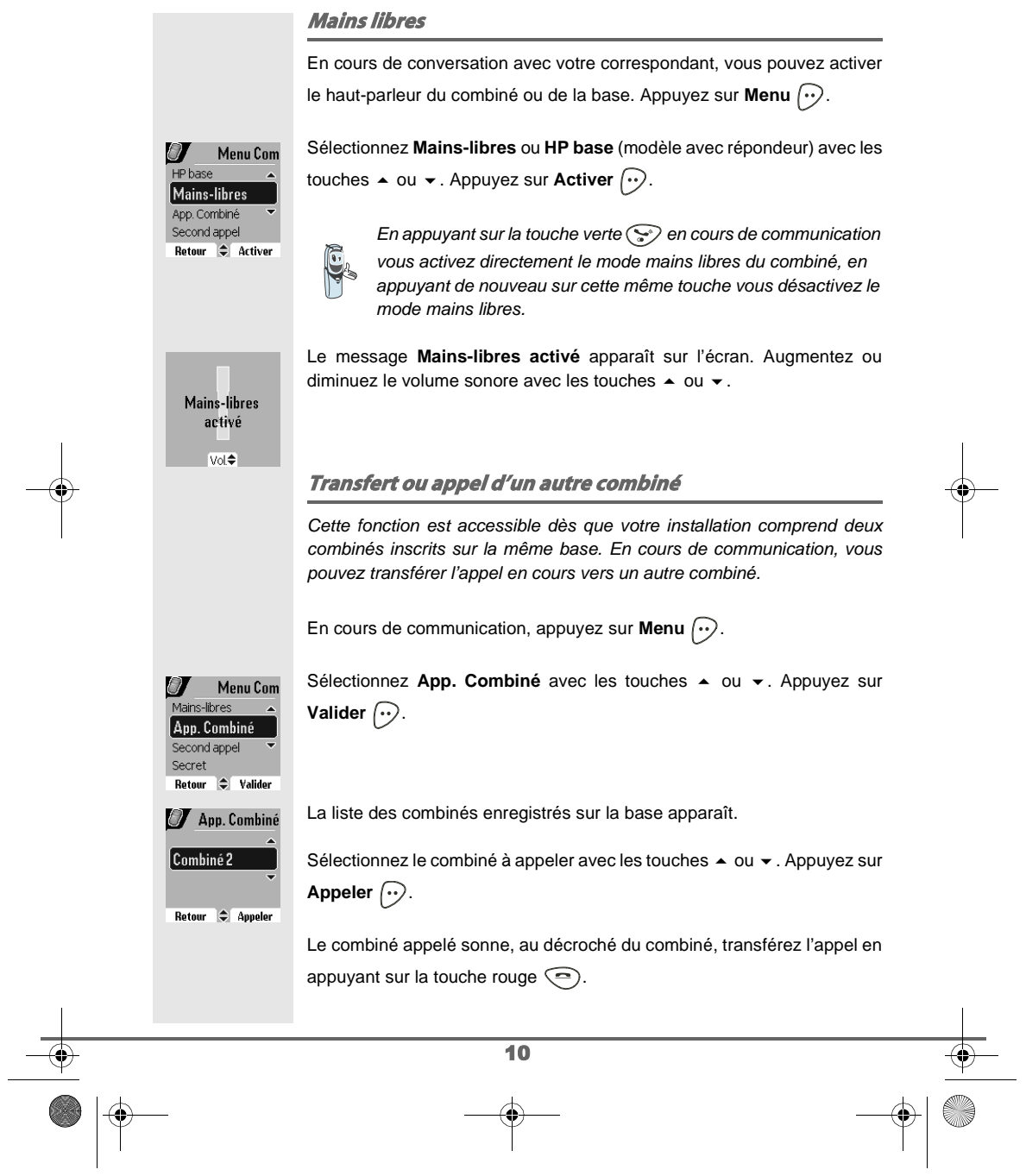

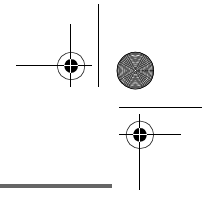

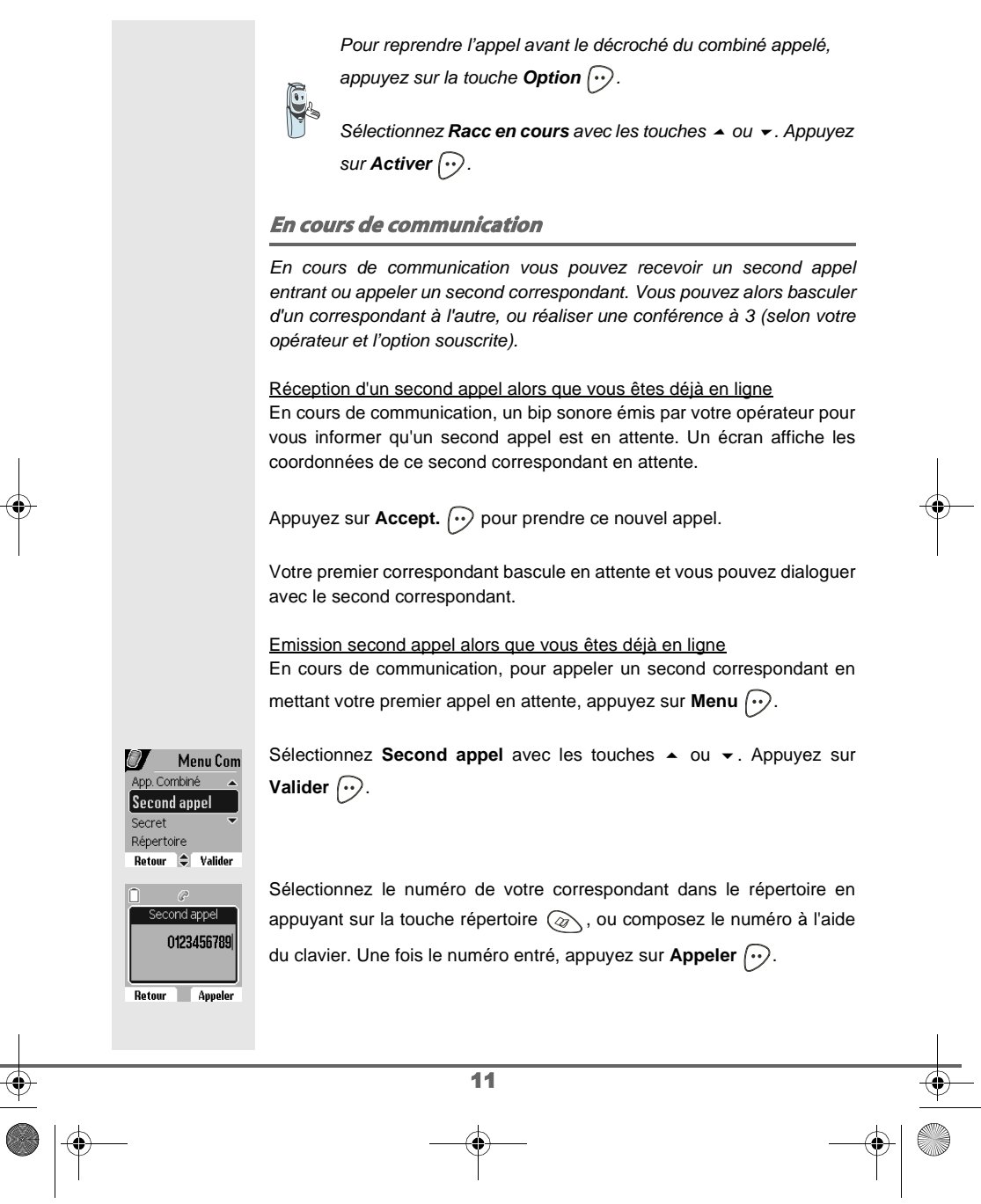

 $\bigotimes$  Livre du D80\_FR.book Page 12 Mardi, 21. septembre 2004 9:08 09

# $\frac{\frac{1}{2} \frac{1}{2} \$

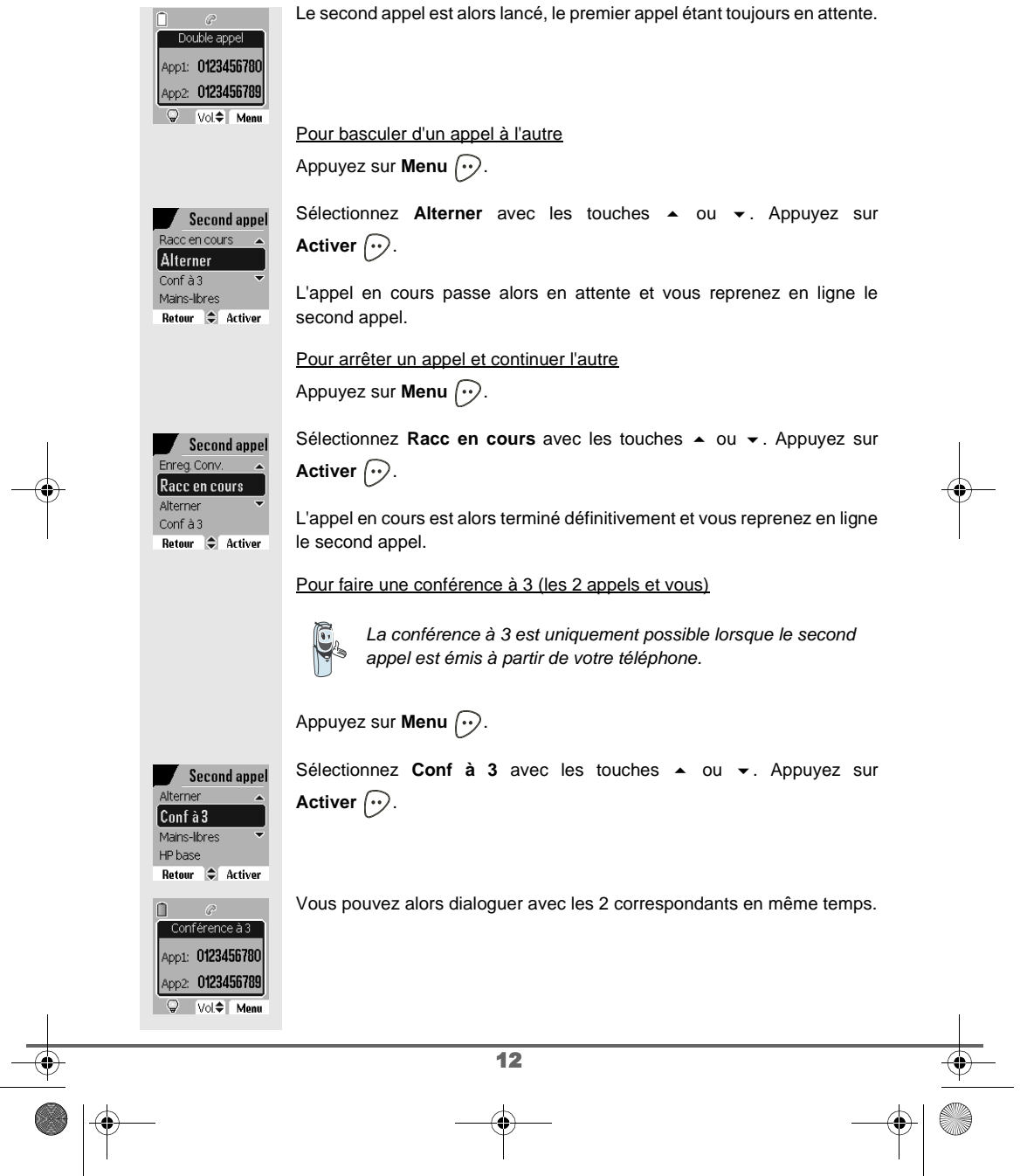

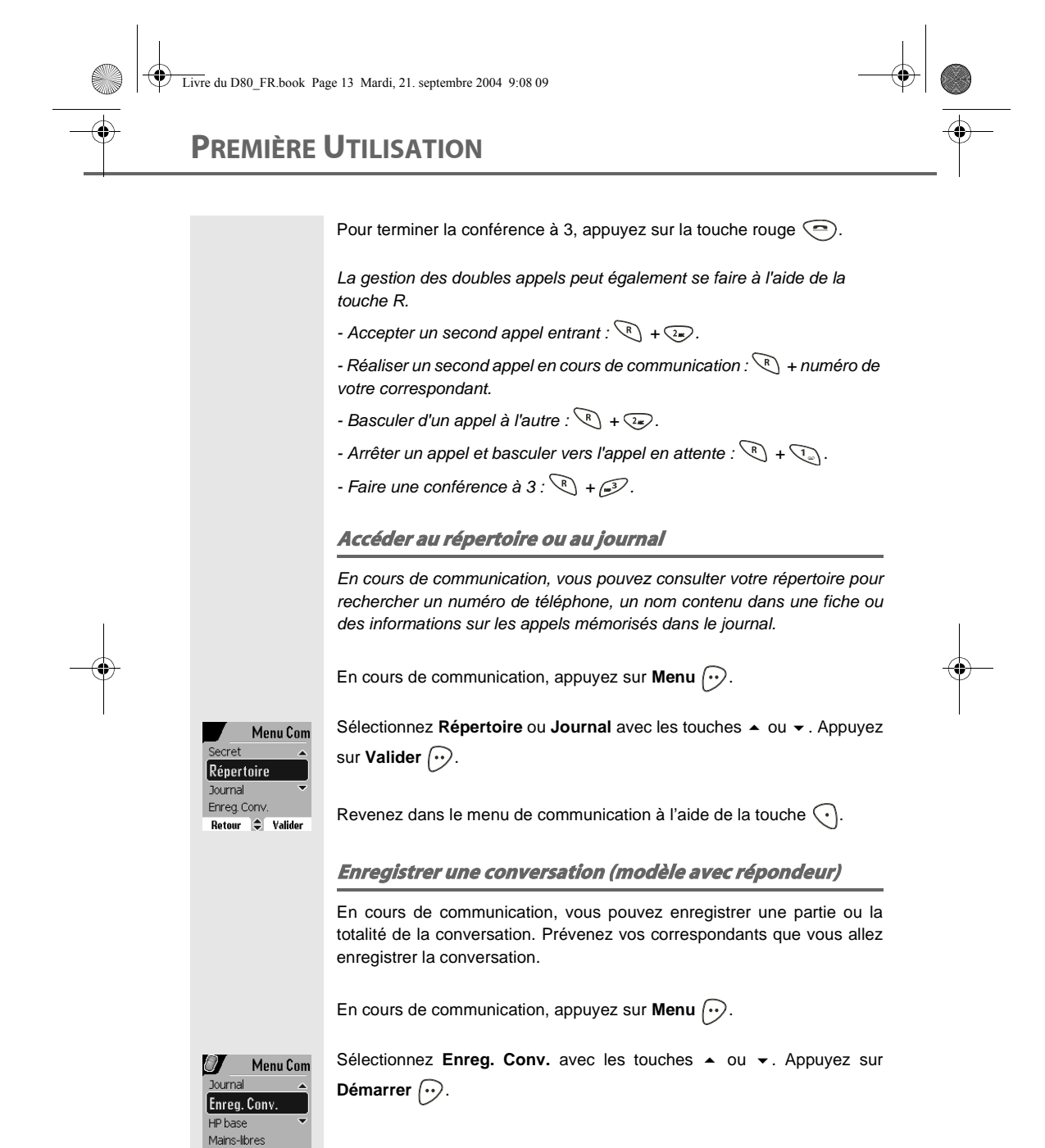

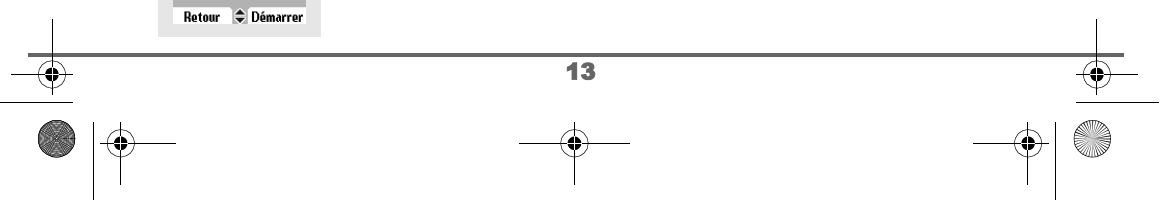

Livre du D80\_FR.book Page 14 Mardi, 21. septembre 2004 9:08 09

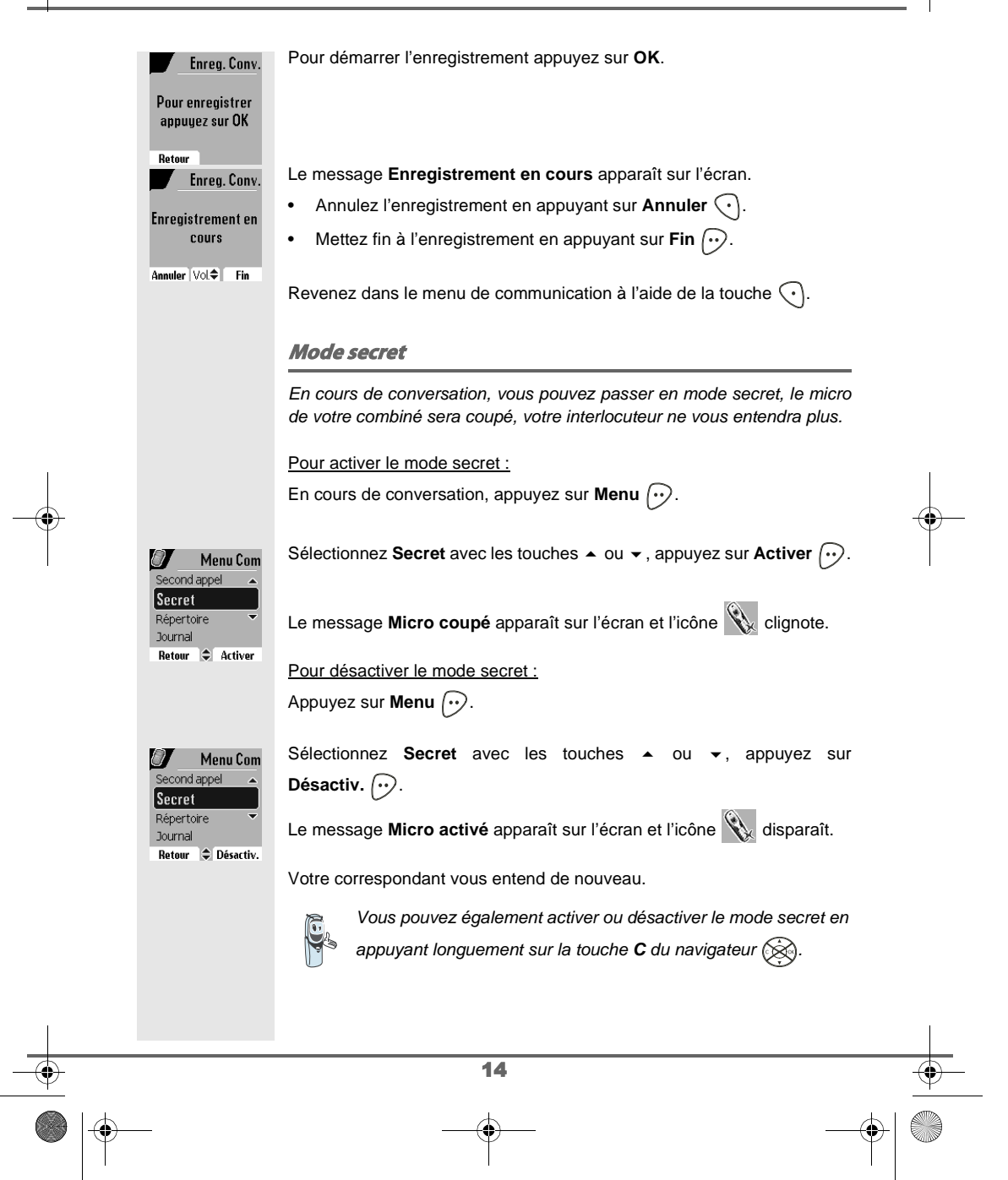

Livre du D80\_FR.book Page 15 Mardi, 21. septembre 2004 9:08 09

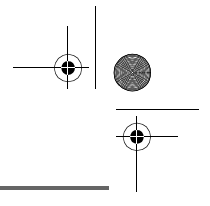

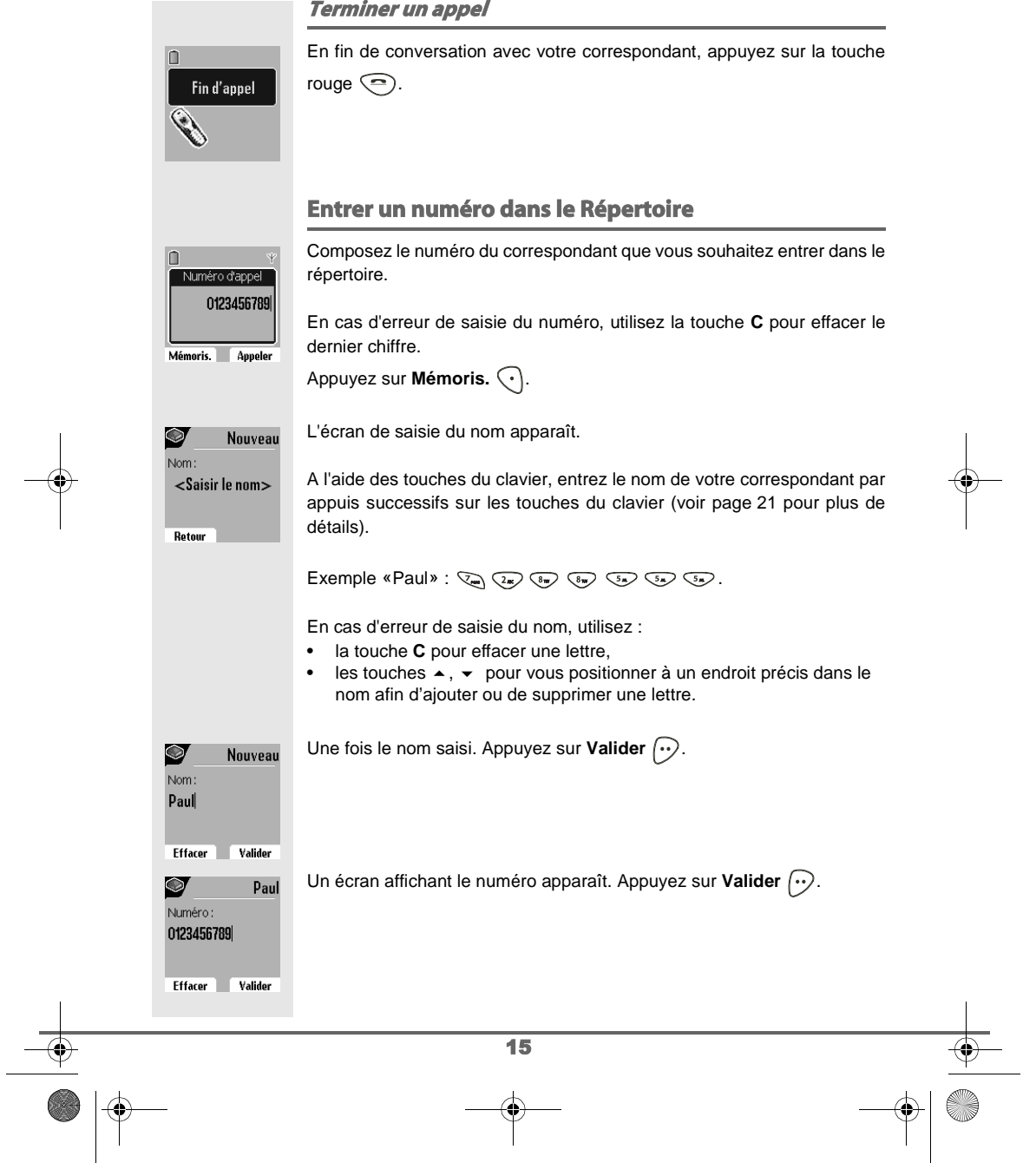

Livre du D80\_FR.book Page 16 Mardi, 21. septembre 2004 9:08 09

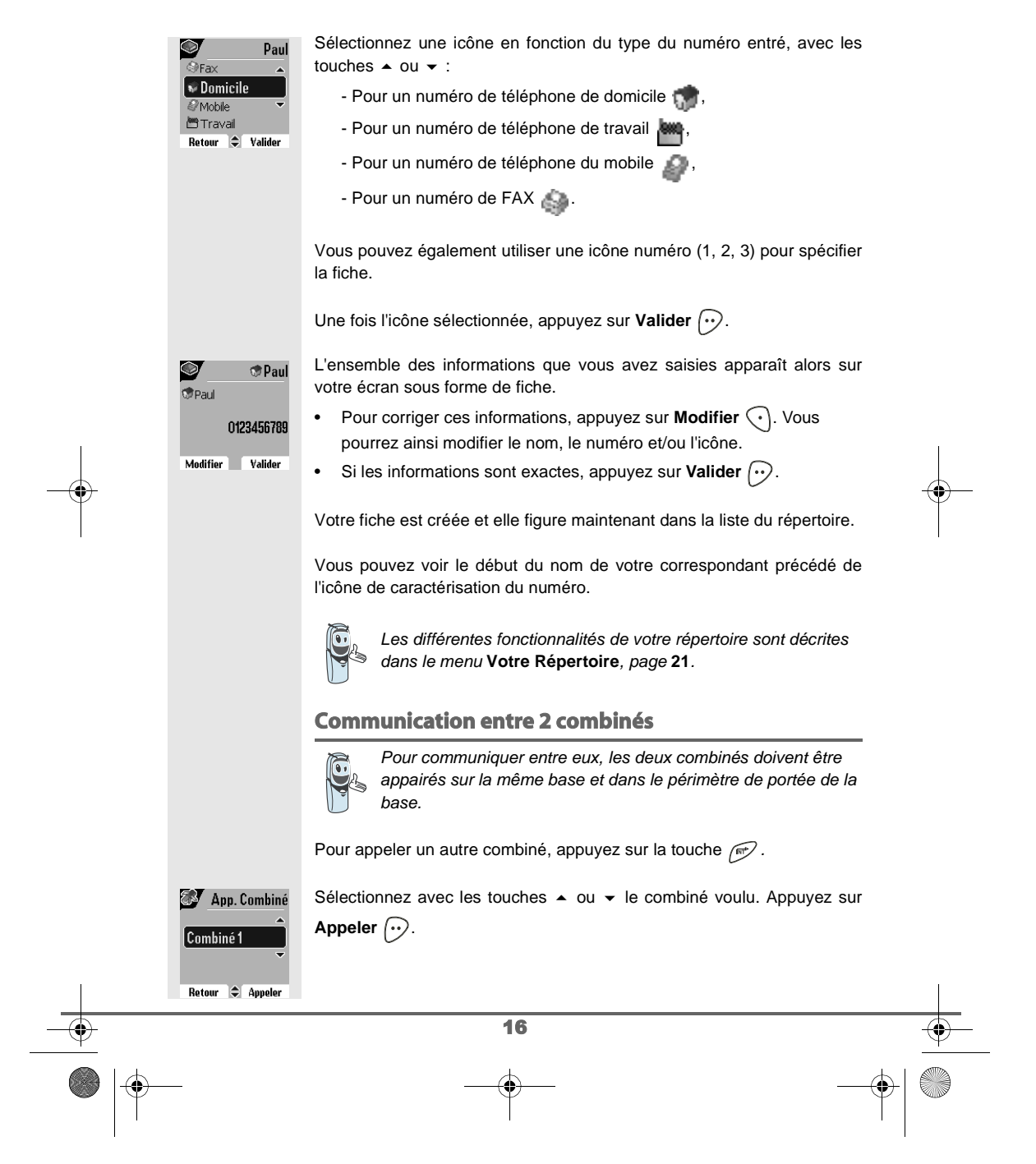

Livre du D80\_FR.book Page 17 Mardi, 21. septembre 2004 9:08 09

## **PREMIÈRE UTILISATION**

Le combiné sélectionné sonne. Décrochez sur le deuxième combiné avec la touche verte  $\circled{S}$ .

Pour terminer l'appel, appuyez sur la touche rouge  $\textcircled{\textsf{=}}$ .

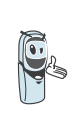

Vous pouvez également appeler facilement un autre combiné si vous connaissez son numéro. Depuis l'écran de veille, saisissez le numéro du combiné. Appuyez alors sur la touche verte  $\circled{S}$ .

#### **Envoyer un SMS**

Vous devez au préalable souscrire auprès de votre opérateur un abonnement vous permettant l'envoi de SMS.

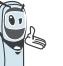

Nous vous conseillons de consulter le chapitre SMS avant d'effectuer l'envoi d'un message.

Appuyez sur la touche **SMS** , un écran apparaît avec **Rédiger SMS** en surbrillance. Appuyez sur Valider  $\boxed{\cdot \cdot}$ .

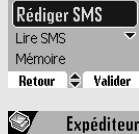

Menu boîte Perso Boîte commune

votre texte

 $\heartsuit$ 

**SMS** 

Sélectionnez à l'aide des touches  $\rightarrow$ ,  $\rightarrow$ , Boîte commune ou une boîte personnelle si celle-ci est créée. La boîte choisie sera celle avec laquelle le SMS sera envoyée.

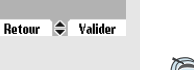

Si aucune boîte personnelle n'a été créée, seule la boîte commune apparaît à l'écran.

Pour créer une boîte personnelle, sélectionnez **Menu boîte** 

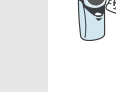

11/160

Perso et appuyez sur Valider  $\odot$ . Suivez les instructions qui apparaissent à l'écran. Pour plus de détails reportez-vous au paragraphe **Créer une boîte personnelle,** page **48**.

Saisissez le texte de votre SMS à l'aide du clavier.

Appuyez plusieurs fois sur une touche pour faire défiler les lettres. Une fois le texte saisi, appuyez sur **Option**  $\left\{\cdot\right\}$ .

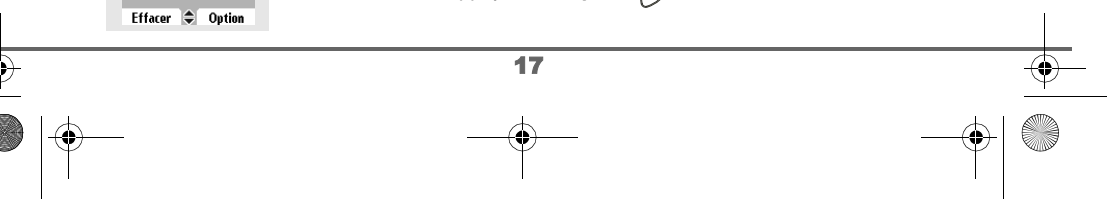

 $\begin{array}{c}\n\begin{array}{c}\n\downarrow \\
\hline\n\downarrow\n\end{array}\n\end{array}$  Livre du D80\_FR.book Page 18 Mardi, 21. septembre 2004 9:08 09

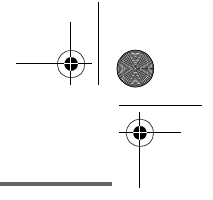

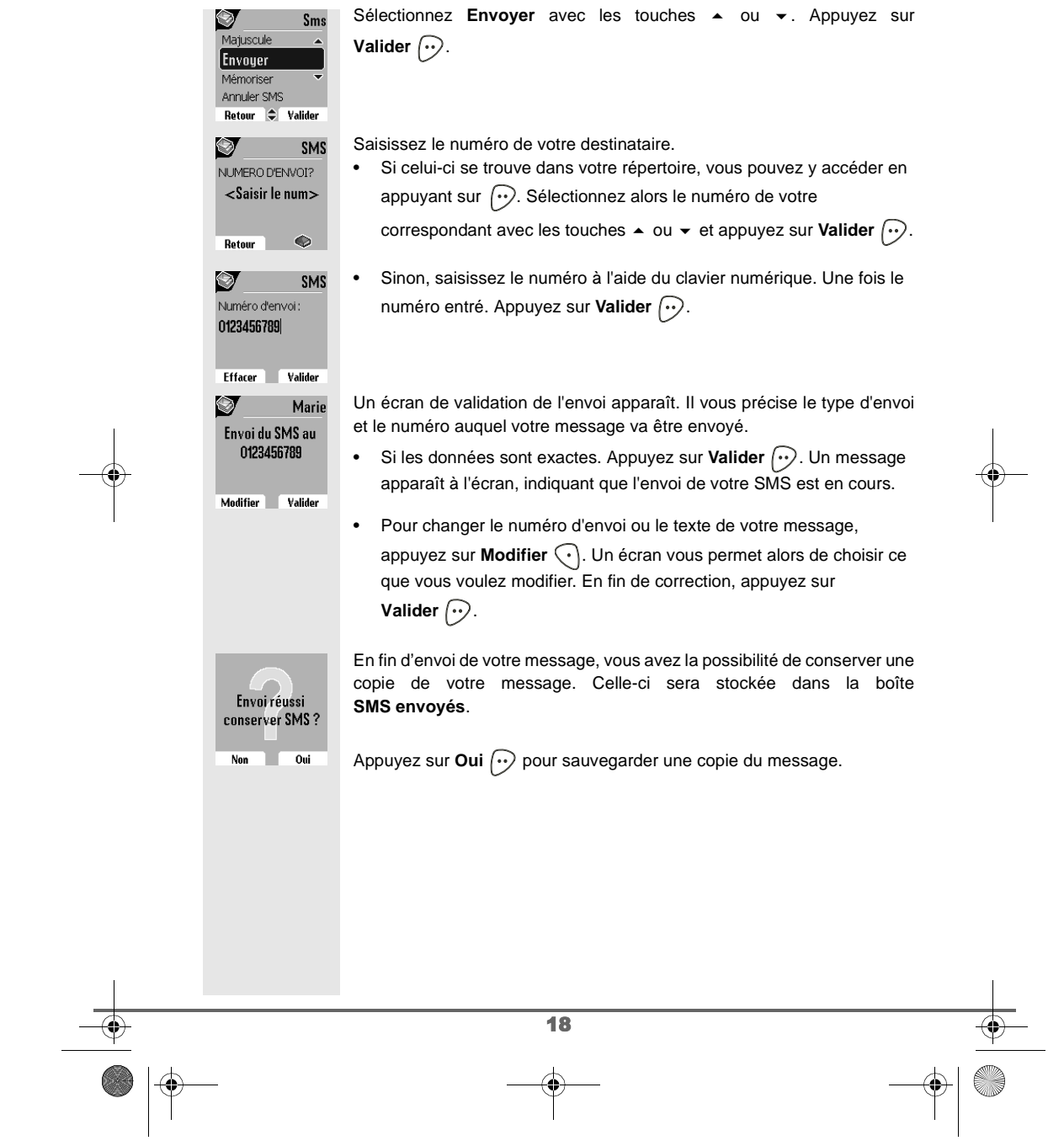

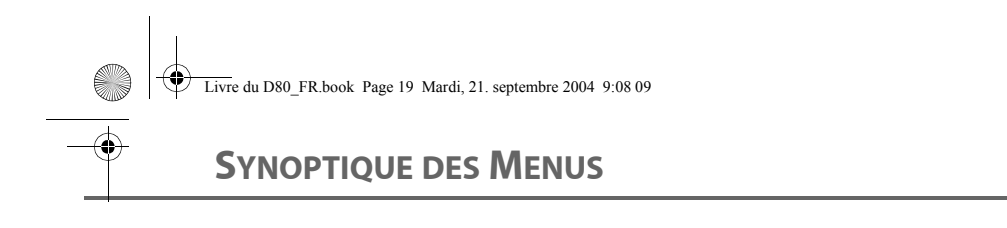

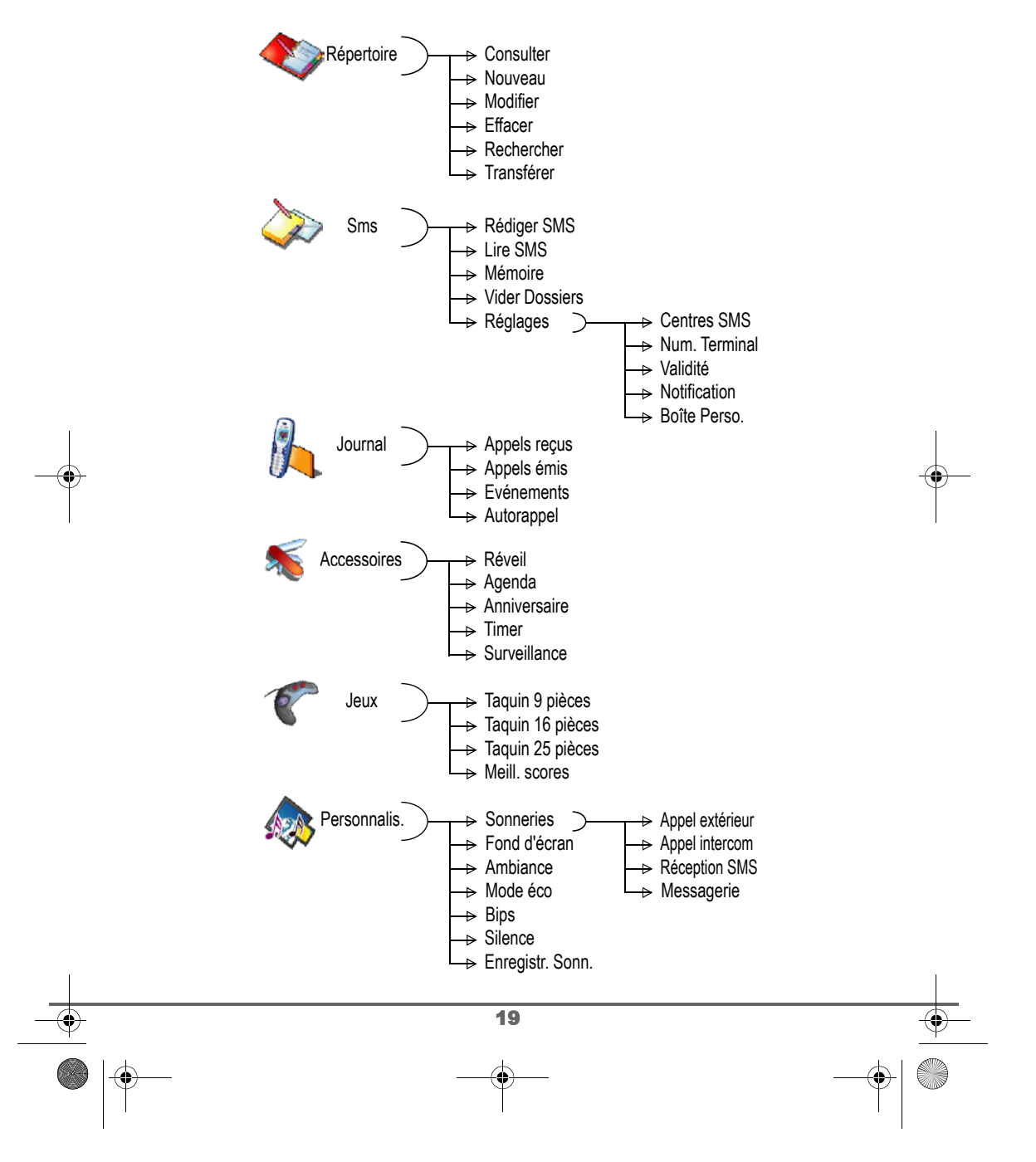

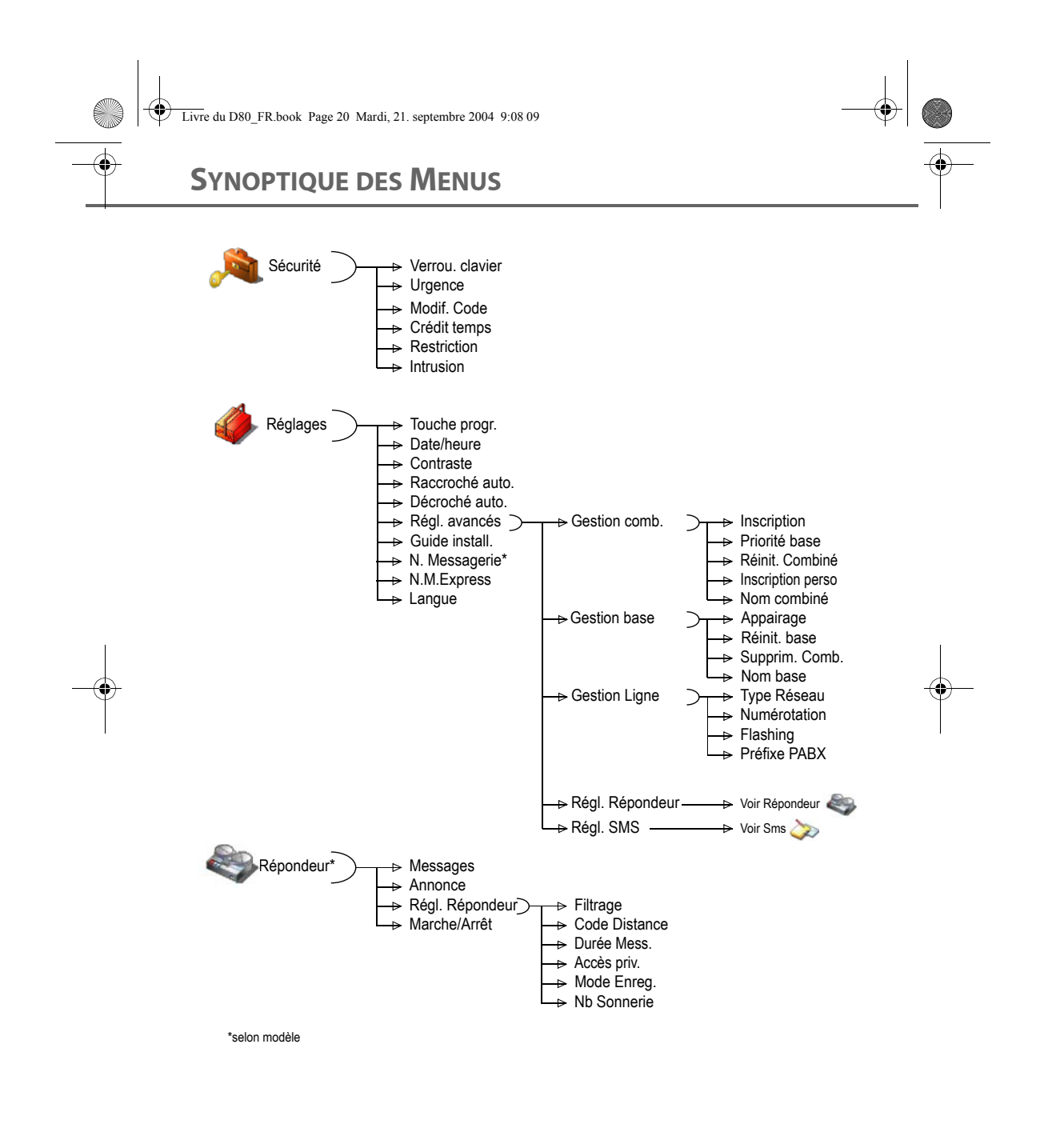

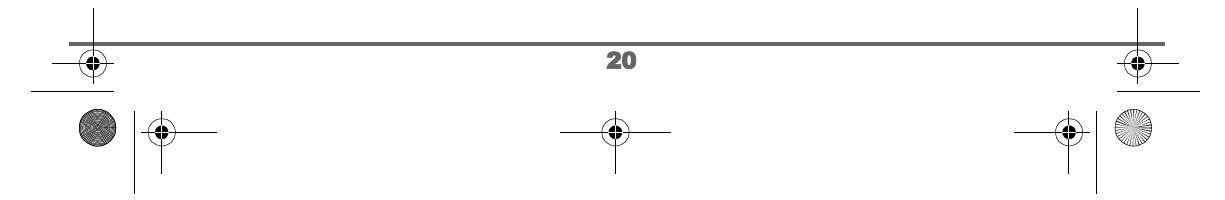

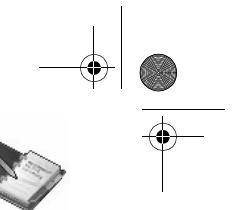

## **VOTRE RÉPERTOIRE**

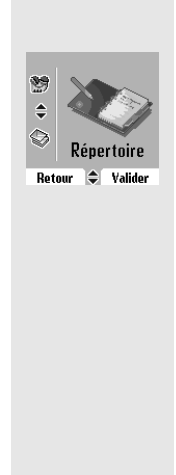

## **VOTRE RÉPERTOIRE**

Vous pouvez enregistrer 200 fiches dans votre répertoire téléphonique. Chaque fiche contient le nom de votre correspondant sur 16 caractères (espace inclus), son numéro téléphonique sur 24 chiffres et une icône caractérisant le type de numéro (travail, domicile, mobile…).

Vous pouvez associer une sonnerie différente par fiche et ainsi créer vos propres groupes d'appels (Pour cela, vous devez avoir le service présentation du numéro actif sur votre combiné, prenez contact avec votre opérateur pour connaître les conditions d'obtention du service).

#### **Créer une fiche**

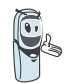

A la première utilisation de votre répertoire, le menu **Nouveau**  apparaît.

h, i, 4

u, v, 8

Veuillez trouver ci-après la correspondance des touches du clavier alphanumérique :

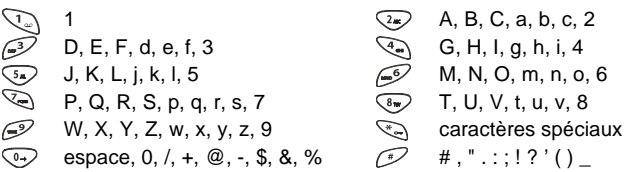

21

Pour rentrer un texte, appuyez successivement sur la touche voulue jusqu'à l'affichage de la lettre à l'écran.

Depuis le navigateur (, appuyez sur 
<br>
→ ou 
↓ jusqu'à l'affichage de l'écran **Répertoire**, confirmez par **OK**.

Sélectionnez **Nouveau** avec les touches  $\sim$  ou  $\sim$ . Appuyez sur **Valider**  $\widehat{\cdots}$ .

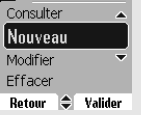

Répertoire

Livre du D80\_FR.book Page 22 Mardi, 21. septembre 2004 9:08 09

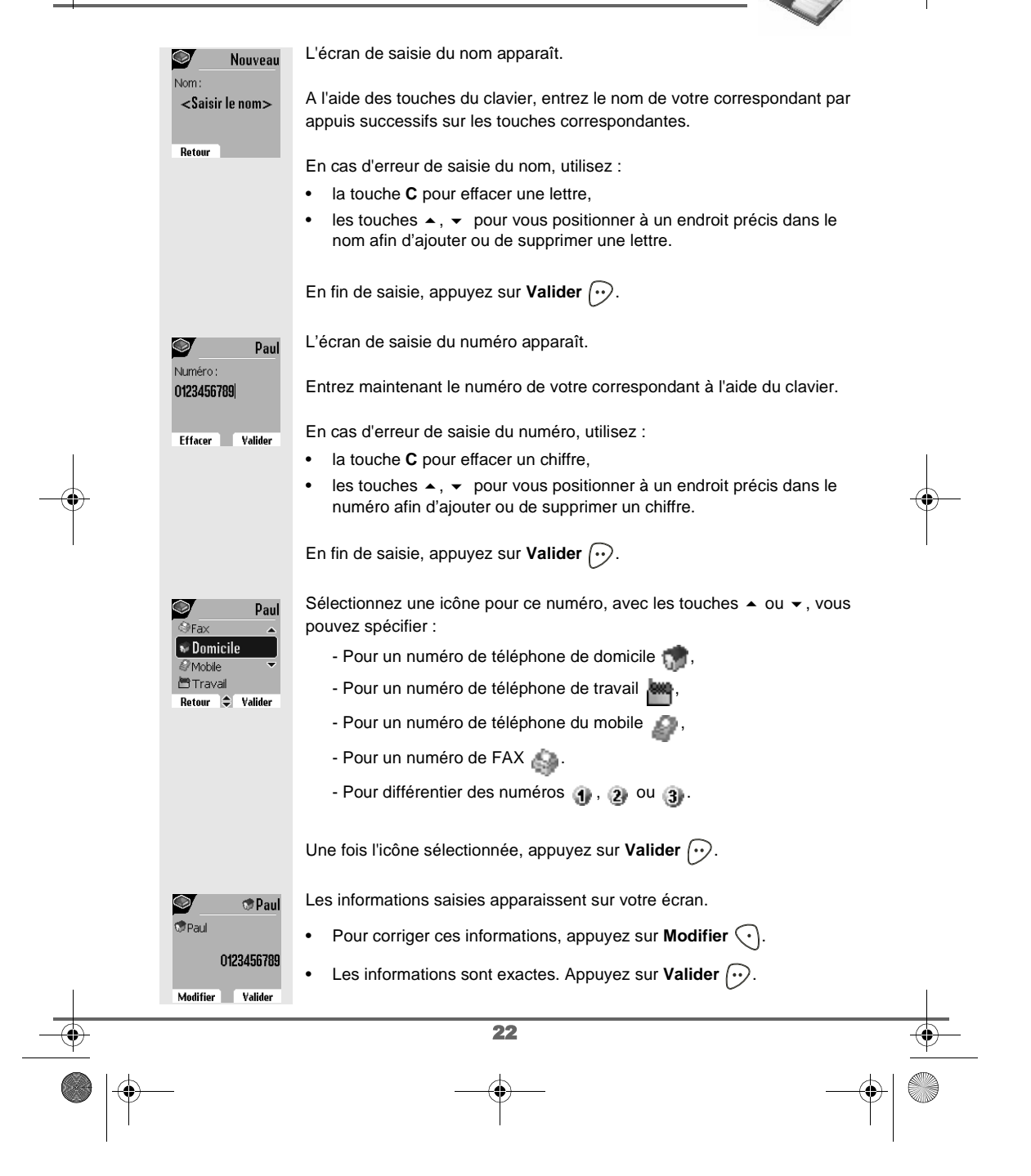

Livre du D80\_FR.book Page 23 Mardi, 21. septembre 2004 9:08 09

## **VOTRE RÉPERTOIRE**

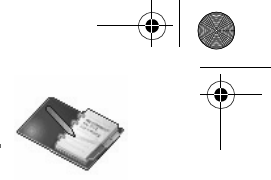

Une nouvelle fiche est créée. Elle figure dans la liste du répertoire. Le nom de cette fiche correspond au début du nom de votre correspondant précédé de l'icône de caractérisation du numéro.

#### **Consulter le répertoire**

Depuis le navigateur  $\circledR$ , appuyez sur  $\bullet$  ou  $\bullet$  jusqu'à l'affichage de l'écran **Répertoire**, confirmez par **OK** (vous pouvez accéder directement à la liste du répertoire à l'aide de la touche  $\textcircled{\tiny{\textcircled{\tiny\textcirc}}}$  ).

Répertoire  $\bullet$ Transférer ∥Consulter Nouveau Modifier

Retour  $\bigoplus$  Valider

Sélectionnez **Consulter**. Appuyez sur Valider  $\boxed{\cdot}$ .

Sélectionnez la fiche que vous voulez consulter avec les touches  $\blacktriangle$  ou  $\blacktriangledown$ . Une fois sélectionnée, confirmez par **OK**.

Une fois la fiche à l'écran, appuyez sur Option  $\odot$  pour faire apparaître l'ensemble des actions que vous pouvez réaliser à partir de la fiche :

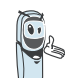

Vous pouvez appeler directement le numéro correspondant à la fiche en appuyant sur la touche verte  $\left(\sqrt{s}\right)$ .

 $04/200$  $\frac{1}{\sqrt{2}}$ de James **M** Jose <u>Marie</u>  $\bigcirc$  Option Menu

- **Appeler** : pour appeler le numéro correspondant à la fiche. - **Envoyer SMS** : pour envoyer un SMS à un numéro correspondant à la fiche. - **Transférer** : pour envoyer la fiche vers un autre appareil. - **Sonnerie** : pour affecter une sonnerie spécifique à votre combiné chaque fois que ce numéro vous appellera (service présentation du numéro obligatoire). - **Autre Numéro** : pour entrer un nouveau numéro pour le même nom. - **Effacer** : pour effacer une fiche de votre répertoire.

- **Modifier** : pour modifier la fiche (nom, numéro, icône).

- **Consulter** : pour visualiser les données de la fiche.

Sélectionnez l'action que vous souhaitez réaliser avec les touches  $\triangle$  ou

. Appuyez sur **Valider** .

Pour sortir du répertoire, appuyez sur la touche rouge  $\textcircled{\small{?}}$ .

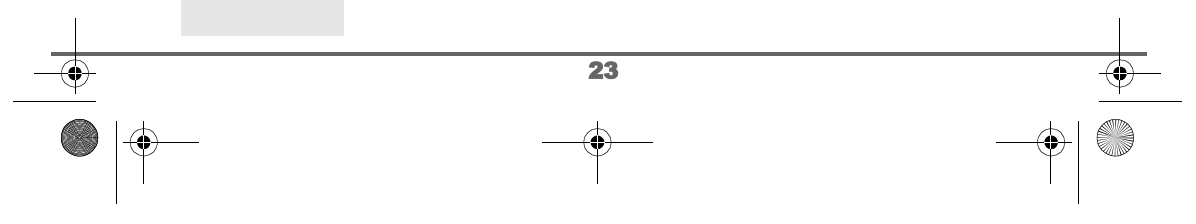

Livre du D80\_FR.book Page 24 Mardi, 21. septembre 2004 9:08 09

## **VOTRE RÉPERTOIRE**

#### **Modifier une fiche**

Depuis le navigateur (S), appuyez sur ▲ ou ▼ jusqu'à l'affichage de l'écran **Répertoire**, confirmez par **OK** (vous pouvez également accéder à la liste du répertoire à l'aide de la touche  $\textcircled{\tiny{\textcircled{\tiny\textcirc}}}$ ). Sélectionnez Modifier avec les touches  $\sim$  ou  $\sim$ . Appuyez sur Répertoire Nouveau **Valider**  $\odot$ . Modifier Efface Recherche Retour  $\left|\leftarrow\right|$  Valider 04/200 Sélectionnez la fiche avec les touches  $\blacktriangle$ ,  $\blacktriangledown$  ou en saisissant la première **Chood** lettre du nom de la fiche et ensuite avec les touches  $\triangle$  ou  $\blacktriangledown$ . Appuyez sur  $\sqrt{\frac{2}{3}}$  James **Modifier**  $\widehat{\cdots}$ .  $\bullet$  lose **Marie** Retour  $\Rightarrow$  Modifier  $\bullet$ Vous entrez dans l'écran de saisie du nom. Le curseur est positionné en Modifier fin de nom. Nom: James • Les informations sont exactes. Appuyez sur **Valider**  $\boxed{\cdot \cdot}$ . Pour corriger le nom, utilisez : Fffacor Validor • la touche **C** pour effacer une lettre, • les touches  $\blacktriangle$ ,  $\blacktriangledown$  pour vous positionner à un endroit précis dans le nom afin d'ajouter ou de supprimer une lettre, appuyez sur **Valider**  $\bigodot$ . Vous entrez dans l'écran de saisie du numéro. Le curseur est positionné  $\bullet$ James en fin de numéro. Numéro: 0123456789 • Les informations sont exactes. Appuyez sur **Valider**  $\left\{\cdot\right\}$ . Pour corriger le numéro, utilisez : **Effacer** Valider • la touche **C** pour effacer un chiffre, • les touches  $\blacktriangle$ ,  $\blacktriangledown$  pour vous positionner à un endroit précis dans le numéro afin d'ajouter ou de supprimer un chiffre, appuyez sur **Valider**  $\bigcirc$ . Vous entrez dans l'écran de sélection de l'icône du numéro. James *O* Domicile  $\sqrt{\phantom{a}}$  Mobile Sélectionnez une icône en fonction du type de numéro entré avec les **M**Travail touches  $\blacktriangle$  ou  $\blacktriangledown$ . Appuyez sur **Valider**  $\widehat{\cdots}$ . → Aucun Retour C Valider 24

Livre du D80\_FR.book Page 25 Mardi, 21. septembre 2004 9:08 09

## **VOTRE RÉPERTOIRE**

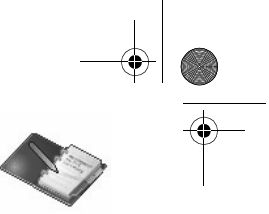

La fiche comportant vos modifications apparaît à l'écran.  $\frac{1}{2}$  James @ James • Pour corriger les informations, appuyez sur **Modifier**  $\widehat{\cdot}$ 0123456789 • Les informations sont exactes. Appuyez sur **Valider**  $\boxed{\cdot}$ . Modifier **Valider** Pour sortir du menu, appuyez sur la touche rouge  $\textcircled{\small{-}}$ . **Effacer une fiche** Depuis le navigateur (S), appuyez sur ▲ ou ▼ jusqu'à l'affichage de l'écran **Répertoire**, confirmez par **OK** (vous pouvez également accéder à la liste du répertoire à l'aide de la touche  $\mathcal{R}$ ). Sélectionnez **Effacer** avec les touches  $\rightarrow$  ou  $\rightarrow$ . Appuyez sur Répertoire  $\circledcirc$ Modifier **Valider**  $\bigodot$ . Effacer Rechercher Transférer Retour  $\bigcirc$  Valider Sélectionnez la fiche avec les touches  $\blacktriangle$ ,  $\blacktriangledown$  ou en saisissant la première 83/200  $\bullet$ lettre du nom de la fiche et ensuite avec les touches ▲ ou ▼. Appuyez sur AJGPAJT  $\overline{(\cdot \text{ AJIIMIT})}$ **Effacer**  $\odot$ . → AJMDW  $\bullet$  AJMGAD Retour  $\Rightarrow$  Effacer Un écran de confirmation vous demande de valider la suppression de la fiche. Effacer? • Pour ne pas effacer la fiche, appuyez sur **Non**  $\bigcap$ . • Pour effacer la fiche, appuyez sur Oui  $\boxed{\cdot\cdot}$ . La fiche est supprimée du Non  $\Box$  $_0$  Oui répertoire. Pour sortir du menu, appuyez sur la touche rouge  $\textcircled{\textsf{=}}$ .

25

Livre du D80\_FR.book Page 26 Mardi, 21. septembre 2004 9:08 09

## **VOTRE RÉPERTOIRE**

 $\bigotimes$  M

**OF** lose **Marie** 

Menu

04/200

 $\Rightarrow$  Option

Répertoire

Effacer Rechercher| Transférer Consulter Retour  $\Rightarrow$  Valider Rech. alpha Rechercher <Entrer 1e lettre>

Retour

#### **Rechercher un correspondant**

Lorsque vous consultez la liste de votre répertoire, vous pouvez rechercher un correspondant en :

naviguant dans la liste du répertoire avec les touches  $\blacktriangle, \blacktriangledown, \blacktriangledown, \blacktriangle$ 

• utilisant la recherche rapide.

#### **Réaliser une recherche rapide**

Vous pouvez réaliser votre recherche de deux façons :

Première méthode :

Dans la liste de votre répertoire, appuyez successivement sur la touche du clavier correspondant à la première lettre du nom que vous recherchez de manière à la faire apparaître en haut de l'écran.

Une fois la première lettre du nom affichée, attendez une seconde. Le répertoire se place dans la liste au niveau du premier nom commençant par cette lettre.

Appuyez sur  $\blacktriangle$  ou  $\blacktriangledown$  pour sélectionner la fiche exacte que vous souhaitez consulter ou appeler, confirmez par **OK**.

#### Seconde méthode :

Depuis le navigateur (S), appuyez sur  $\blacktriangle$  ou  $\blacktriangledown$  jusqu'à l'affichage de l'écran **Répertoire**, confirmez par **OK** (vous pouvez également accéder à la liste du répertoire à l'aide de la touche  $\textcircled{\tiny{\textcircled{\tiny\textcirc}}}$  ).

Sélectionnez Rechercher avec les touches  $\triangle$  ou  $\blacktriangledown$ . Appuyez sur **Valider**  $\bigcirc$ .

Saisissez la première lettre du nom de la fiche recherchée.

Appuyez sur  $\triangle$  ou  $\blacktriangleright$  pour sélectionner la fiche exacte que vous souhaitez consulter ou appeler, confirmez par **OK**.

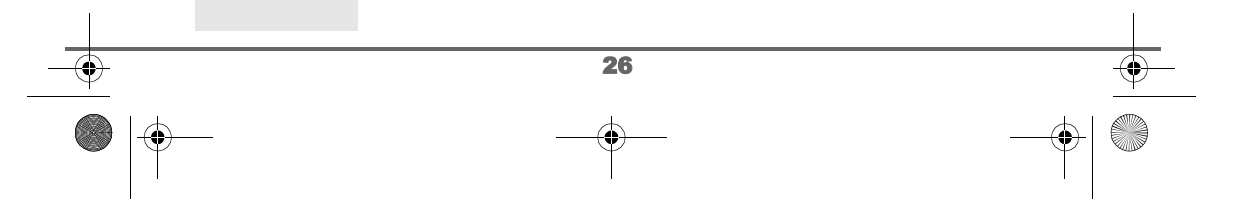

Livre du D80\_FR.book Page 27 Mardi, 21. septembre 2004 9:08 09

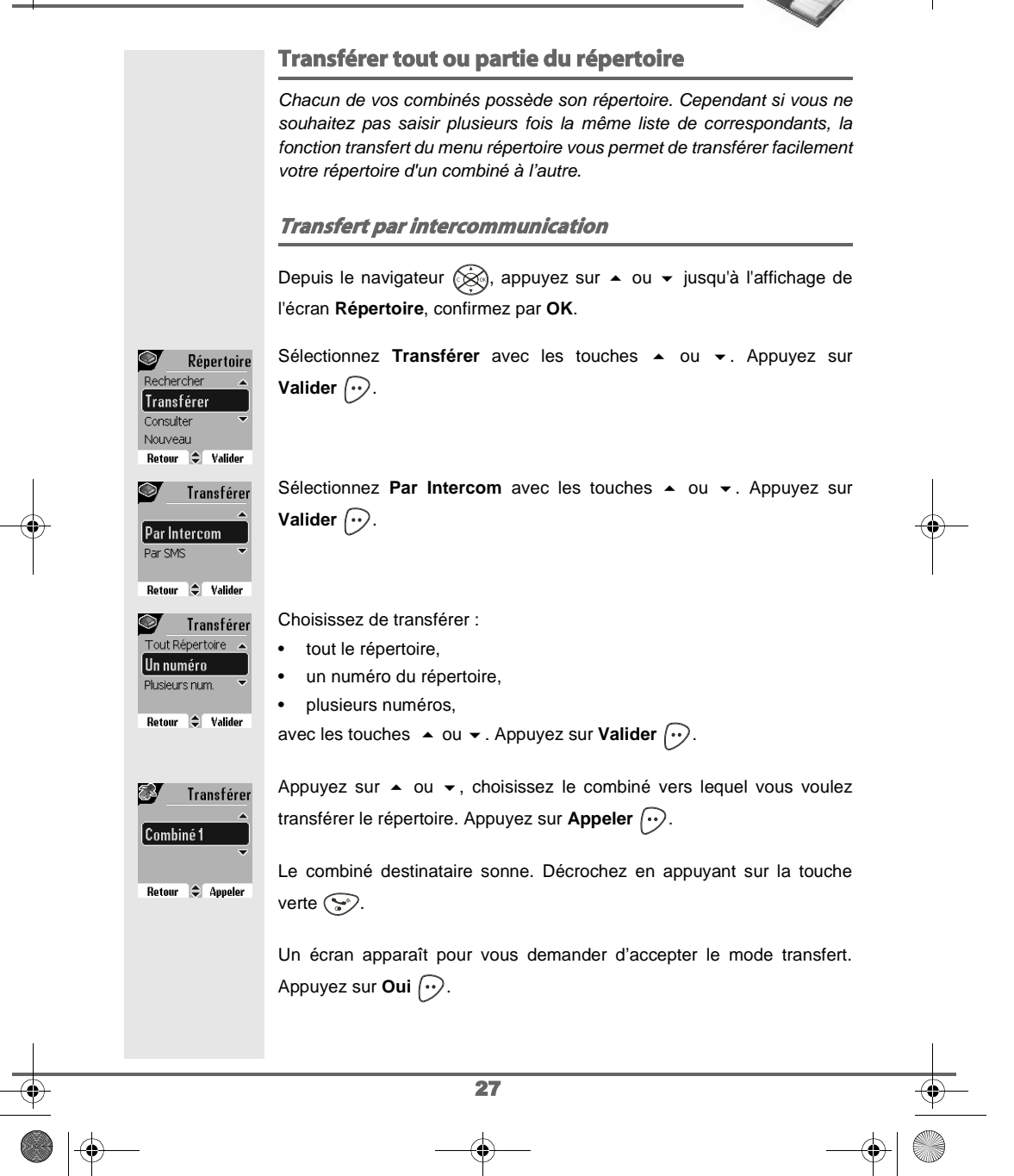

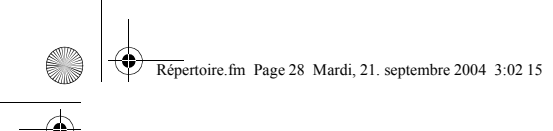

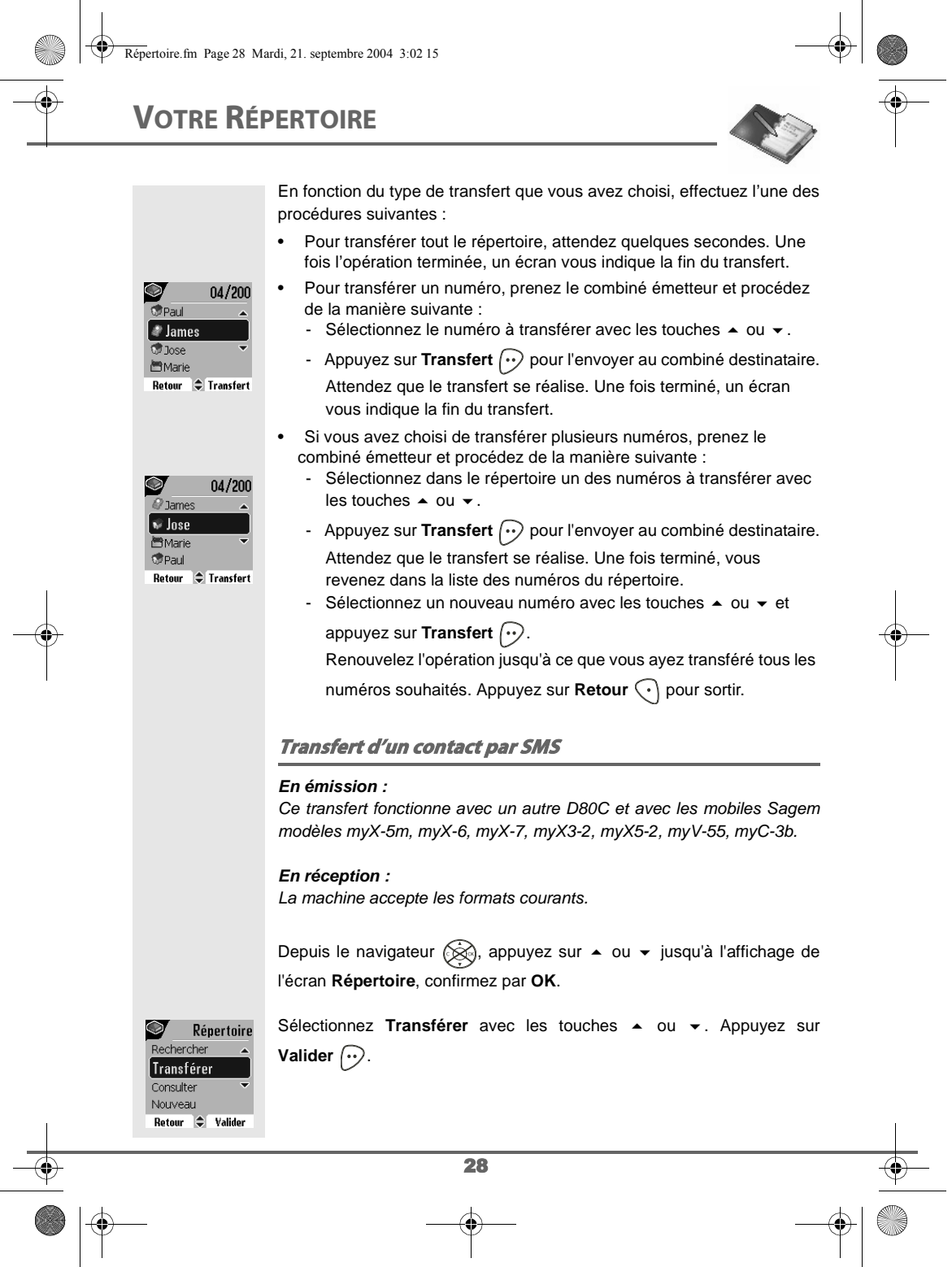

Livre du D80\_FR.book Page 29 Mardi, 21. septembre 2004 9:08 09

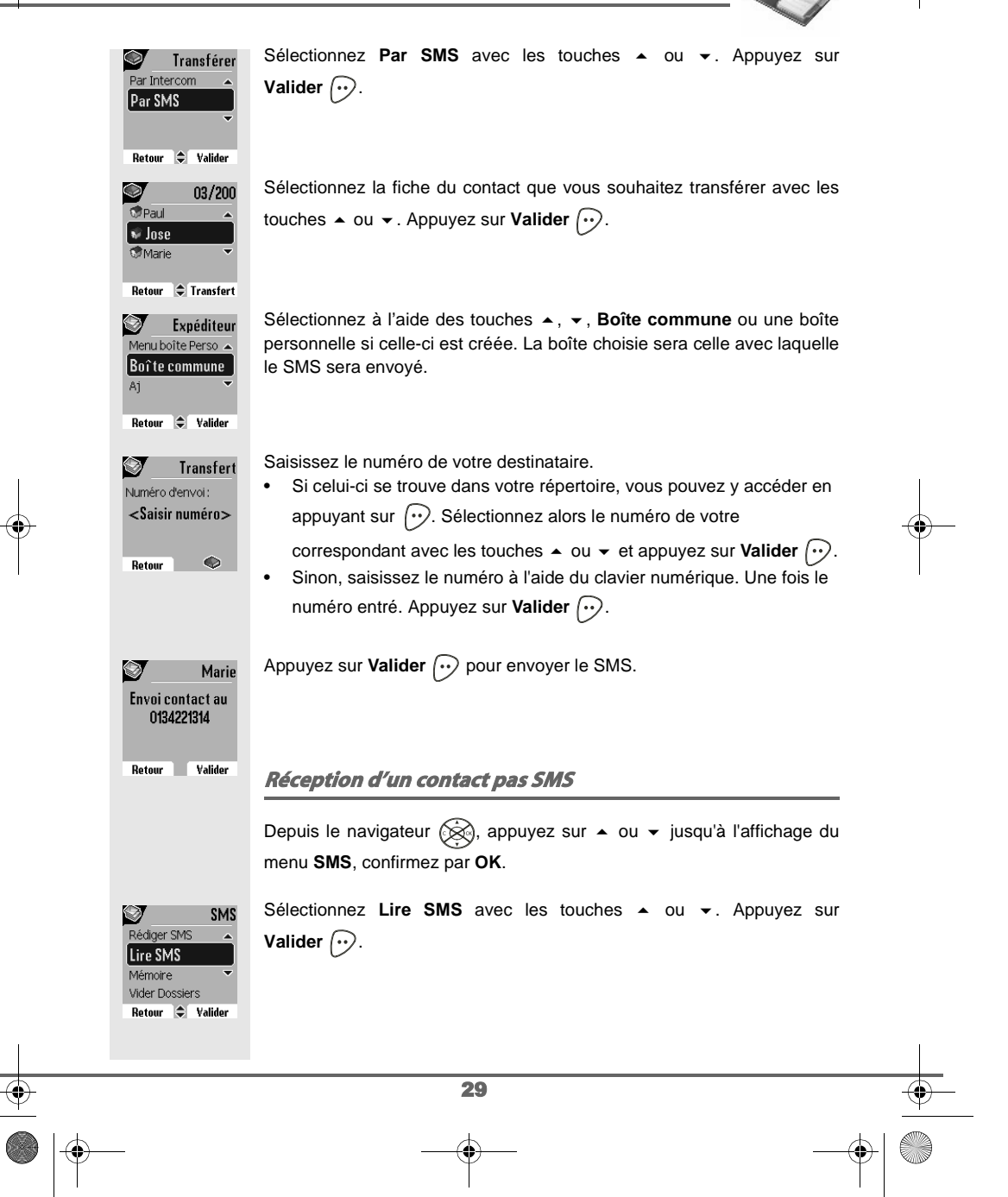

Livre du D80\_FR.book Page 30 Mardi, 21. septembre 2004 9:08 09

## **VOTRE RÉPERTOIRE**

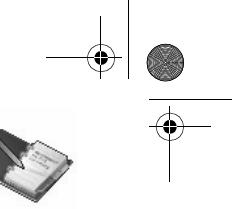

Ø Sélectionnez une boîte de réception, appuyez sur Valider  $\left\{\cdot\right\}$ . **Lire SMS** Menu boîte perso < B. commune (1) Saisissez le code de la boîte, si vous avez sélectionné une boîte  $1-Papa(1)$  $2$ -Maman $(1)$ personnelle. Appuyez sur Valider  $\widehat{\cdots}$ . Retour  $\bigcirc$  Valider Sélectionnez avec les touches  $\triangleq$  ou  $\blacktriangledown$  le dossier dans lequel se trouve le Boîtes SMS message que vous souhaitez lire. Appuyez sur Valider  $\left\langle \cdot \right\rangle$ .  $N$ on lus  $(02)$ Archivés (02) Envoyés (00) Retour  $\div$  Valider Sélectionnez le message que vous souhaitez consulter avec les touches Non lus  $02/02$  $\text{-}$  ou  $\text{-}$ . Appuyez sur **Option**  $\boxed{\cdot \cdot}$ . 04 10:01<br>" Marie  $\left|\frac{1}{2}\right|$  Option **Retour** Sélectionnez Extraire contact avec les touches **▲** ou ▼. Appuyez sur  $\heartsuit$ SMS Effacer **Valider**  $\bigodot$ . **Extraire contact** Répondre Archiver Répondez ensuite aux questions posées, relatives aux données du Retour  $\Rightarrow$  Valider contact ajouté au répertoire. **Appeler à l'aide du répertoire** Depuis le navigateur (<a>
, appuyez sur  $\bullet$  ou  $\bullet$  jusqu'à l'affichage de l'écran **Répertoire**, confirmez par **OK**. Sélectionnez **Consulter** ou Rechercher avec les touches  $\rightarrow$  ou  $\rightarrow$ . Appuyez sur **Valider**  $\left\langle \cdot \right\rangle$ . Vous avez choisi de passer par le menu **Consulter**, la liste des numéros  $\circledcirc$ Répertoire figurant dans votre répertoire apparaît classée par ordre alphabétique. Transfére ∫Consulter Sélectionnez votre correspondant avec les touches  $\triangle$  ou  $\blacktriangledown$ . Nouveau Modifier Retour  $\div$  Valider Appuyez sur la touche verte pour l'appeler. Votre téléphone affiche le numéro appelé et le compose automatiquement. 30

Livre du D80\_FR.book Page 31 Mardi, 21. septembre 2004 9:08 09

## **VOTRE RÉPERTOIRE**

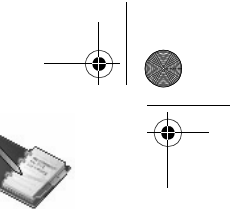

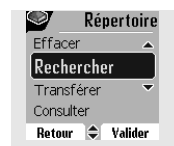

Vous avez choisi de passer par le menu **Rechercher**, saisissez la première lettre de votre correspondant, le répertoire se positionne dans la liste au niveau du nom le plus proche du caractère rentré.

Sélectionnez votre correspondant avec les touches  $\triangle$  ou  $\blacktriangledown$ .

Appuyez sur la touche verte  $\circledast$  pour l'appeler. Votre téléphone affiche le numéro appelé et le compose automatiquement.

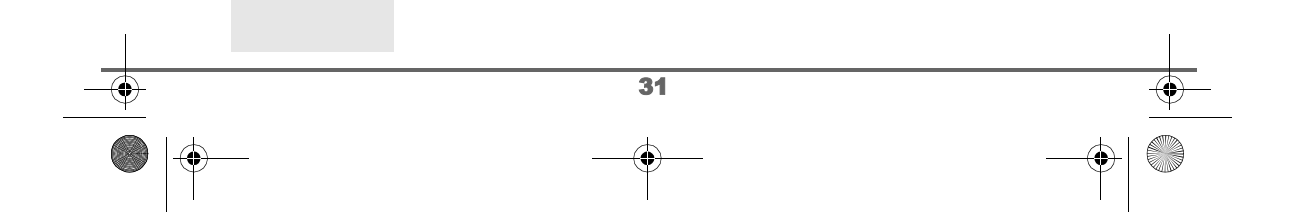

Livre du D80\_FR.book Page 32 Mardi, 21. septembre 2004 9:08 09

## **SERVICE SMS**

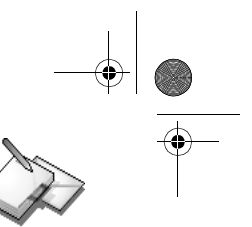

### **SERVICE SMS - MINI-MESSAGES**

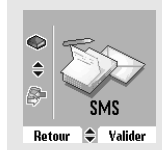

Votre téléphone DECT vous permet d'envoyer, de recevoir et d'effectuer le suivi de messages SMS (appelé mini-messages).

En fonction des services proposés par votre opérateur, vous avez la possibilité d'envoyer des messages SMS, qui seront envoyés soit à un autre téléphone filaire équipé d'une fonction SMS, soit à un téléphone mobile.

Les fonctions émission et réception de SMS présentes dans votre téléphone, ne sont effectives que si votre opérateur propose le service correspondant à ses abonnés.

#### **Envoyer un message**

Depuis le navigateur (S), appuyez sur  $\blacktriangle$  ou  $\blacktriangledown$  jusqu'à l'affichage de l'écran **SMS**, confirmez par **OK** (vous pouvez également accéder directement au menu **SMS** à l'aide de la touche  $(\mathcal{D})$ .

#### **Ecrire le message**

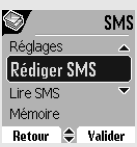

Expéditeur Boîte commune  $\sqrt{1-Papa}$ Menu boîte perso ' Retour  $\Rightarrow$  Valider

Ø

Une fois dans le menu SMS, appuyez sur ▲ ou ▼ jusqu'à l'affichage de Rédiger SMS. Appuyez sur Valider  $\left\langle \cdot \right\rangle$ .

Sélectionnez une boîte émettrice, appuyez sur Valider  $\left\langle \cdot \right\rangle$ .

Si aucune boîte personnelle n'a été créée, seule la boîte commune apparaît à l'écran.

Pour créer une boîte personnelle, sélectionnez **Menu boîte** 

**Perso** et appuyez sur **Valider**  $\boxed{\cdot}$ . Suivez les instructions qui apparaissent à l'écran. Pour plus de détails reportez-vous au paragraphe **Créer une boîte personnelle,** page **48**.

Saisissez le code de la boîte, si vous avez sélectionné une boîte personnelle. Appuyez sur Valider  $\lceil \cdot \cdot \rceil$ .

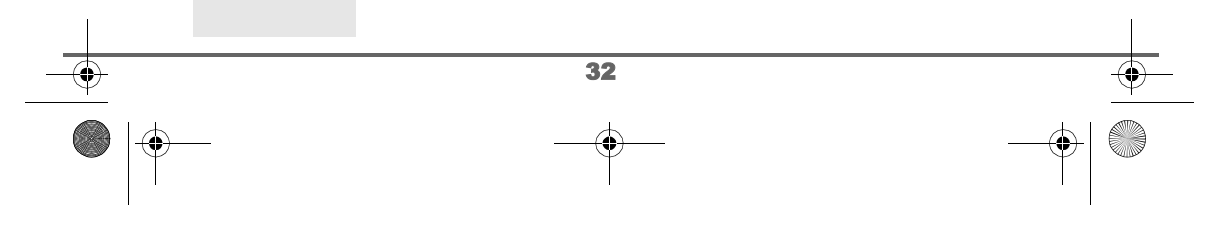
Livre du D80\_FR.book Page 33 Mardi, 21. septembre 2004 9:08 09**SERVICE SMS** Un écran de saisie de texte apparaît. votre texte A l'aide des touches du clavier, saisissez le texte du message par appuis successifs sur les touches correspondantes. Les majuscules sont accessibles après un appui long sur la touche  $\mathbb{Q}$ . Effacer  $\Rightarrow$  Option Correspondance des touches du clavier alphanumérique en fonction du mode majuscule ou minuscule activé.  $, 1, \#, , , , : , ?, \_ , *$  (2.) a, b, c, 2 d, e, f, 3  $\qquad \qquad \mathbb{Q}_n$  g, h, i, 4 ì ☜ j, k, l, 5 m, n, o, 6 p, q, r, s, 7  $\qquad \qquad \qquad \qquad$  t, u, v, 8 P w, x, y, z, 9 caractères spéciaux  $\Rightarrow$  espace, 0, /, +, @, -, \$, &, %  $\mathbb{C}$  # Pour rentrer un texte, appuyez successivement sur la touche voulue jusqu'à l'affichage de la lettre à l'écran. Lorsque vous utilisez Eatoni (voir page 34), l'ordre de présentation des lettres peut être différent. **Faire une correction** En cas d'erreur, appuyez sur Effacer  $\widehat{\mathcal{C}}$  ou sur C depuis le navigateur pour effacer lettre à lettre. Vous pouvez également revenir dans le texte pour effacer ou insérer des caractères. Remonter dans le texte saisi avec les touches  $\triangle$  ou  $\blacktriangledown$ . Pour effacer un caractère, placez-vous après celui-ci et appuyez sur  $\widehat{\cdot}$ ou sur **C**. Pour insérer un caractère, placez-vous après et saisissez-le. **Majuscule / Minuscule** Vous pouvez, pendant l'écriture de votre message, choisir d'entrer des caractères majuscules ou minuscules. Le passage du mode majuscules en minuscules et inversement se fait par un appui long sur la touche ... Lorsque le mode majuscules est sélectionné, le symbole **a** apparaît en haut de l'écran. 33

Livre du D80\_FR.book Page 34 Mardi, 21. septembre 2004 9:08 09

# **SERVICE SMS**

### **Caractères spéciaux**

En cours de rédaction, certains caractères «spéciaux» sont accessibles autrement.

Appuyez sur la touche ۞, avec les touches ▲ ou ▼ et les chiffres du

clavier, choisissez le caractère voulu, valider par  $\left(\cdot\right)$ .

(Exemple : «  $\lt$  » = 2 fois sur  $\lt$  et la touche « $6$  » du clavier).

#### **Liste des caractères spéciaux :**

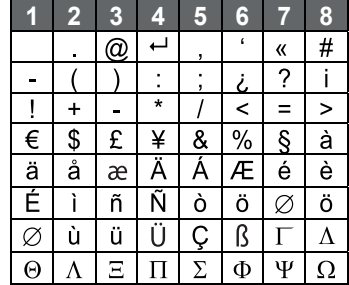

#### **Aide à l'écriture prédictive EATONI**

Pour vous aider dans la saisie de votre texte, vous pouvez activer l'aide prédictive à l'écriture EATONI. Elle fonctionne sur un algorithme de probabilité de saisie. Lors d'un appui touche sur le clavier numérique, EATONI vous propose en priorité la lettre (parmi toutes celles qui correspondent à la touche appuyée) qui a statistiquement le plus de chance d'être souhaitée (en fonction des différents caractères avant).

Pour activer ou désactiver EATONI, appuyez sur Option  $\odot$  lorsque vous vous trouvez dans l'écran de saisie du texte, sélectionnez **Activer Eatoni**

ou **Désact. Eatoni** avec les touches ▲ ou ▼. Appuyez sur Valider  $\boxed{\cdot \cdot}$ .

#### **Ecriture des SMS avec EATONI :**

eéèdf3% votre le

Effacer  $\bigcirc$  Option

 $\circledcirc$ Envoi + options **Activer Eatoni** Majuscule Insérer objet Retour  $\Rightarrow$  Valider

SMS

Appuyez sur la touche du clavier alphanumérique correspondant à la lettre souhaitée. Une lettre clignotante apparaît alors.

• Si la lettre correspond à celle souhaitée, continuez l'écriture du SMS en appuyant sur la touche du clavier correspondant à la lettre suivante (ou la touche  $\textcircled{4}$  pour un espace ou **Option**  $\textcircled{4}$  pour

34 envoyer le SMS).

Livre du D80\_FR.book Page 35 Mardi, 21. septembre 2004 9:08 09

# **SERVICE SMS**

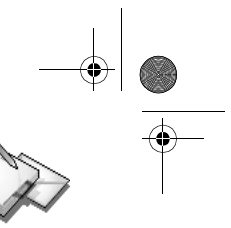

• Si la lettre ne correspond pas à celle souhaitée, appuyez successivement sur la touche  $\mathbb P$  pour la modifier jusqu'à obtenir la lettre souhaitée.

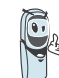

L'ensemble des lettres correspondantes à la touche du clavier alphanumérique est affiché en haut à gauche de l'écran (dans l'ordre relatif aux appuis successifs sur la touche  $\mathcal D$ ).

### **Insérer un objet**

Vous pouvez insérer plusieurs types d'objet dans vos messages (Son, Smiley ou Contact). Les objets Sons et Smileys vous permettent d'égayer vos messages. L'objet Contact permet d'insérer une fiche du répertoire, cela peut vous permettre de transférer une partie de votre répertoire pas SMS.

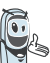

Les objets que vous insérez dans votre message sont exploitables par le destinataire à condition que son téléphone soit compatible.

En cours de saisie, appuyez sur Option  $\odot$ .

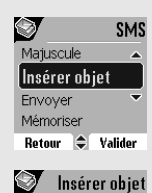

Retour  $\bigoplus$  Valider

Contact [son Smiley

Sélectionnez **Insérer objet** avec les touches  $\triangle$  ou  $\triangledown$ . Appuyez sur **Valider**  $\bigodot$ .

Sélectionnez avec les touches ▲ ou ▼, le type d'objet Son, Smiley ou **Contact** que vous souhaitez insérer dans votre message. Appuyez sur **Valider**  $\bigcirc$ .

Sélectionnez dans la liste qui apparaît l'objet désiré avec les touches  $\triangle$ ou ▼. Appuyez sur **Insérer** ... Les objets sont sybombolisés par des icônes dans le texte de votre message.

Répétez cette opération pour ajouter d'autres objets.

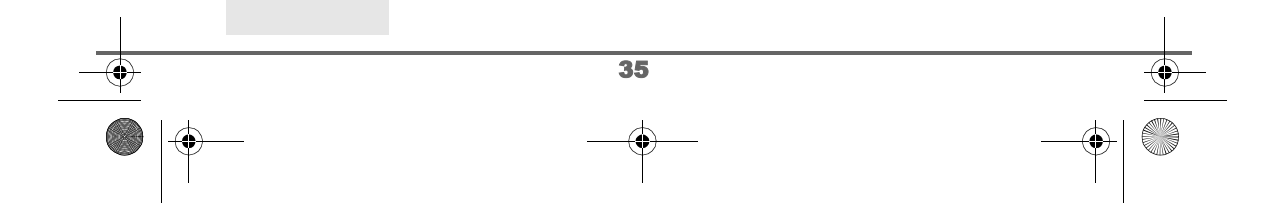

Livre du D80\_FR.book Page 36 Mardi, 21. septembre 2004 9:08 09

# **SERVICE SMS**

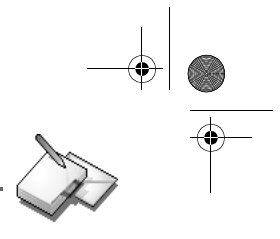

### **Réaliser l'envoi**

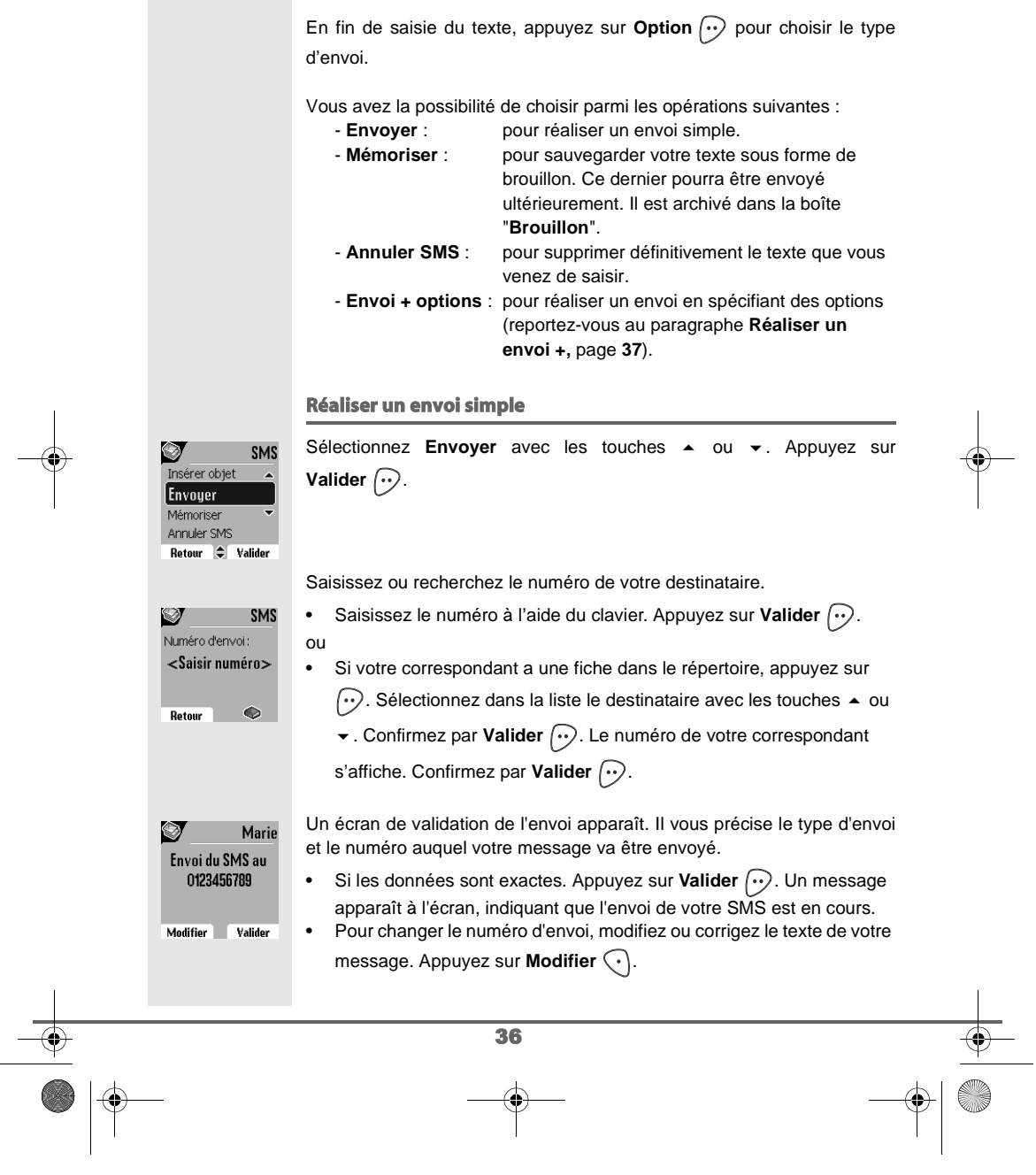

Livre du D80\_FR.book Page 37 Mardi, 21. septembre 2004 9:08 09

# **SERVICE SMS**

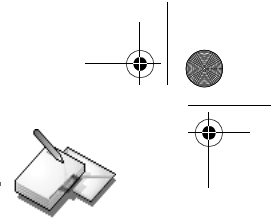

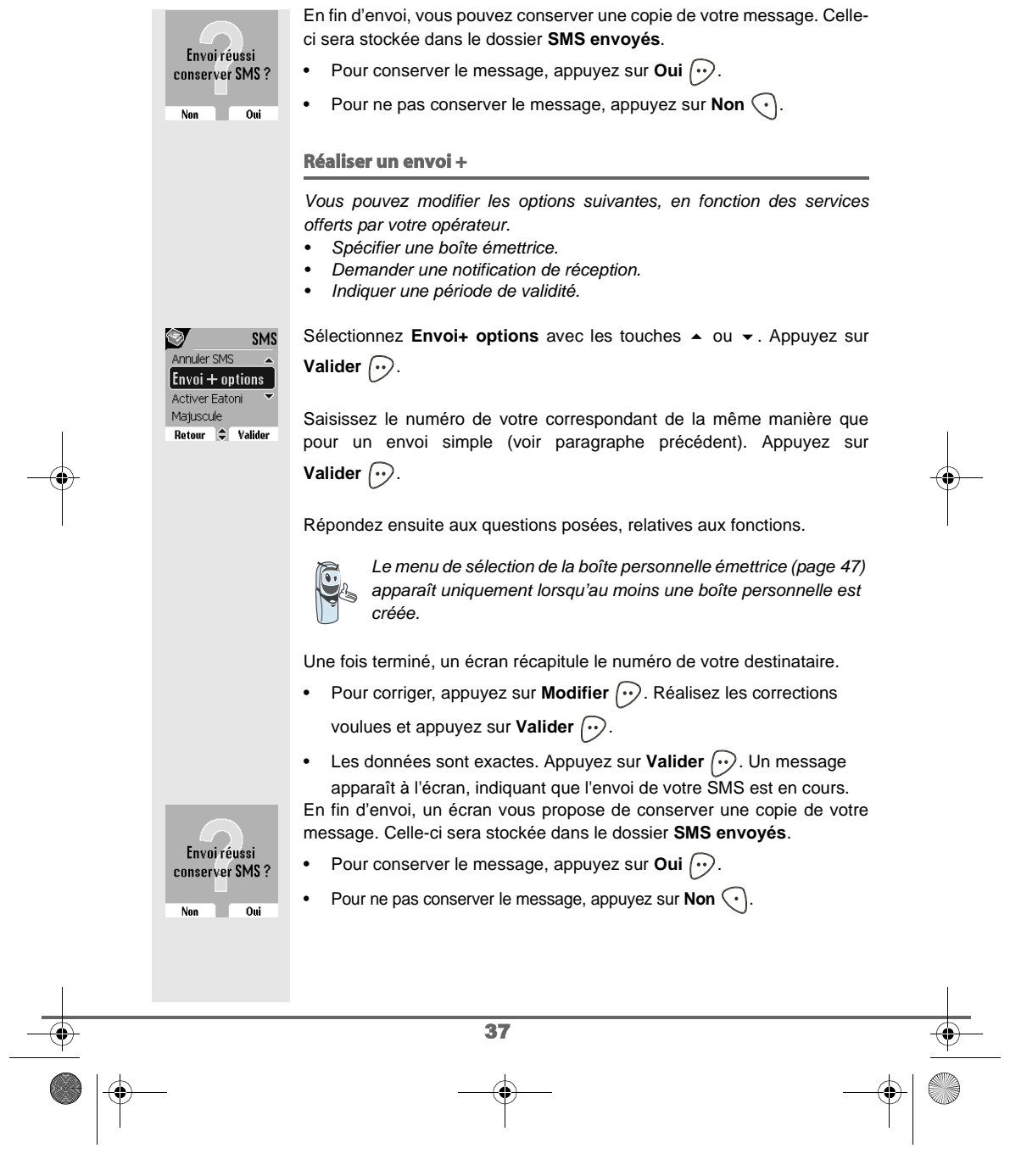

**SERVICE SMS** Livre du D80\_FR.book Page 38 Mardi, 21. septembre 2004 9:08 09

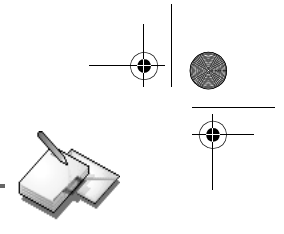

## **En cas d'échec à l'envoi**

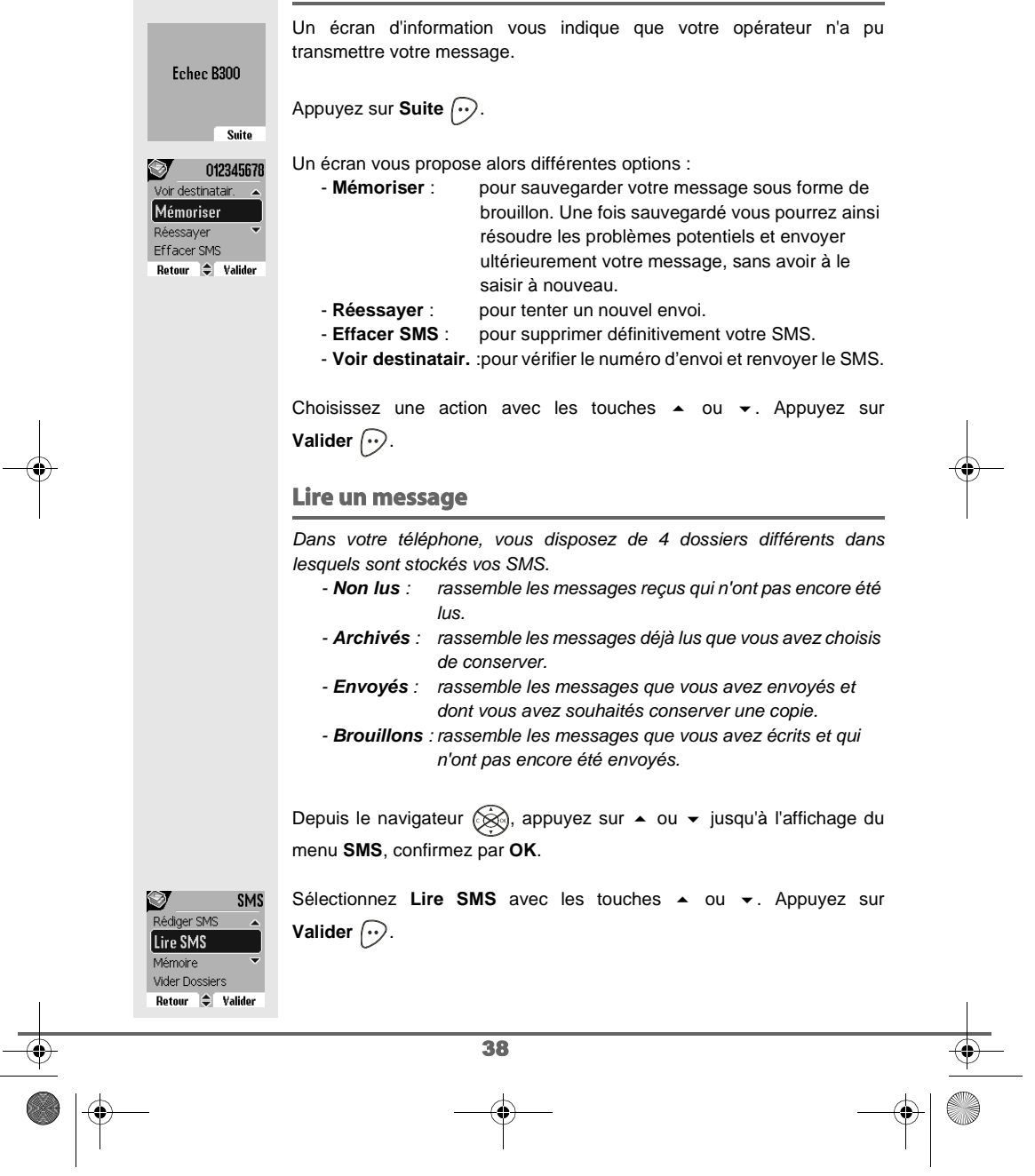

Livre du D80\_FR.book Page 39 Mardi, 21. septembre 2004 9:08 09

# **SERVICE SMS**

 $\overline{\rightarrow}$ 

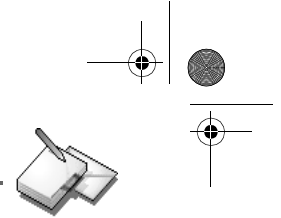

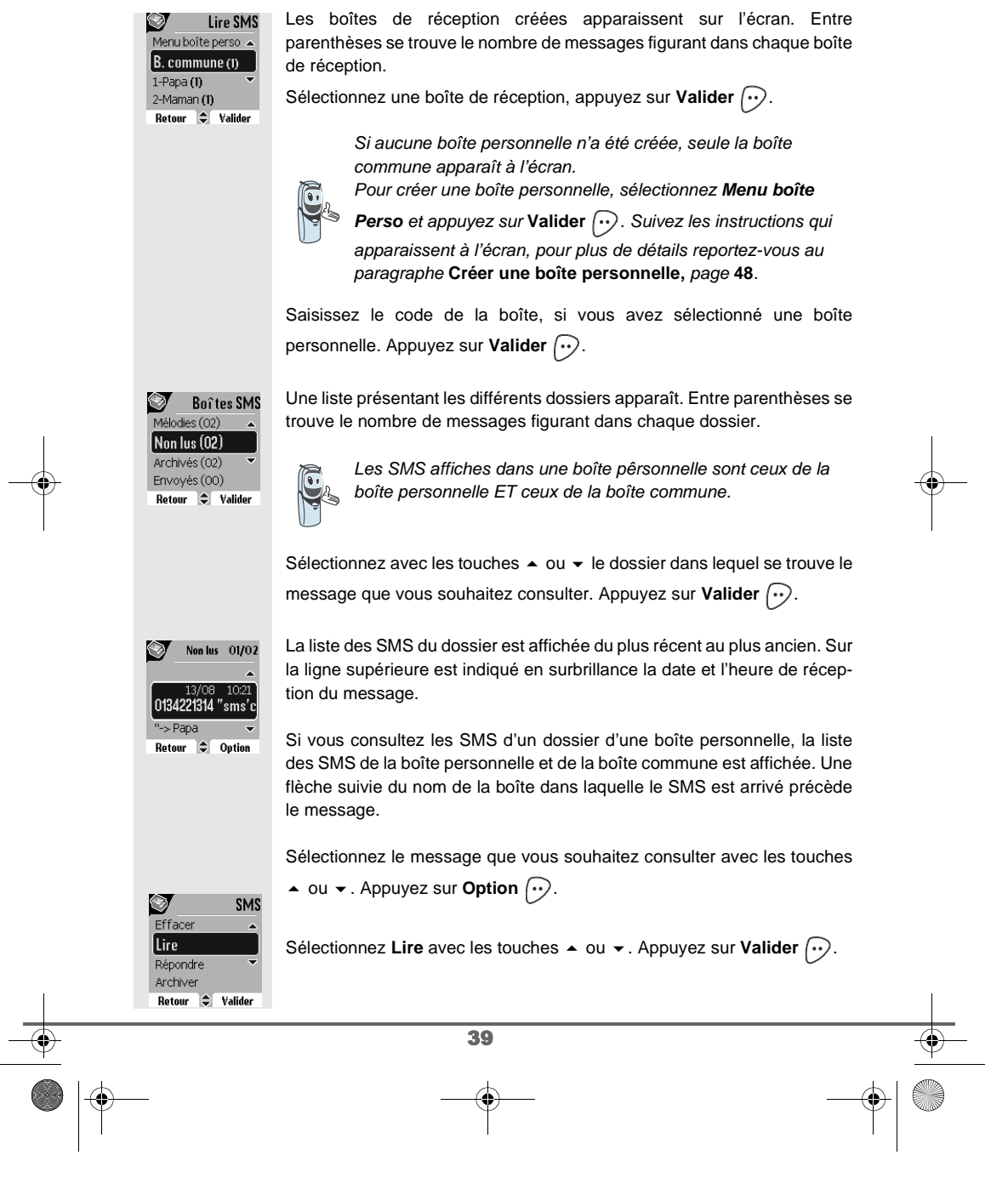

Livre du D80\_FR.book Page 40 Mardi, 21. septembre 2004 9:08 09

## **SERVICE SMS**

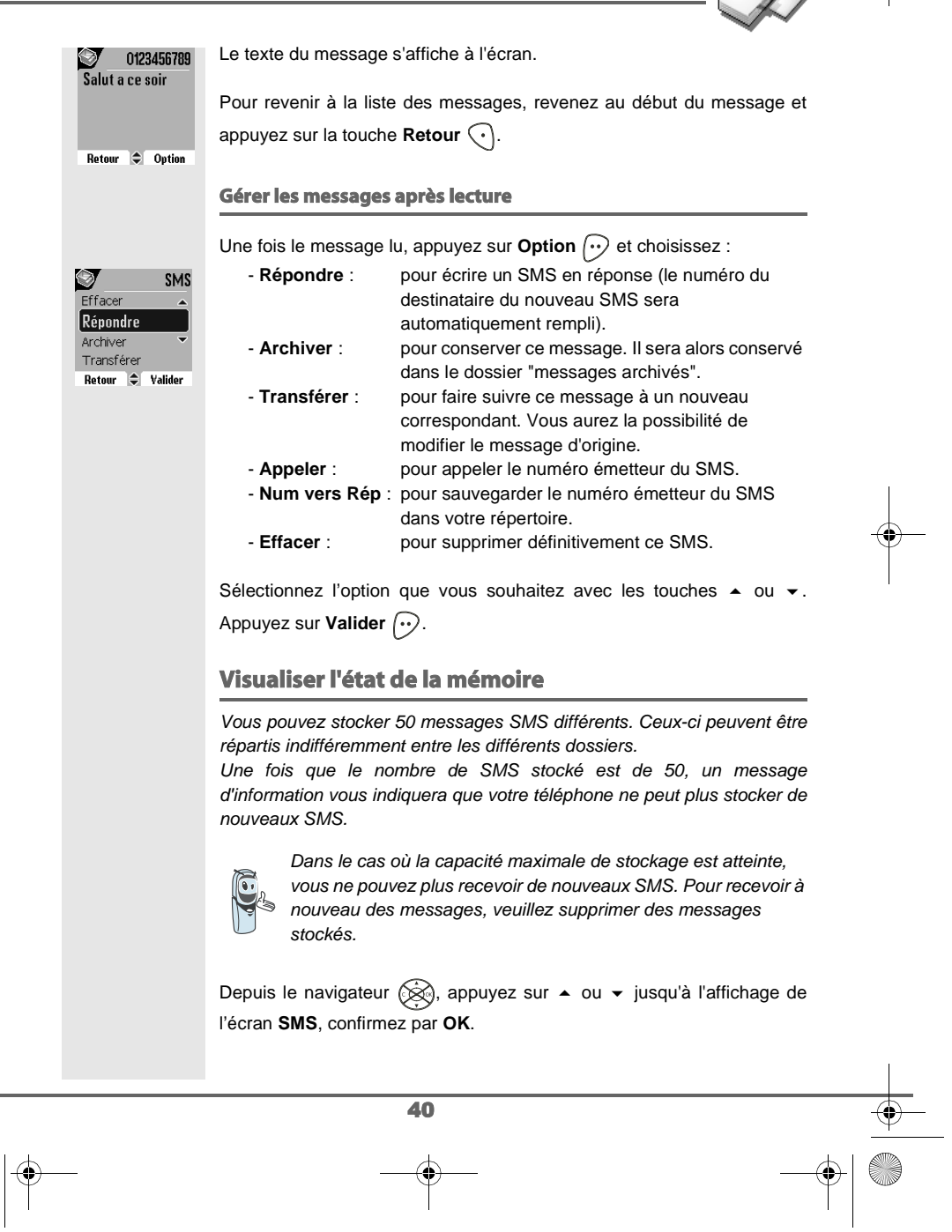

Livre du D80\_FR.book Page 41 Mardi, 21. septembre 2004 9:08 09

# **SERVICE SMS**

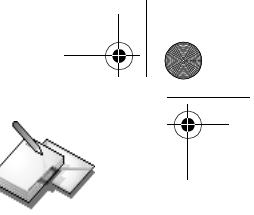

Sélectionnez Mémoire avec les touches  $\triangle$  ou  $\blacktriangledown$ . Appuyez sur Ø SMS Lire SMS **Valider**  $\bigodot$ . Mémoire Vider Dossiers Réglages Retour  $\Rightarrow$  Valider **Sa**<br>Dispo. Un écran indique en pourcentage la quantité de mémoire utilisée par Mémoire chacun des dossiers (Non lus, Archivés, Envoyés et Brouillons). Il vous  $94%$ indique aussi la quantité totale de mémoire utilisée et la quantité de Non lus 02%<br>Archivés 00% mémoire disponible. Retour  $\Rightarrow$ Utilisez les touches  $\triangle$  ou  $\blacktriangledown$  pour voir l'ensemble des informations. Mémoir<br>Envoyés 00% Mémoire Brouillons 00%<br>Mélodies 04% Pour sortir de l'écran d'information de la mémoire, appuyez sur la touche Total  $06\%$ **Retour**  $\bigcap$ . Retour  $\Rightarrow$ **Vider un dossier SMS** Cette fonction permet d'effacer tous les messages contenus dans un dossier. Pour effacer les messages un par un reportez-vous au paragraphe **Gérer les messages après lecture,** page **40**. Lorsque vous videz un dossier SMS, tous les messages associés à un dossier personnel ne seront pas effacés. Depuis le navigateur (, appuyez sur ▲ ou ▼ jusqu'à l'affichage de l'écran **SMS**, confirmez par **OK**. Sélectionnez Vider Dossiers avec les touches  $\triangle$  ou  $\blacktriangledown$ . Appuyez sur SMS Ø Mémoire **Valider**  $\bigodot$ . Vider Dossiers Réglages Rédiger SMS Retour  $\div$  Valider Vider dossiers Sélectionnez le dossier que vous souhaitez vider en appuyant sur les Brouillons (00) touches ▲ ou ▼. Appuyez sur Valider <sub>(1)</sub> pour supprimer tous les  $\sqrt{\mathsf{Non} \mathsf{lus}(00)}$ messages inclus dans le dossier sélectionné. Archivés (02) Envoyés (00) Retour  $\div$  Valider 41

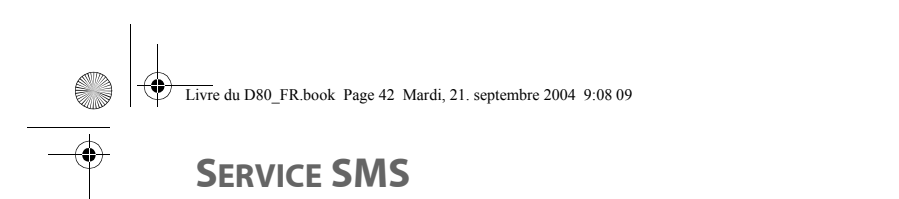

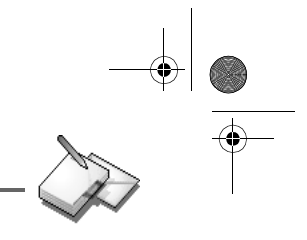

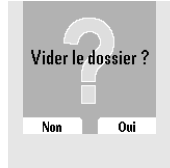

Un écran de confirmation de suppression apparaît :

- Appuyez sur **Non** o pour ne pas vider le dossier.
- Appuyez sur **Oui**  $\odot$  pour vider le dossier.

Pour sortir du menu, appuyez sur la touche rouge  $\textcircled{\textsf{}}$ .

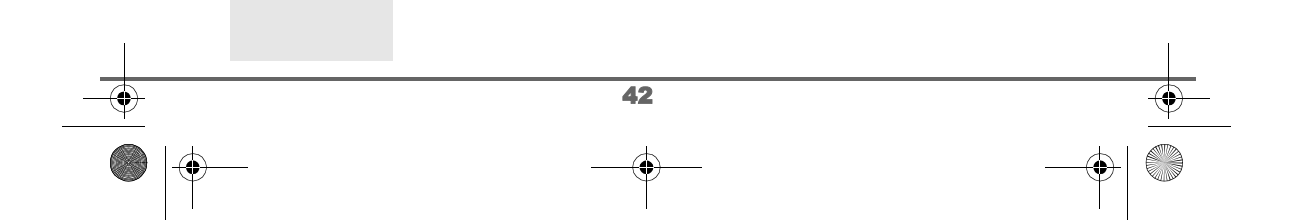

Livre du D80\_FR.book Page 43 Mardi, 21. septembre 2004 9:08 09

**RÉGLAGES SMS**

# **RÉGLAGES SMS**

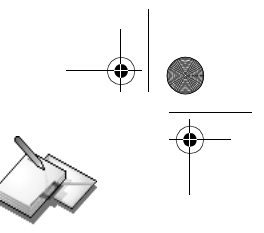

#### Vous pouvez accéder au menu **Réglages** depuis le menu **SMS** ou le SMS Ø Vider Dossier sous-menu **Régl. avancés** du menu **Réglages**. Réglages Rédiger SMS Lire SMS **Modifier les numéros de centre SMS** Retour  $\Rightarrow$  Valider Cette fonction permet de modifier les numéros des centres SMS (selon opérateur). Vous pouvez définir jusqu'à 4 numéros de centre SMS en réception et un en émission. Par défaut, le numéro d'émission est programmé dans le centre SMS 2 et le numéro de réception sur le centre SMS 1. Depuis le navigateur (<a>
, appuyez sur 
iusqu'à l'affichage de l'écran **SMS**, confirmez par **OK**. Sélectionnez **Réglages** avec les touches  $\triangle$  ou  $\triangledown$ . Appuyez sur **Valider**  $\widehat{\cdots}$ .  $\mathcal{D}$  Réglage SMS Sélectionnez **Centre SMS** avec les touches  $\rightarrow$  ou  $\rightarrow$ . Appuyez sur Boîte Perso **Valider**  $\widehat{\cdots}$ . **Centres SMS** Num Terminal Validité Retour  $\bigoplus$  Valider Sélectionnez avec les touches  $\blacktriangle$  ou  $\blacktriangledown$  le centre SMS pour lequel vous sou-Centres SMS Priorité émission haitez saisir ou modifier le numéro. Appuyez sur Valider  $\left\langle \cdot \right\rangle$ . Centre SMS1 Centre SMS 2 Centre SMS 3 Retour  $\bigcirc$  Valider Un écran d'information indique le numéro du centre SMS. Centre SMS1 Centre SMS 1 • Pour changer le numéro, appuyez sur Modifier  $\widehat{\langle \cdot \rangle}$ . Entrez le nou- $\triangleright$  0141004900 veau numéro dans l'écran de saisie et appuyez sur Valider  $\left\{\cdot\right\}$ . • Pour conserver le numéro, appuyez sur Valider  $\left\langle \cdot\right\rangle$ . Modifier **Valider** Effectuez de nouveau cette opération pour les autres centres SMS.

Définissez ensuite le centre SMS qui doit être utilisé pour l'émission.

43

Livre du D80\_FR.book Page 44 Mardi, 21. septembre 2004 9:08 09

# **RÉGLAGES SMS**

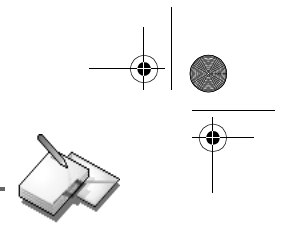

### **Choisir le centre SMS d'émission**

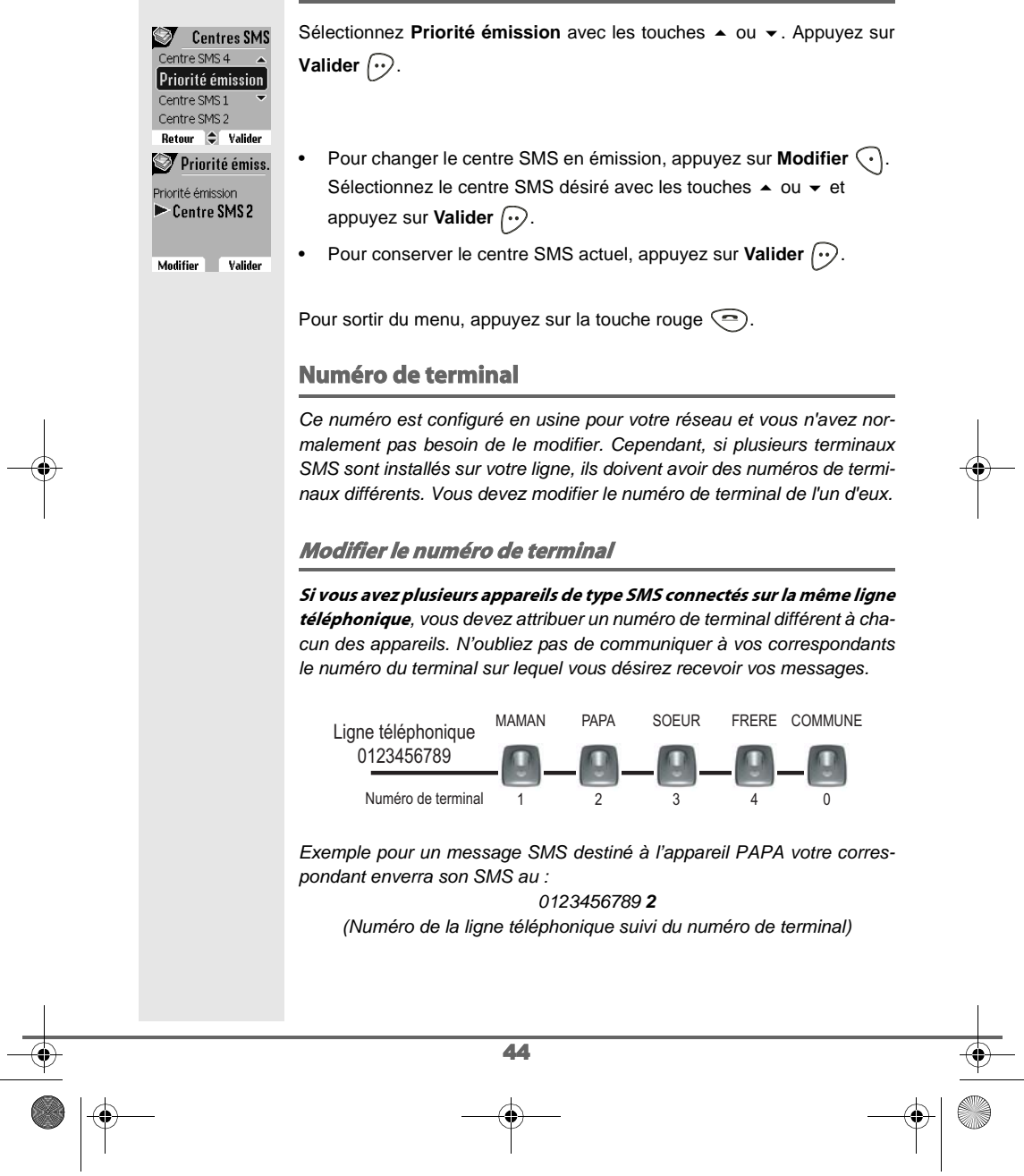

Livre du D80\_FR.book Page 45 Mardi, 21. septembre 2004 9:08 09

# **RÉGLAGES SMS**

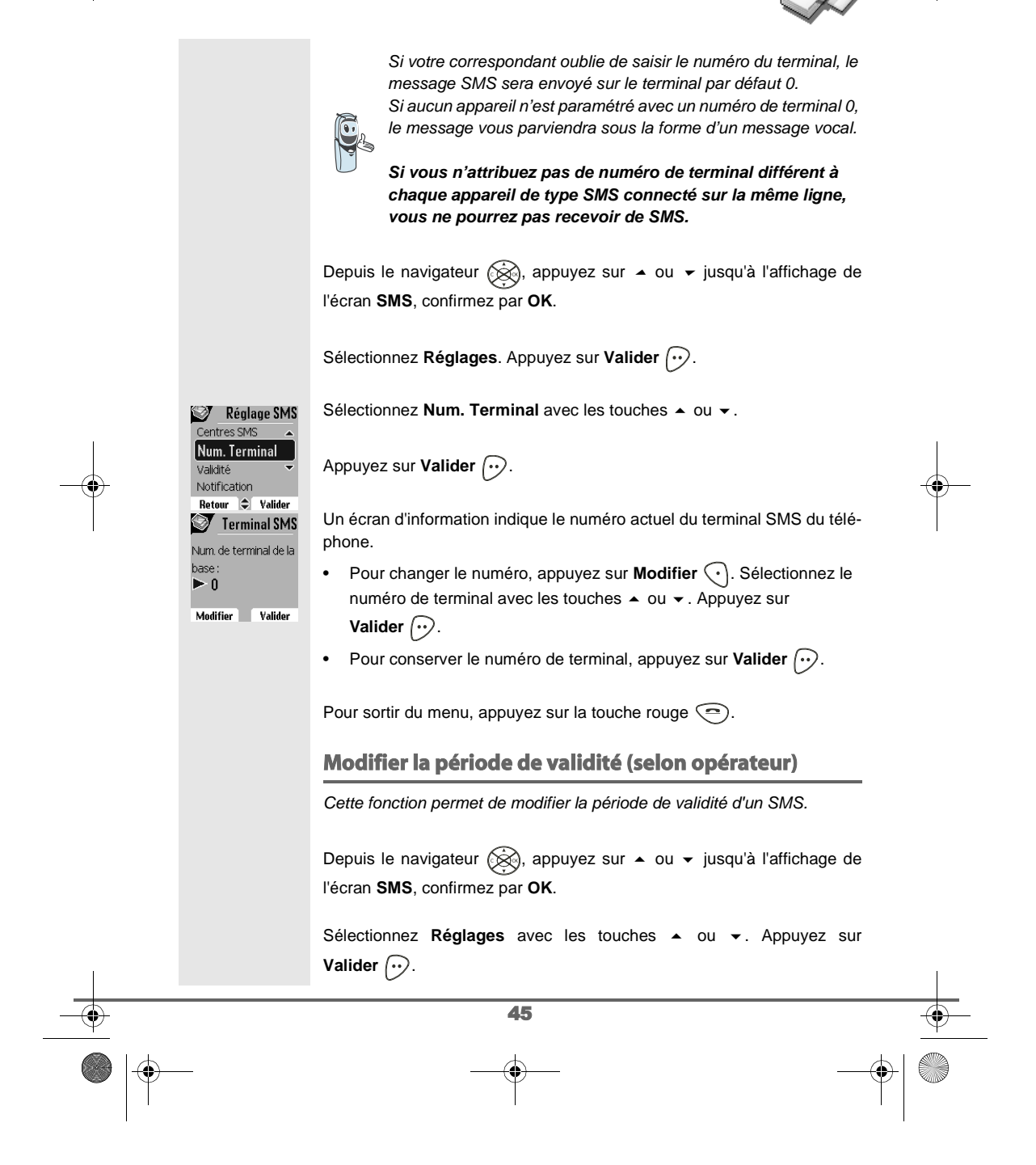

Livre du D80\_FR.book Page 46 Mardi, 21. septembre 2004 9:08 09

## **RÉGLAGES SMS**

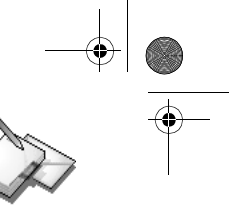

Réglage SMS Sélectionnez Validité avec les touches  $\triangle$  ou  $\blacktriangledown$ . Appuyez sur Num. Terminal **Valider**  $\bigodot$ . Validité Notification Boîte Perso. Retour  $\bigcirc$  Valider Ø Validité Un écran d'information vous présente la période de validité en cours. Période de validité • Pour changer la période, appuyez sur **Modifier**  $\widehat{\cdot}$ .  $\blacktriangleright$  Non limitée • Pour conserver la période de validité, appuyez sur Valider  $\boxed{\cdot \cdot}$ . Modifier **Valider** Une liste vous propose les périodes suivantes : Ø Validité 1 semaine • Non limitée • 12 heures • 48 heures  $[$ Non limitée • 6 heures • 24 heures • 1 semaine 6 heures 12 heures Sélectionnez la période de validité souhaitée avec les touches  $\blacktriangle$  ou  $\blacktriangledown$ . Appuyez sur **Valider**  $\boxed{\cdot}$ . L'écran d'information vous présente la nouvelle période de validité, appuyez sur **Valider**  $\boxed{\cdot}$ . Pour sortir du menu, appuyez sur la touche rouge  $\textcircled{\small{-}}$ . **Modifier la Notification (selon opérateur)** La fonction notification permet de demander un accusé de réception lors de l'émission d'un SMS. L'accusé de réception sera reçu sous forme de SMS. Vous pouvez demander un accusé de réception pour un SMS particulier, pour cela vous devrez sélectionner Envoi+ lors de l'envoi de votre SMS (voir page 37). Cette fonction peut être facturée par votre opérateur. Depuis le navigateur (S), appuyez sur ▲ ou ▼ jusqu'à l'affichage de l'écran **SMS**, confirmez par **OK**. Sélectionnez Réglages. Appuyez sur Valider  $\boxed{\cdot \cdot}$ . 46

Livre du D80\_FR.book Page 47 Mardi, 21. septembre 2004 9:08 09

# **RÉGLAGES SMS**

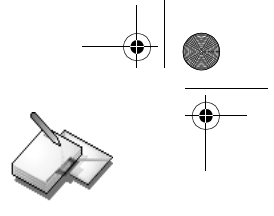

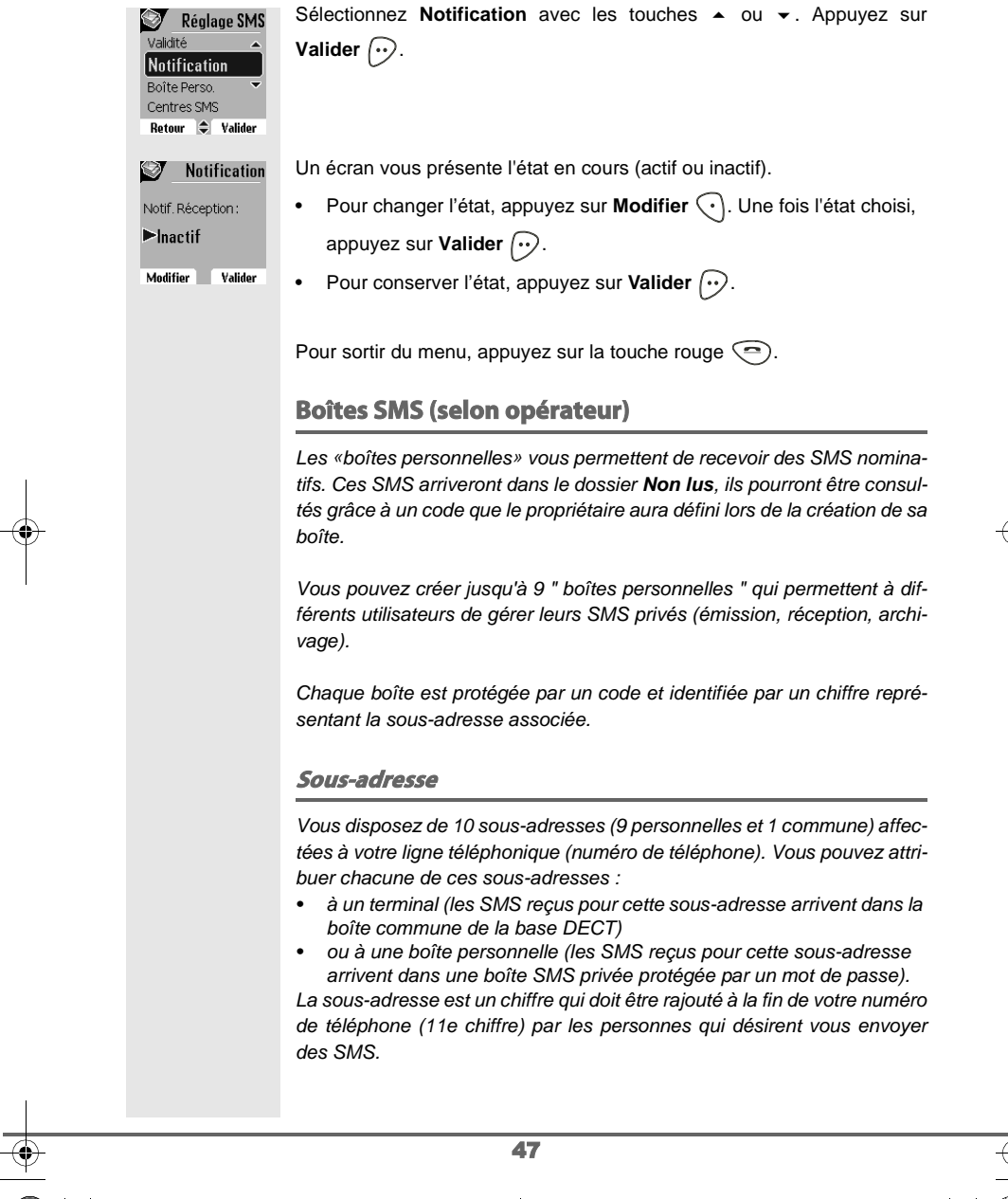

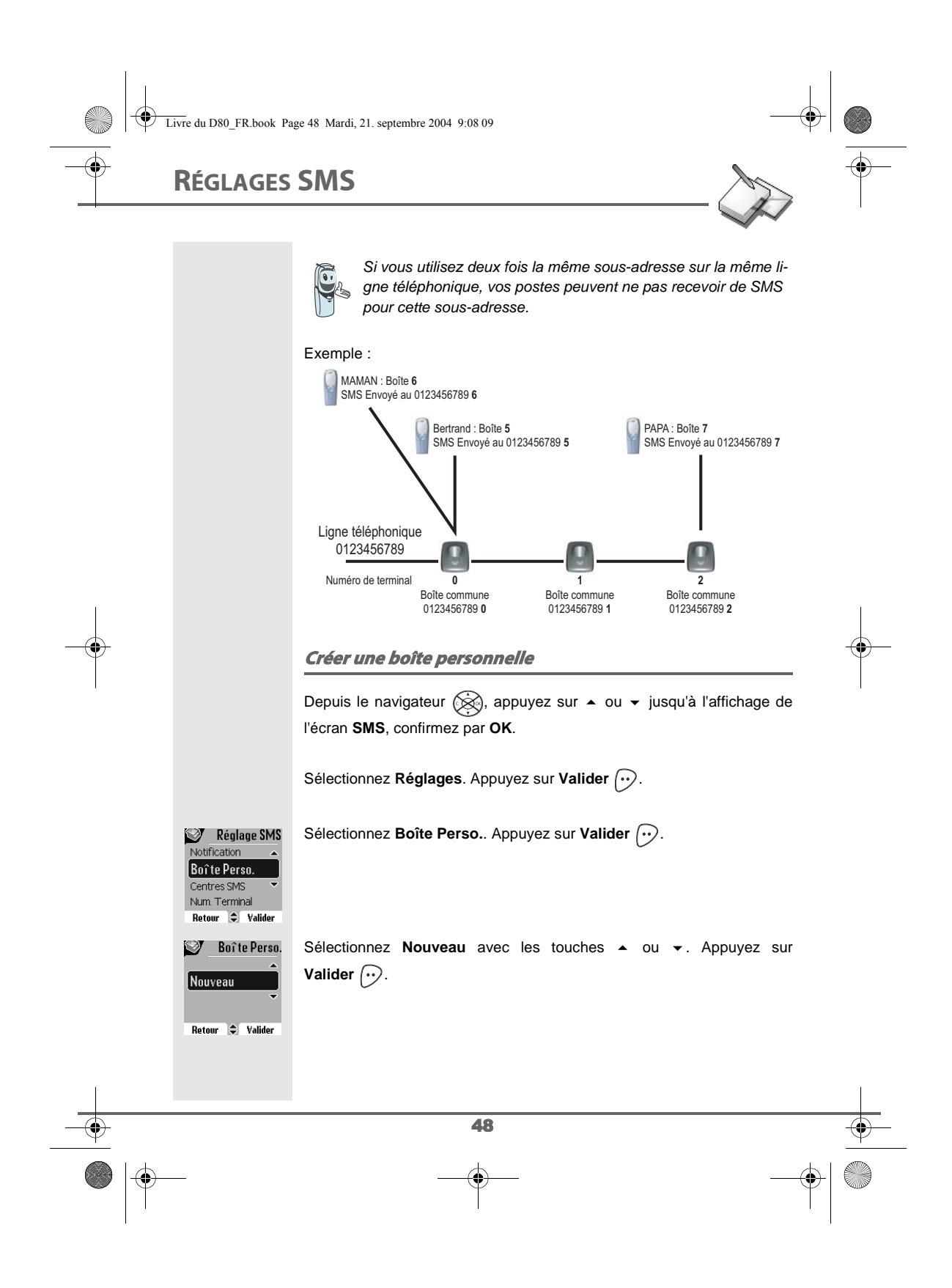

Livre du D80\_FR.book Page 49 Mardi, 21. septembre 2004 9:08 09

# **RÉGLAGES SMS**

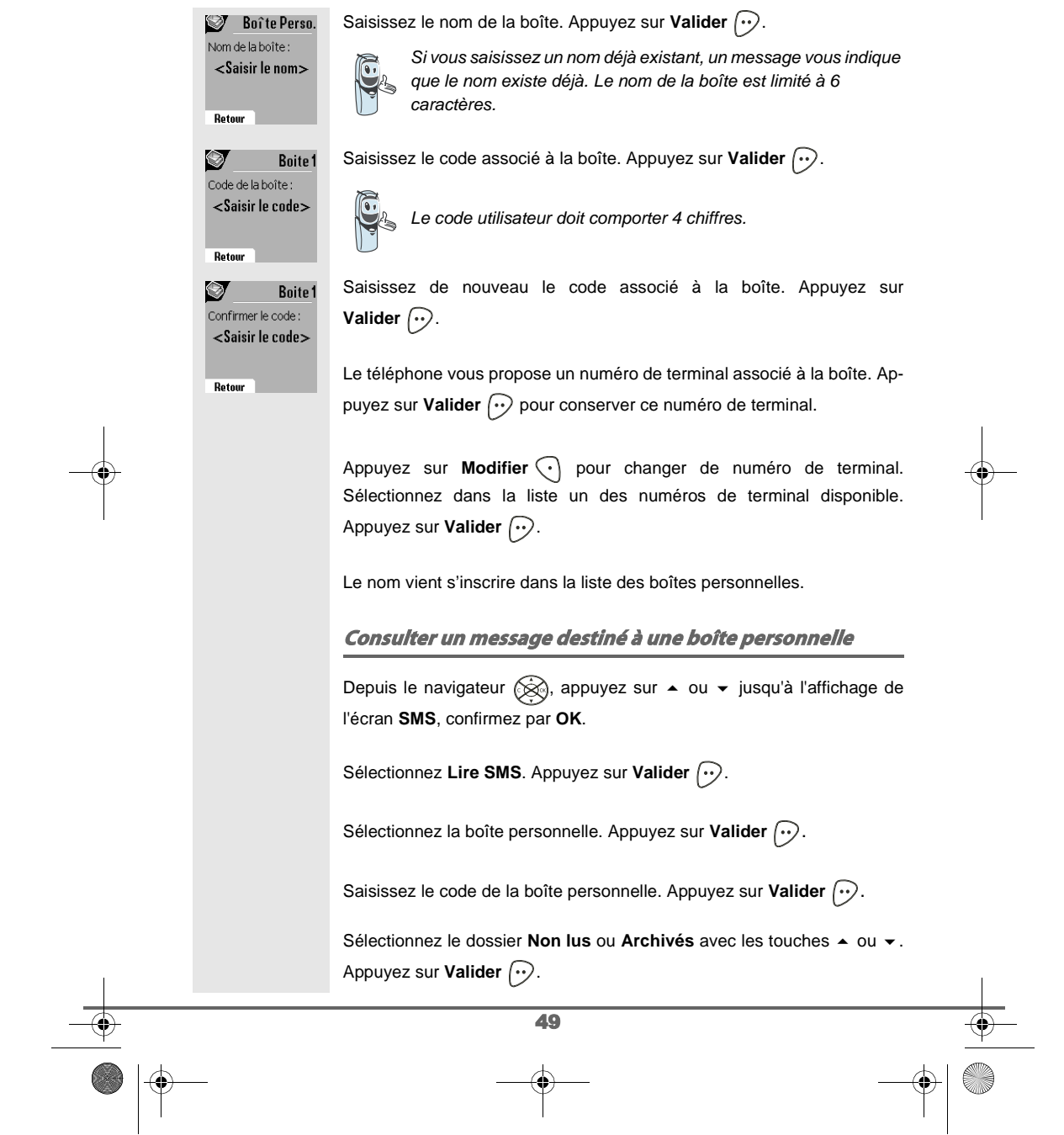

 $\begin{array}{c|c|c|c} & & \rightarrow & \bullet & \bullet & \bullet \\\hline & & & \bullet & \bullet & \bullet \\\hline & & & & \bullet & \bullet & \bullet \\\hline & & & & & \bullet & \bullet \\\hline \end{array}$ 

Livre du D80\_FR.book Page 50 Mardi, 21. septembre 2004 9:08 09

# **RÉGLAGES SMS**

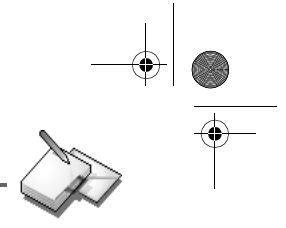

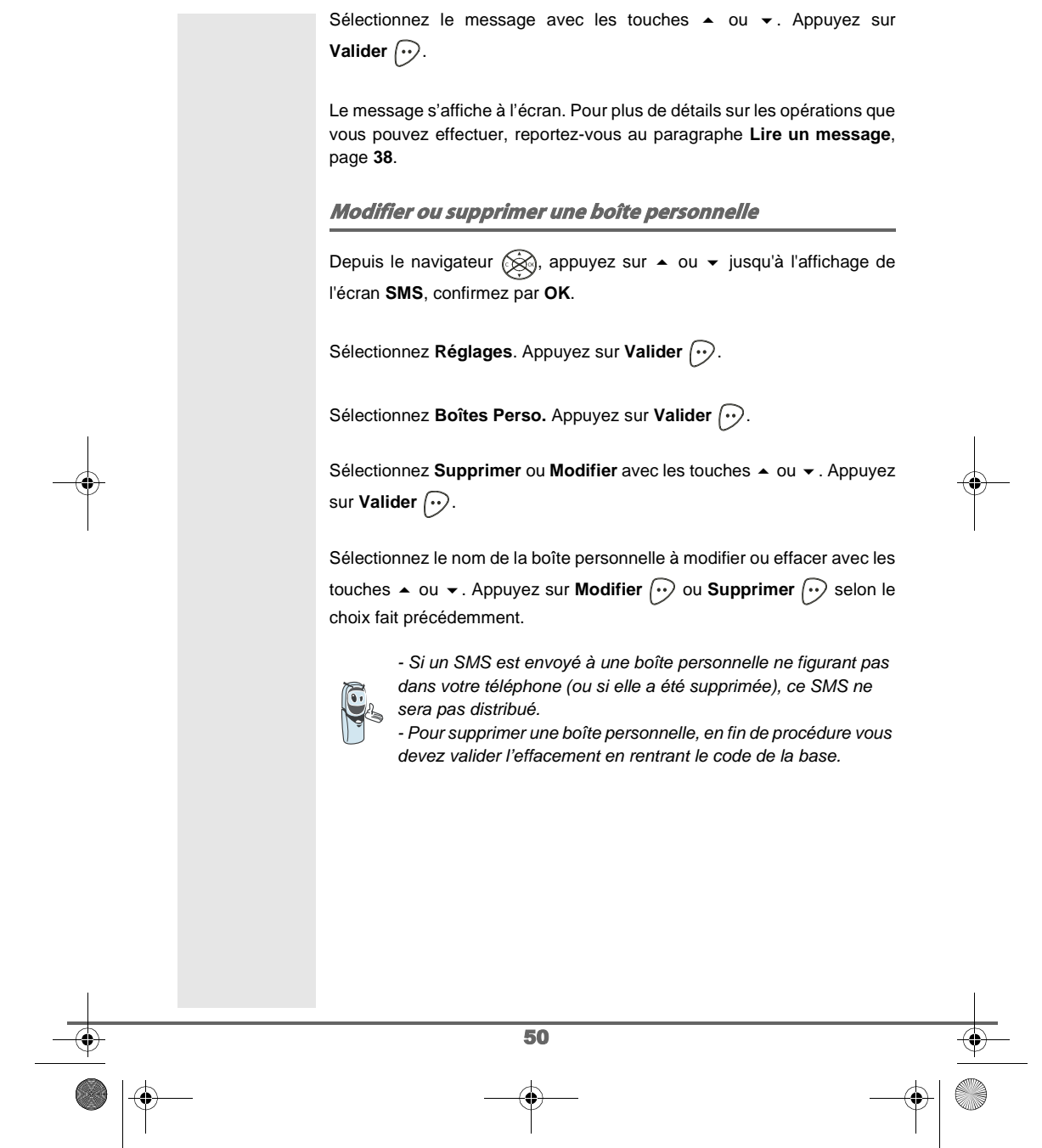

Livre du D80\_FR.book Page 51 Mardi, 21. septembre 2004 9:08 09

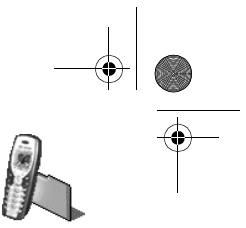

**JOURNAL**

### **JOURNAL** Ce menu vous permet de consulter les listes des appels ou des événements de votre téléphone.  $\div$ Le journal des appels émis présente les appels que vous avez émis. Le journal des appels reçus présente les appels qui ont été reçus. Z. Le journal des événements rassemble tous les faits nouveaux qui se sont Retour é Valido passés pendant votre absence : réception d'un SMS, • nouveaux messages répondeur (modèle D80V uniquement), • appels en absence, • messagerie opérateur (modèle D80C uniquement). **Consulter le journal des appels reçus ou émis** Depuis le navigateur (S), appuyez sur ▲ ou ▼ jusqu'à l'affichage de l'écran **Journal**, confirmez par **OK**. Journal appels Sélectionnez Appels reçus ou Appels émis, avec les touches  $\blacktriangle$  ou  $\blacktriangledown$ . Autorappel Appuyez sur **Valider**  $\boxed{\cdot}$ . **Appels reçus** Appels émis Evénements L'écran de présentation du dernier appel reçu ou émis apparaît. Retour  $\Rightarrow$  Valider Cet écran présente les informations suivantes (selon opérateur et abonnement) : • le nom complet de votre correspondant, • le numéro de téléphone, la date, l'heure et la durée de la communication.  $\bullet$ Pour consulter les appels précédents, utilisez les touches  $\blacktriangle$  ou  $\blacktriangledown$ . Les appels sont classés par ordre chronologique, du plus récent au plus ancien. 0123456789 En appuyant sur **Option**  $\boxed{\cdot\cdot}$ , vous avez accès aux différentes actions que 27/02-1251 (1 min) Retour  $\Rightarrow$  Option vous pouvez réaliser : - **Appeler** : Appeler le numéro. - **Num. vers Rép.** : Enregistrer le nom et le numéro dans le répertoire. - **Envoyer SMS** : Envoyer un SMS à votre correspondant. - **Effacer tous** : Effacer tous les appels. - **Effacer** : Effacer l'appel en cours de consultation. - **Consulter** : Revoir l'appel sélectionné. 51

## **JOURNAL**

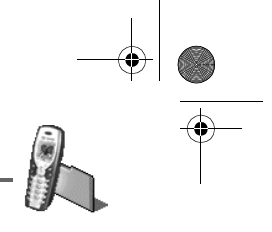

Pour revenir à l'écran de consultation de l'appel, appuyez sur Retour  $\lceil \cdot \rceil$ .

Pour sortir du menu, appuyez sur la touche rouge  $\textcircled{\small{-}}$ .

### **Appeler le dernier numéro composé (BIS)**

Votre téléphone possède une touche raccourci pour rappeler automatiquement le dernier numéro composé.

Depuis l'écran de veille, appuyez et maintenez la touche verte  $\gg$  jusqu'à l'apparition de l'écran Journal. Relâchez la touche (,), le dernier numéro composé apparaît. Appuyez de nouveau sur la touche verte  $\binom{r}{r}$ . Le numéro est automatiquement composé.

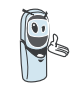

Vous pouvez consulter les autres appels émis en appuyant sur ou  $\blacktriangleright$  depuis le navigateur  $\langle \otimes \rangle$ .

### **Appeler un numéro figurant dans le journal des appels émis ou reçus**

Depuis le navigateur  $\circled{{\mathbb R}}$ , appuyez sur  $\bullet$  ou  $\bullet$  jusqu'à l'affichage de l'écran **Journal**, confirmez par **OK**.

Sélectionnez Appels émis ou Appels reçus avec les touches  $\blacktriangle$  ou  $\blacktriangledown$ . Appuyez sur **Valider**  $\boxed{\cdot}$ .

L'écran de présentation du dernier appel émis ou reçu apparaît. Recherchez le correspondant que vous souhaitez appeler en utilisant les touches ▲ ou ▼. Les appels sont classés par ordre chronologique, du plus récent au plus ancien.

Une fois l'appel à l'écran, appuyez sur la touche verte  $\binom{2}{r}$ .

Le numéro est automatiquement composé.

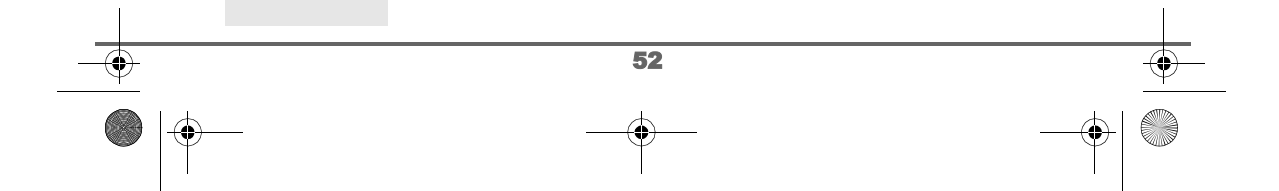

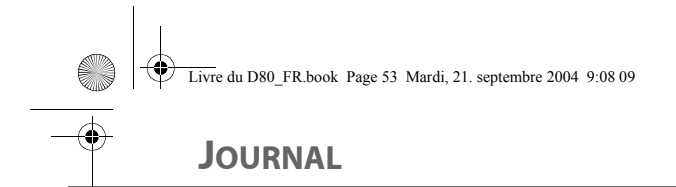

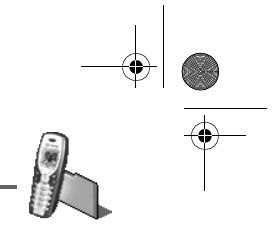

## **Le journal des événements**

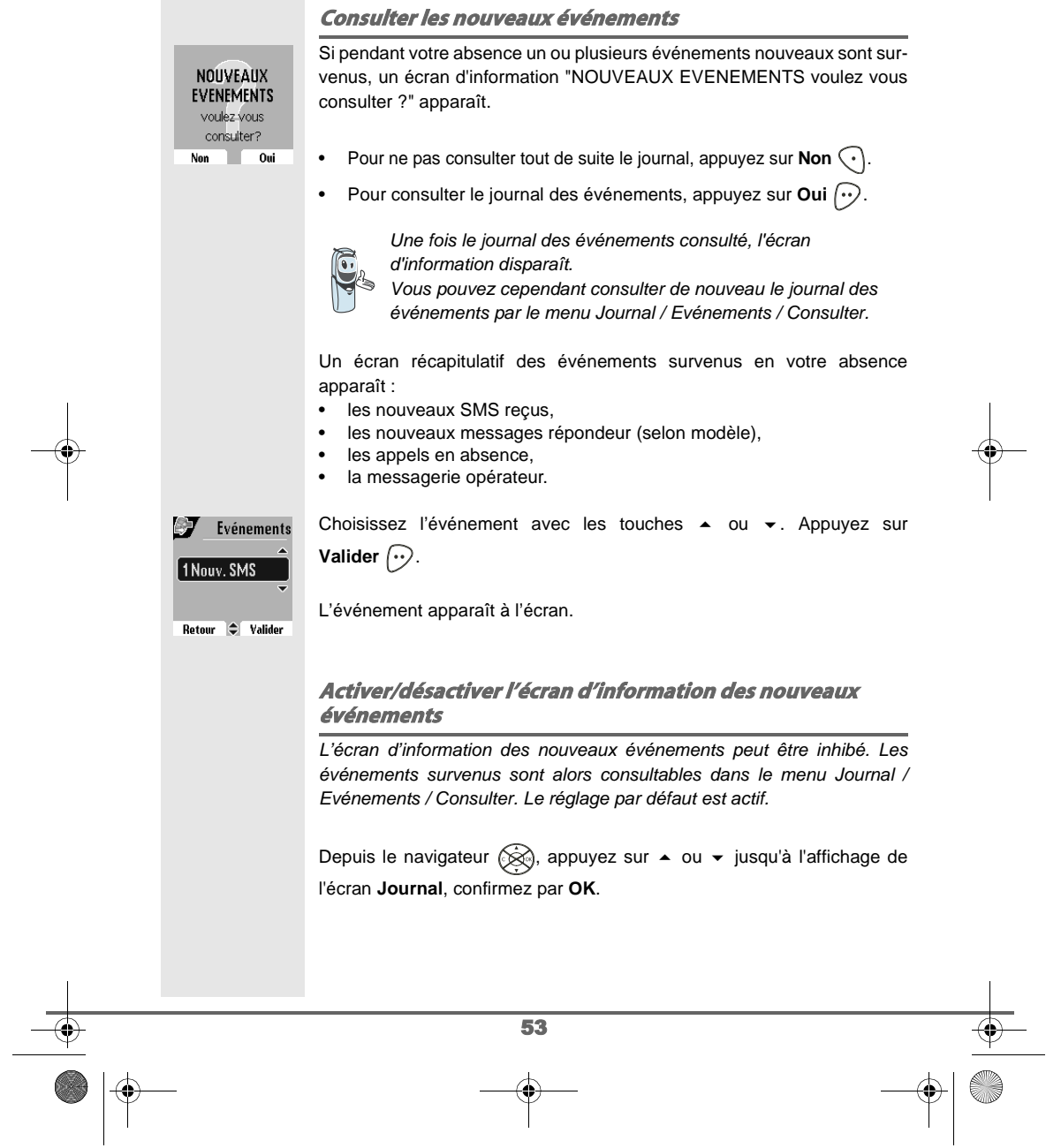

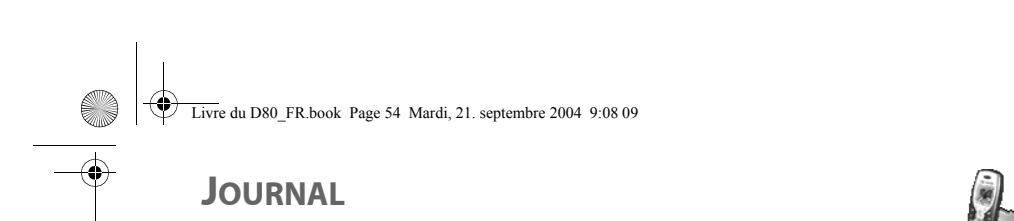

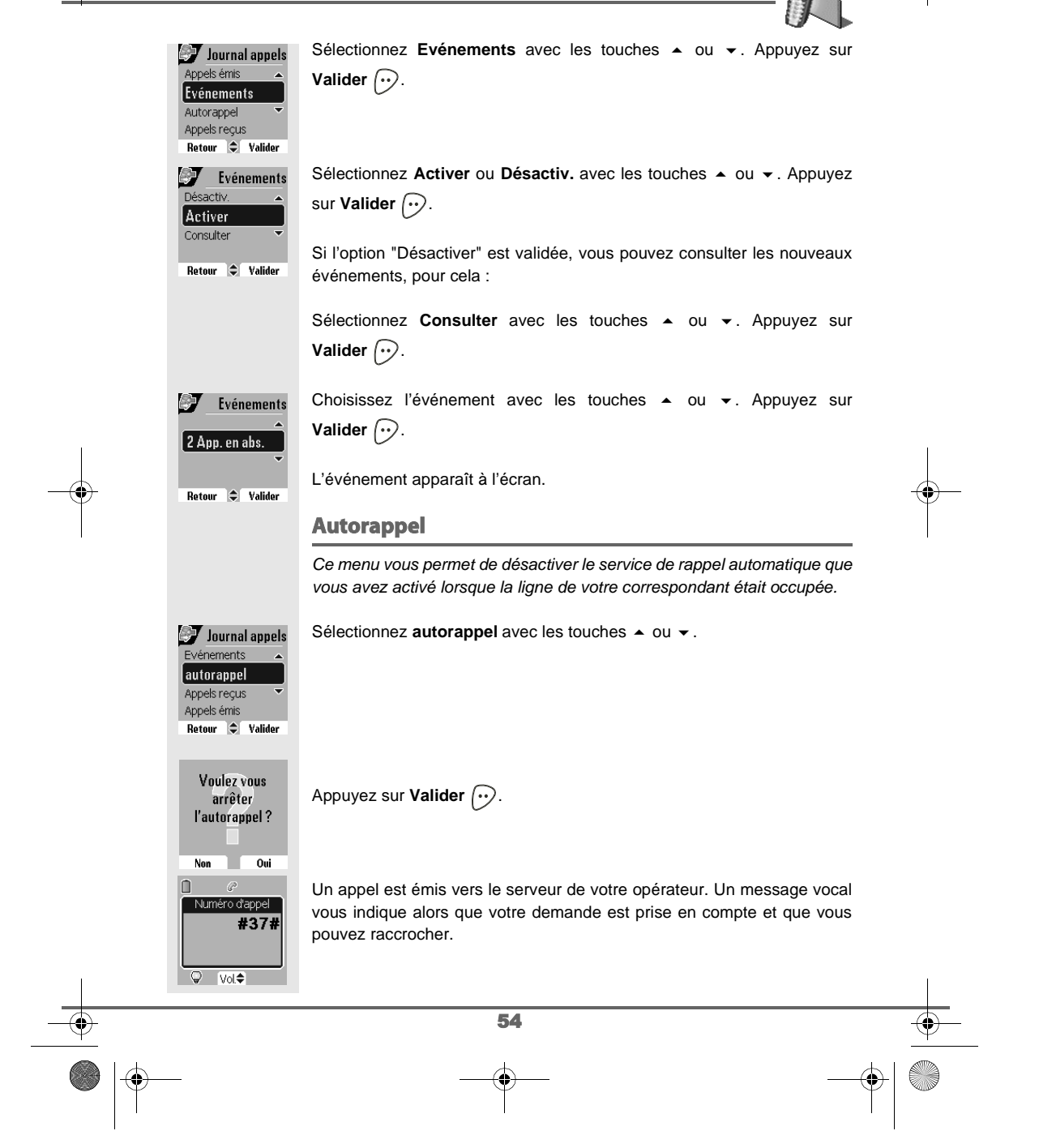

Livre du D80\_FR.book Page 55 Mardi, 21. septembre 2004 9:08 09

## **ACCESSOIRES**

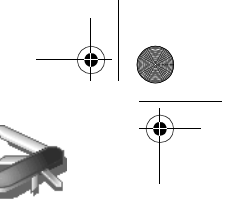

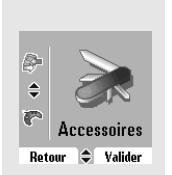

## **ACCESSOIRES**

Vous avez à votre disposition de nombreuses fonctionnalités supplémentaires dans ce menu :

- **Réveil** : pour utiliser votre combiné comme un réveil.
- **Agenda** : le combiné sonnera à la date et à l'heure programmées pour vous rappeler un rendez-vous.
- **Anniversaire** : le combiné sonnera à la date et à l'heure programmées.
- **Timer** : pour vous rappeler un événement (au bout de quelques minutes ou quelques heures).
- **Surveillance** : pour utiliser un combiné afin de surveiller une pièce.

#### **Gestion des alertes:**

#### Pour le réveil et le timer :

• **Déclenchement de l'événement lorsque la machine est au repos**

La machine annonce l'événement et revient au repos.

• **Déclenchement pendant que l'utilisateur navigue dans les menus** La machine sort des menus, annonce l'événement et

revient au repos.

• **Déclenchement de l'alarme durant une communication** Un bip est émis dans l'écouteur, le message d'alerte apparaît à l'écran en clignotant.

Pour l'anniversaire et l'agenda :

• **Déclenchement de l'évènement lorsque la machine est au repos**

L'écran "Nouveaux Evénements" apparaît jusqu'à une action sur le combiné.

- **Déclenchement pendant que l'utilisateur navigue dans les menus** La machine sort des menus, l'écran "Nouveaux Evénements" apparaît jusqu'à une action sur le combiné.
- **Déclenchement de l'alarme durant une communication** Un bip est émis dans l'écouteur, l'écran "Nouveaux Evénements" apparaît jusqu'à une action sur le combiné.

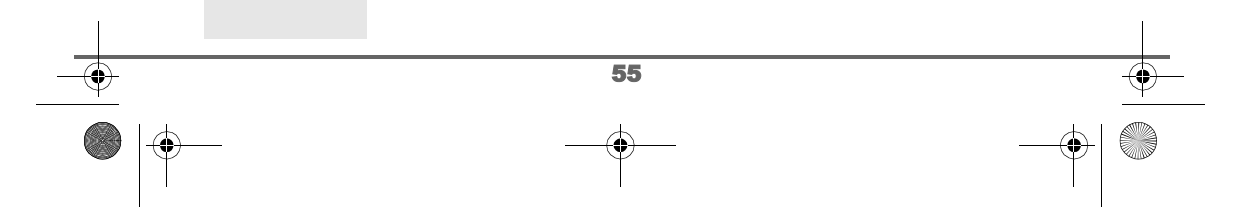

Livre du D80\_FR.book Page 56 Mardi, 21. septembre 2004 9:08 09

## **ACCESSOIRES**

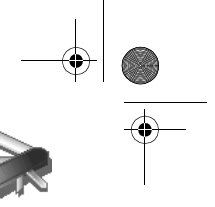

### **Le réveil** La fonction réveil permet d'activer la sonnerie du combiné chaque jour à une heure que vous aurez programmée. Au déclenchement du réveil la sonnerie choisie est diffusée pendant 60 secondes par le haut-parleur du combiné et un écran d'alerte est affiché. Arrêtez l'alerte en appuyant sur une touche du combiné. **Réglage du réveil** Depuis le navigateur  $\circledR$ , appuyez sur  $\bullet$  ou  $\bullet$  jusqu'à l'affichage de l'écran **Accessoires**, confirmez par **OK**. Sélectionnez Réveil avec les touches  $\blacktriangle$  ou  $\blacktriangledown$ . Appuyez sur Valider  $\widehat{\cdots}$ . **Accessoires** urveillance  $E$ Réveil Agenda *Anniversaire* Retour  $\bigcirc$  Valider Un écran d'information vous indique l'état du réveil.  $\overline{\mathbf{z}}$  $@$  Réveil - l'heure à laquelle le combiné sonnera,  $15:14$ - s'il est actif ou non. Réveil désactivé • Pour conserver ces réglages, appuyez sur Valider  $\left\langle \cdot\right\rangle$ . Modifier Valider • Pour modifier l'heure du réveil ou l'état du réveil (actif ou inactif), appuyez sur **Modifier**  $\widehat{\langle \cdot \rangle}$ . Une liste vous indiquant les différents réglages apparaît. **Activer ou désactiver le réveil** Pour activer ou désactiver le réveil sans modifier l'heure.  $\sigma_{\rm s}$  $Q$  Réveil Sonnerie Activer Sélectionnez Activer ou Désactiv. avec les touches  $\triangle$  ou  $\blacktriangledown$ . Appuyez Régler Heure sur **Valider**  $\bigodot$ .  $\left|\frac{A}{A}\right|$  Valider Retour L'écran d'information des réglages du réveil apparaît avec le nouvel état. 87  $Q$  Réveil Appuyez sur **Valider**  $\boxed{\cdot}$ .  $15:14$ Réveil activé Modifier **Valider** 56

Livre du D80\_FR.book Page 57 Mardi, 21. septembre 2004 9:08 09

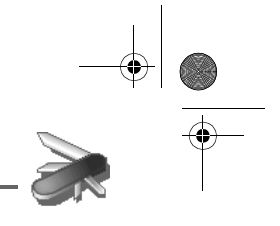

# **ACCESSOIRES**

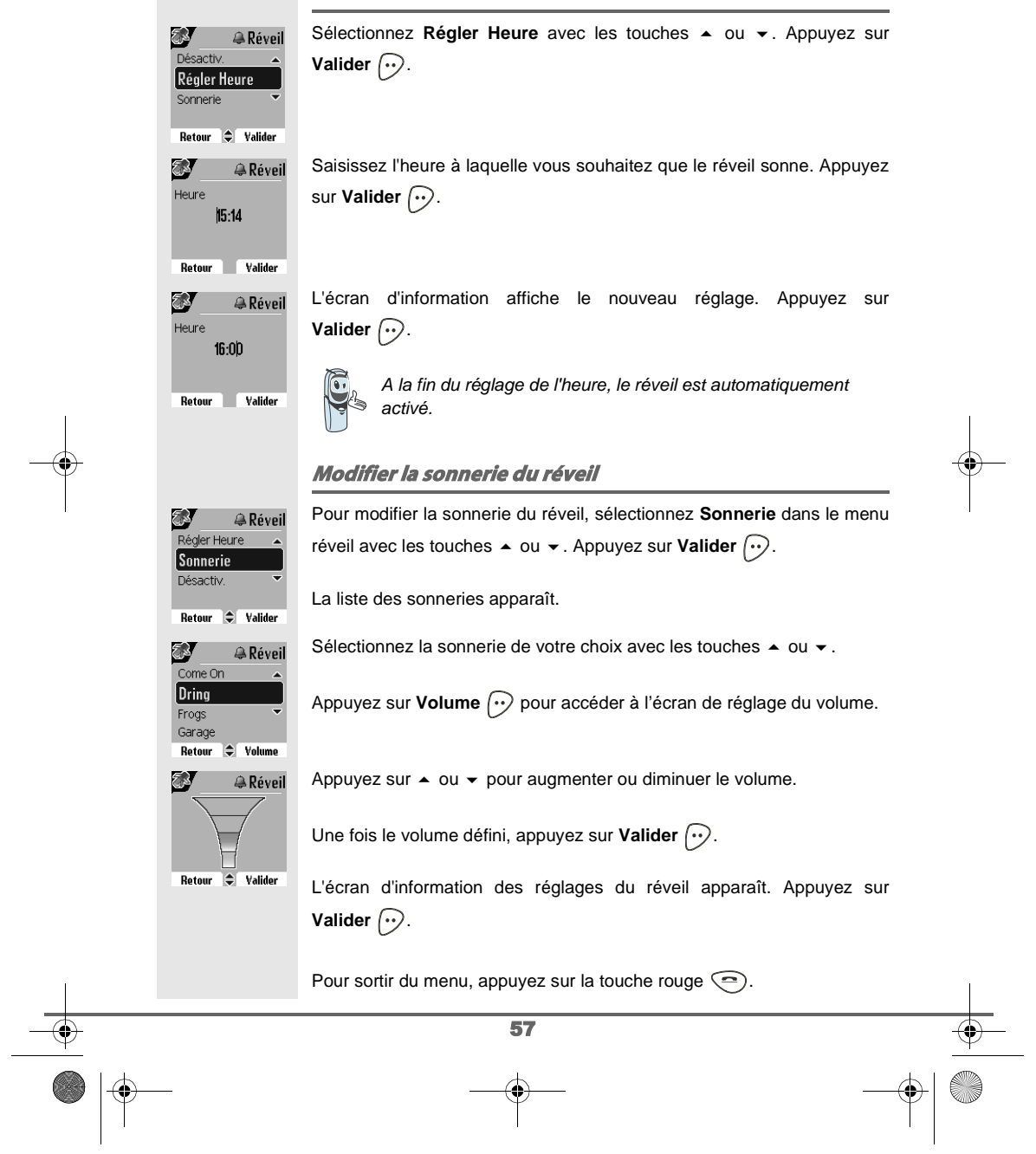

### **Modifier l'heure du réveil**

Livre du D80\_FR.book Page 58 Mardi, 21. septembre 2004 9:08 09

## **ACCESSOIRES**

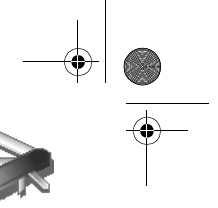

### **Le timer**

La fonction timer active la sonnerie du combiné après un temps programmé. Vous pouvez visualiser le décompte du temps à l'écran.

A l'échéance de la minuterie, le combiné sonne pendant 60 secondes et l'écran d'alerte est activé. Arrêtez l'alerte en appuyant sur **Arrêter**  $\widehat{\cdot}$ . Le combiné arrête de sonner.

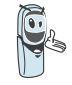

Pour accéder aux réglages du timer (durée, sonnerie et visibilité) vous devez arrêter celui-ci lorsqu'il est démarré.

Depuis le navigateur (Se), appuyez sur  $\bullet$  ou  $\bullet$  jusqu'à l'affichage de l'écran **Accessoires**, confirmez par **OK**.

**Accessoires** Anniversaire  $\mathbb{I}$   $\mathbb{I}$  Timer *S* Surveillance Retour  $\Rightarrow$  Valider E.  $\mathbb Z$  Timer  $00 \text{ min}$ 

> Appuyez sur OK pour démarrer Retour Option

Sélectionnez **Timer** avec les touches ▲ ou ▼. Appuyez sur Valider  $\boxed{\cdot \cdot}$ .

- Pour lancer le timer sans changer le temps affiché, appuyez sur **OK**.
- Pour modifier le temps, appuyez sur **Option**  $\widehat{\cdot\cdot\cdot}$ .

Une liste vous indiquant les différents réglages apparaît.

### **Modifier le temps de décompte du timer**

Dans les options du timer, sélectionnez **Régler temps** dans la liste. 砂  $\mathbb Z$  Timer **Sonnerie** Appuyez sur **Valider**  $\left\langle \cdot \right\rangle$ . Réaler temps Visibilité Retour  $\Rightarrow$  Valider Saisissez le temps désiré. Appuyez sur Valider  $\lceil \cdot \rceil$ . **CRY**  $\sqrt{2}$  Timer L'écran de lancement du timer apparaît avec la modification. Appuyez sur Temps en minute  $<$  Saisir Temps  $>$ la touche **OK** pour lancer le timer. Retour **Valider** 58

Livre du D80\_FR.book Page 59 Mardi, 21. septembre 2004 9:08 09

## **ACCESSOIRES**

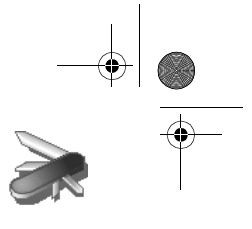

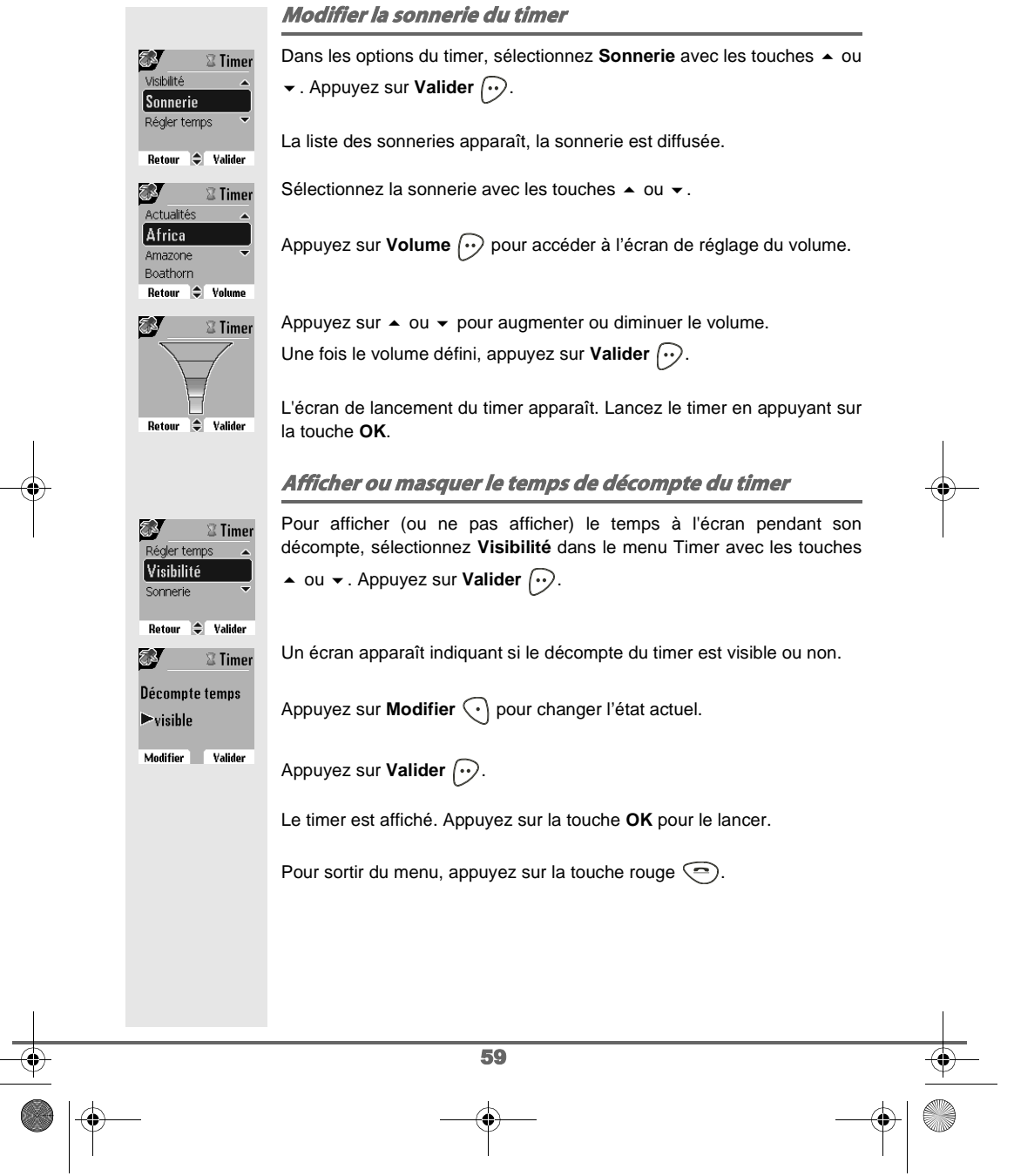

Livre du D80\_FR.book Page 60 Mardi, 21. septembre 2004 9:08 09

## **ACCESSOIRES**

**Accessoires** Agenda **& Anniversaire 冨 Timer** *O* Surveillance Retour  $\bigoplus$  Valider

 $00/10$ 

a.

**ER** 

Date Retour

Nom:<br>**Maman** 

Nom:<br>Maman

Date [ Retour  $\Rightarrow$  Valider

**B** 

Heure  $16-0.9$ 

 $\sqrt{\sqrt{u}}$ 

Retour  $\bigcirc$  Valider

⊗Nouveau

 $\Leftrightarrow$  Valider Nouveau

 $15/03$ 

 $15/03$ 

*<b><i>Maman* 

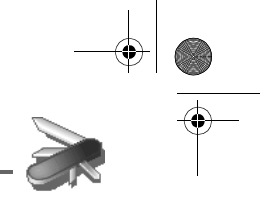

## **Les alertes anniversaire ou agenda**

Vous pouvez programmer des alertes d'anniversaire ou d'agenda (20 alertes) sur votre téléphone DECT. Les anniversaires et les rendez-vous seront présentés à l'heure et au jour programmés par une sonnerie de 60 secondes et par un écran d'alerte.

### **Ajouter une nouvelle alerte anniversaire (ou agenda)**

Depuis le navigateur (, appuyez sur 
<br>
→ ou 
→ jusqu'à l'affichage de l'écran **Accessoires**, confirmez par **OK**.

Sélectionnez **Anniversaire** (ou **Agenda**) avec les touches  $\triangle$  ou  $\blacktriangledown$ . Appuyez sur **Valider**  $\widehat{\cdot\cdot\cdot}$ .

Sélectionnez <Nouveau>. Appuyez sur Valider  $\boxed{\cdot\cdot}$ .

Saisissez le nom de la personne concernée (ou du rendez-vous) avec le clavier. Pour effacer un caractère, appuyez sur la touche **C**. Appuyez sur **Valider**  $\bigodot$ .

Saisissez la date d'anniversaire (ou de rendez-vous) à l'aide des touches du clavier. Appuyez sur Valider  $\left\langle \cdot\right\rangle$ .

Saisissez l'heure d'activation de la sonnerie. Appuyez sur **Valider**  $\left\{\cdot\right\}$ .

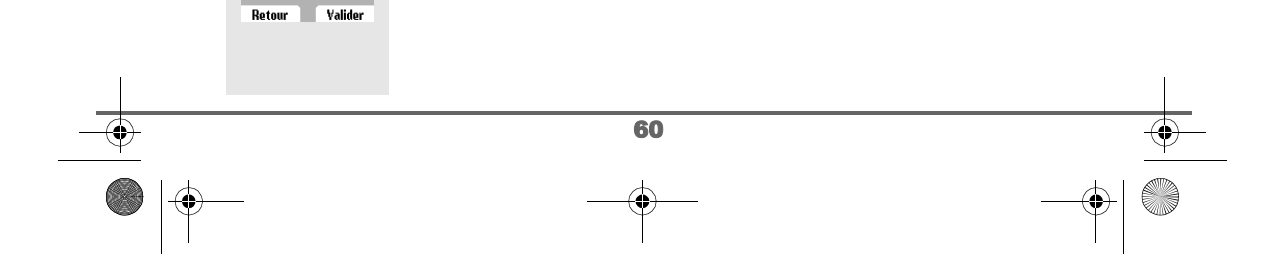

Livre du D80\_FR.book Page 61 Mardi, 21. septembre 2004 9:08 09

## **ACCESSOIRES**

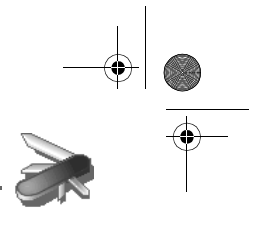

**ON** Maman<br>© Maman Un écran de validation apparaît. • Pour corriger, appuyez sur **Modifier**  $\widehat{\cdot}$ . 15 Mar • Pour conserver les informations, appuyez sur **Valider**  $\left(\cdot\right)$ . Alerte à 16:09 Modifier **Valider Consulter une alerte anniversaire (ou agenda)**  $04/10$ Dans l'écran liste des alertes anniversaire (ou agenda), sélectionnez avec  $\overline{\mathbb{C}}$ les touches  $\blacktriangle$  ou  $\blacktriangledown$  celle que vous souhaitez consulter, confirmez par  $\overline{\mathbb{Z}}$  100 ∫∛ James **OK**. *<sup>2</sup>* Paul Retour  $\Rightarrow$  Option La fiche alerte anniversaire (ou agenda) apparaît à l'écran. Sur cette fiche a. *<sup>2</sup>* James *T* James figure : 7 Avr • le nom de la personne concernée (ou le rendez-vous), • la date d'anniversaire (ou du rendez-vous), Alerte à 16:13 • l'heure à laquelle vous souhaitez être averti par une sonnerie. Retour  $\Rightarrow$  Option **Modifier ou supprimer une alerte anniversaire (ou agenda)**  $\bigcirc$  $04/10$ Dans l'écran liste des alertes anniversaire (ou agenda), sélectionnez avec  $\sqrt{2h} \cdot \log a$ les touches ▲ ou ▼ celle que vous souhaitez modifier. Appuyez sur M⊪James **Option**  $\bigcirc$ . *Marie <u>O</u>Paul* Retour  $\Rightarrow$  Option Vous avez la possibilité de choisir parmi les opérations suivantes : **A** *<sup>2</sup>* James Nouveau - **Consulter** : pour voir les données de l'alerte. Consulter - **Modifier** : pour changer le nom ou la date de l'alerte. Modifier - **Effacer** : pour retirer une alerte anniversaire ou agenda. Effacer - **Sonnerie** : pour définir la sonnerie qui sera émise lors de l'activation de l'alerte. - **Nouveau** : pour créer une nouvelle alerte. Pour sortir du menu, appuyez sur la touche rouge  $\textcircled{\small{-}}$ . 61

Livre du D80\_FR.book Page 62 Mardi, 21. septembre 2004 9:08 09

## **ACCESSOIRES**

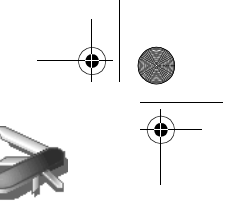

### **Surveiller une pièce**

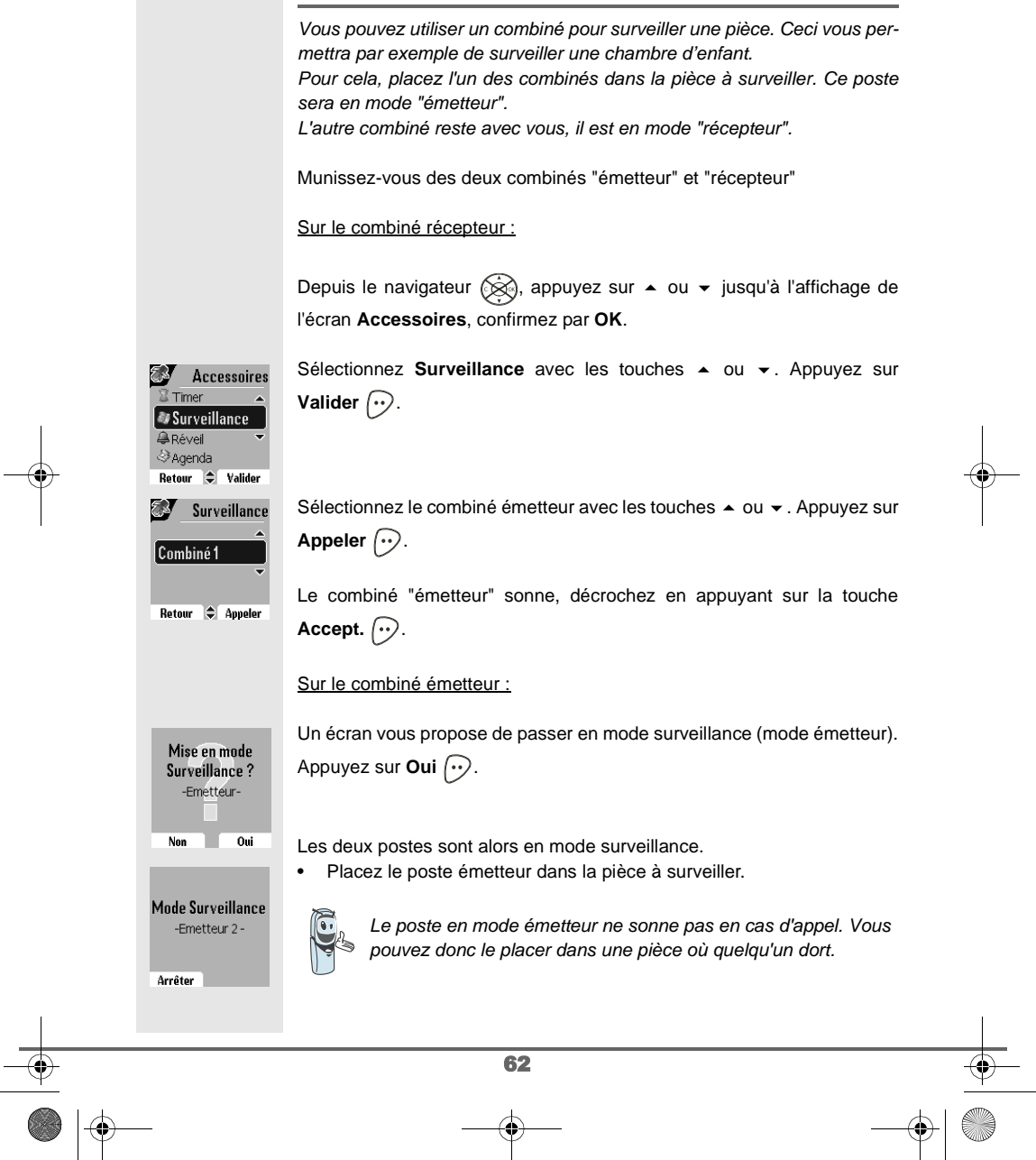

Livre du D80\_FR.book Page 63 Mardi, 21. septembre 2004 9:08 09**ACCESSOIRES** Conservez le poste récepteur avec vous. Mode Surveillance -Récepteur-Pendant le mode surveillance, il est possible d'utiliser le combiné récepteur pour téléphoner. Arrêter Appeler Pour passer un appel : appuyez sur **Appeler**  $\odot$  et composez C un numéro. Pour recevoir un appel, appuyez sur la touche verte  $\left(\frac{1}{n}\right)$ . En fin de communication, le combiné reviendra automatiquement en mode réception. Pour arrêter la surveillance : - Sur le combiné émetteur, appuyez sur **Arrêter**  $\widehat{\langle \cdot \rangle}$ , le combiné récepteur reviendra automatiquement à l'écran de veille. - Sur le combiné récepteur, appuyez sur Arrêter  $\left\{\cdot\right\}$  et confirmez en appuyant sur **Oui**  $\bigodot$  puis appuyez également sur **Arrêter**  $\bigodot$  du combiné émetteur. 63

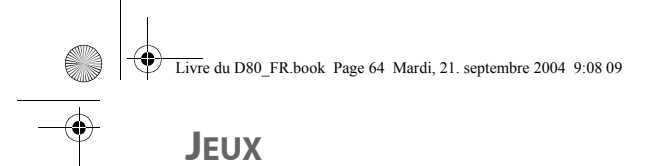

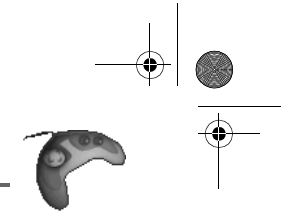

## **JEUX**

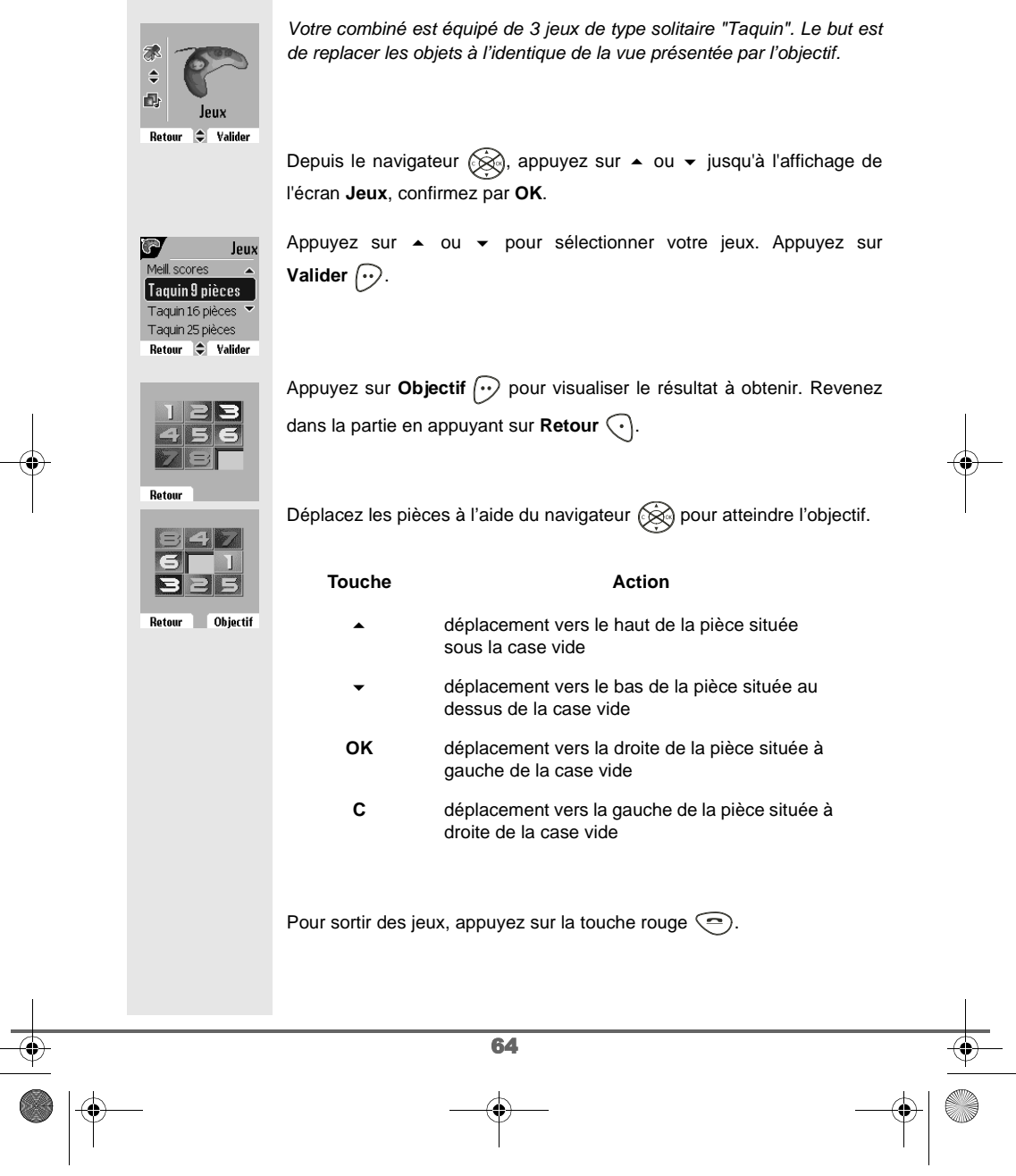

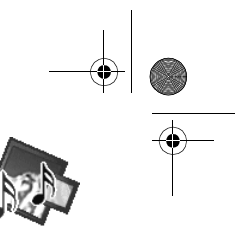

## **PERSONNALISATION DU COMBINÉ**

## **PERSONNALISATION DU COMBINÉ**

Ce menu vous permet de modifier les sonneries et l'interface visuelle du combiné et notamment :  $\div$ • allouer des sonneries différentes lors de la réception d'appels 。<br>信 extérieurs ou intercom (entre combinés), Personnalis • changer l'image présente sur l'écran de veille, Retour  $\blacktriangleright$ Valida • modifier la couleur du fond d'écran lors de la navigation dans les menus, • activer ou désactiver le mode éco, • activer ou désactiver les bips sonores émis lors d'une action sur les touches du clavier ou lors de la validation des informations de réglage de votre combiné, • activer ou désactiver le mode silence, • enregistrer une sonnerie personnelle. **Modifier les sonneries** Ce menu permet d'attribuer une sonnerie différente à chaque événement qui peut survenir sur votre combiné, notamment : • un appel extérieur, • un appel entre combinés (intercom), la réception de SMS, la présence de message sur votre messagerie vocale (modèle D80C uniquement). Depuis le navigateur (, appuyez sur ▲ ou ▼ jusqu'à l'affichage de l'écran **Personnalis.** confirmez par **OK**. Personnalis. Sélectionnez **Sonneries** avec les touches  $\triangle$  ou  $\blacktriangledown$ . Appuyez sur **Valider**  $\widehat{\cdots}$ . Enregist, Sonn. Sonneries Fond d'écran Ambiance Sélectionnez **Appel extérieur** ou **Appel intercom** ou **Réception SMS** ou 國 **Sonneries** Messagerie **Messagerie** avec les touches  $\blacktriangle$  ou  $\blacktriangledown$ . Appuyez sur **Valider**  $\binom{n}{k}$ . **Appel extérieur** Appel intercom Réception SMS Retour  $\bigcirc$  Valider 65

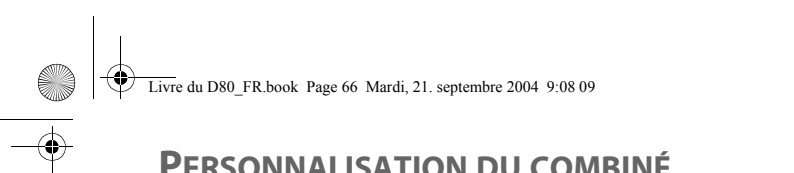

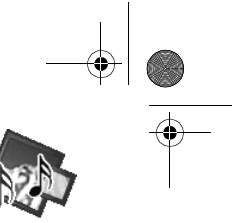

## **PERSONNALISATION DU COMBINÉ**

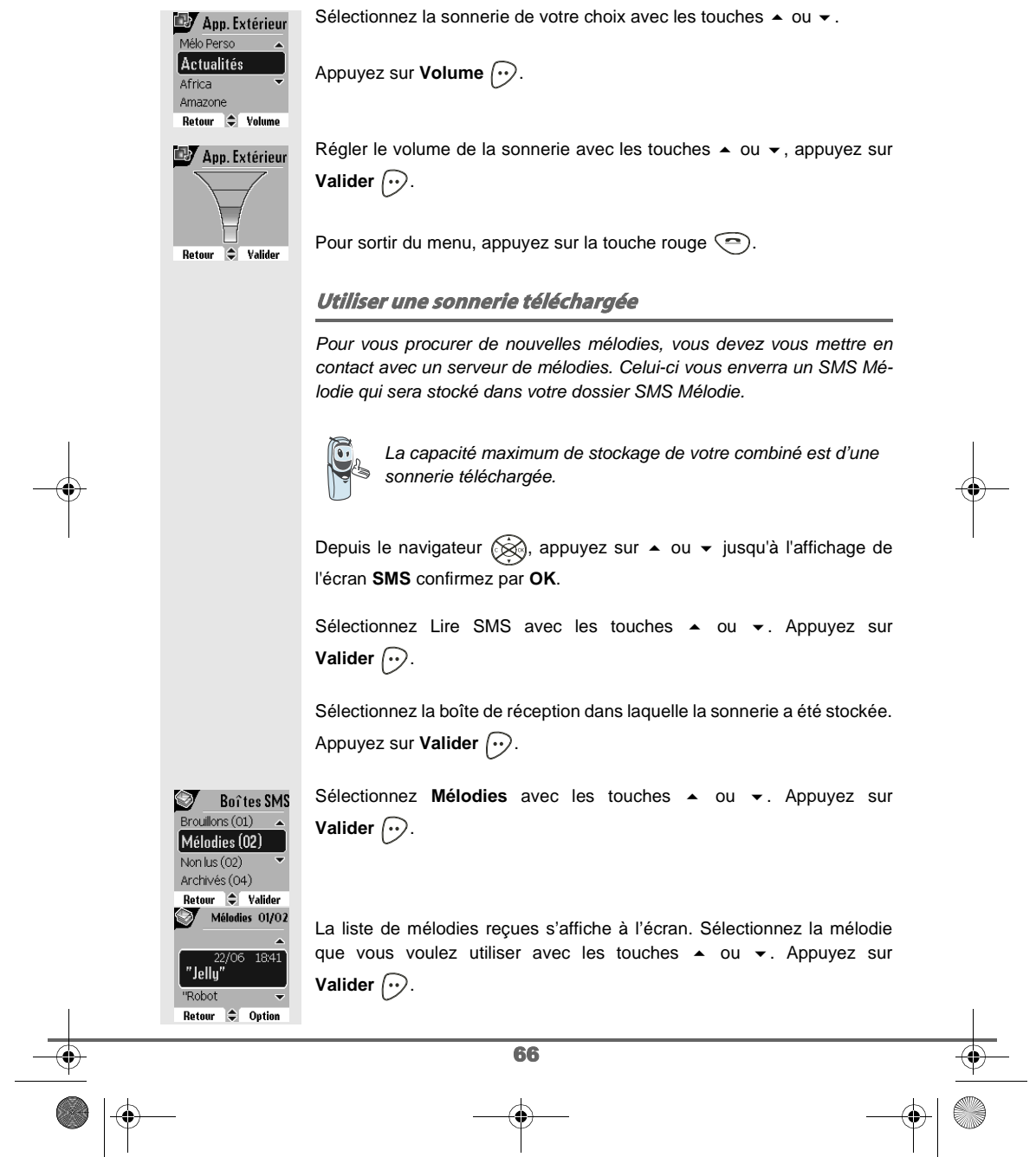

Livre du D80\_FR.book Page 67 Mardi, 21. septembre 2004 9:08 09

## **PERSONNALISATION DU COMBINÉ**

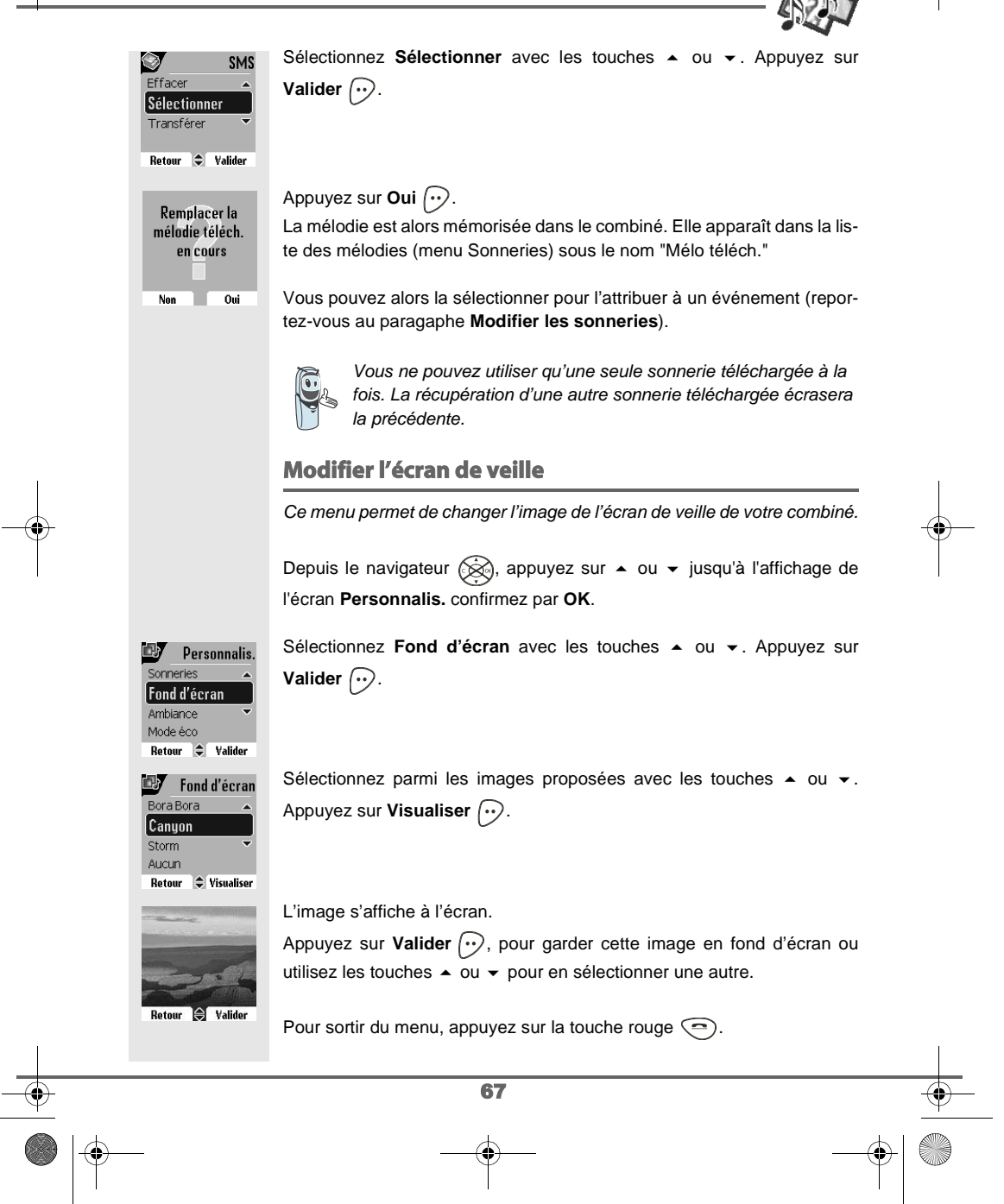

## **PERSONNALISATION DU COMBINÉ**

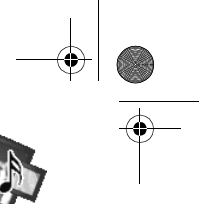

### **Modifier la couleur du fond d'écran des menus** Ce menu permet de changer la couleur du fond d'écran des menus. Depuis le navigateur  $\otimes$ , appuyez sur  $\blacktriangle$  ou  $\blacktriangledown$  jusqu'à l'affichage de l'écran **Personnalis.** confirmez par **OK**. Sélectionnez Ambiance avec les touches  $\sim$  ou  $\sim$ . Appuyez sur **D** Personnalis. —<br>Fond d'écrar **Valider**  $\bigcirc$ . **Ambiance** Mode éco **Bips**  $\div$  Valider Retour Sélectionnez la couleur désirée avec les touches  $\triangle$  ou  $\blacktriangledown$ , pendant la 國 Ambiance sélection la couleur est affichée à l'écran. Appuyez sur Valider  $\lceil \cdot \rceil$ . Couleur 1 Couleur<sub>2</sub> Couleur 3 Pour sortir du menu, appuyez sur la touche rouge  $\textcircled{\textsf{=}}$ . Retour  $\Rightarrow$  Valider **Economiseur d'écran (Mode Eco)** En activant cette fonction, vous pouvez augmenter l'autonomie du combiné hors de sa base. Le rétro-éclairage de l'écran de votre combiné diminuera d'intensité ou totalement après un laps de temps en fonction de sa présence sur sa base ou pas et des événements intervenants. En cours de communication l'intensité du rétro-éclairage diminuera après 20 secondes d'inactivité. En mode normal (mode éco. inactif) l'intensité du rétro-éclairage diminue par paliers de 20 secondes d'inactivité pour arriver avec un rétro-éclairage faible. En mode économique (mode éco. actif) l'intensité du rétroéclairage diminue par paliers de 20 secondes d'inactivité pour arriver à un écran noir. L'arrivée d'événements activera le rétro-éclairage de votre combiné, celui-ci diminuera d'intensité par paliers de 20 secondes d'inactivité pour arriver avec un rétro-éclairage faible. 68
Livre du D80\_FR.book Page 69 Mardi, 21. septembre 2004 9:08 09

## **PERSONNALISATION DU COMBINÉ**

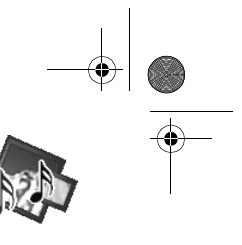

#### **Activer ou désactiver le mode Eco**

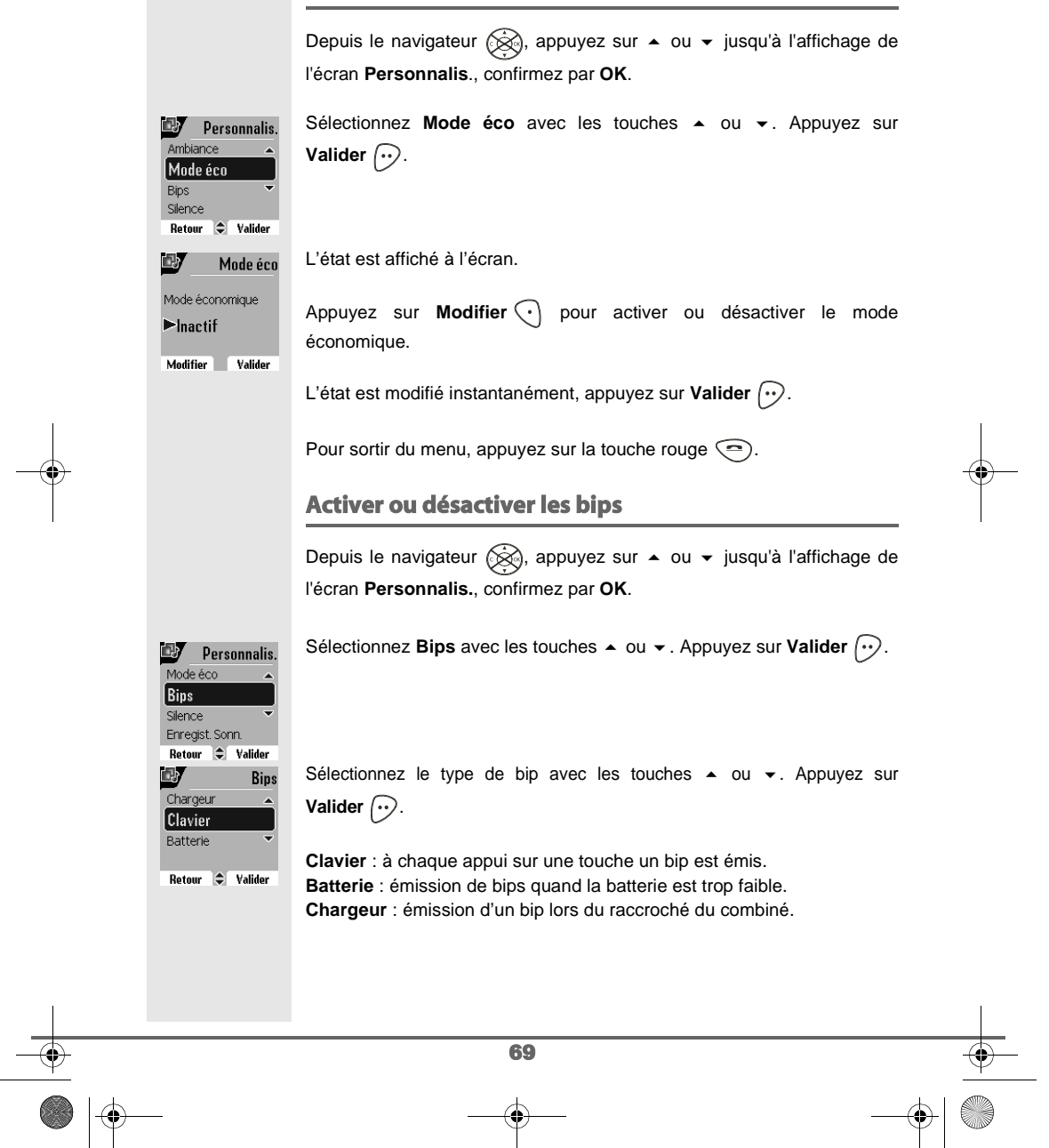

Livre du D80\_FR.book Page 70 Mardi, 21. septembre 2004 9:08 09

# **PERSONNALISATION DU COMBINÉ**

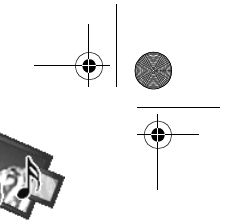

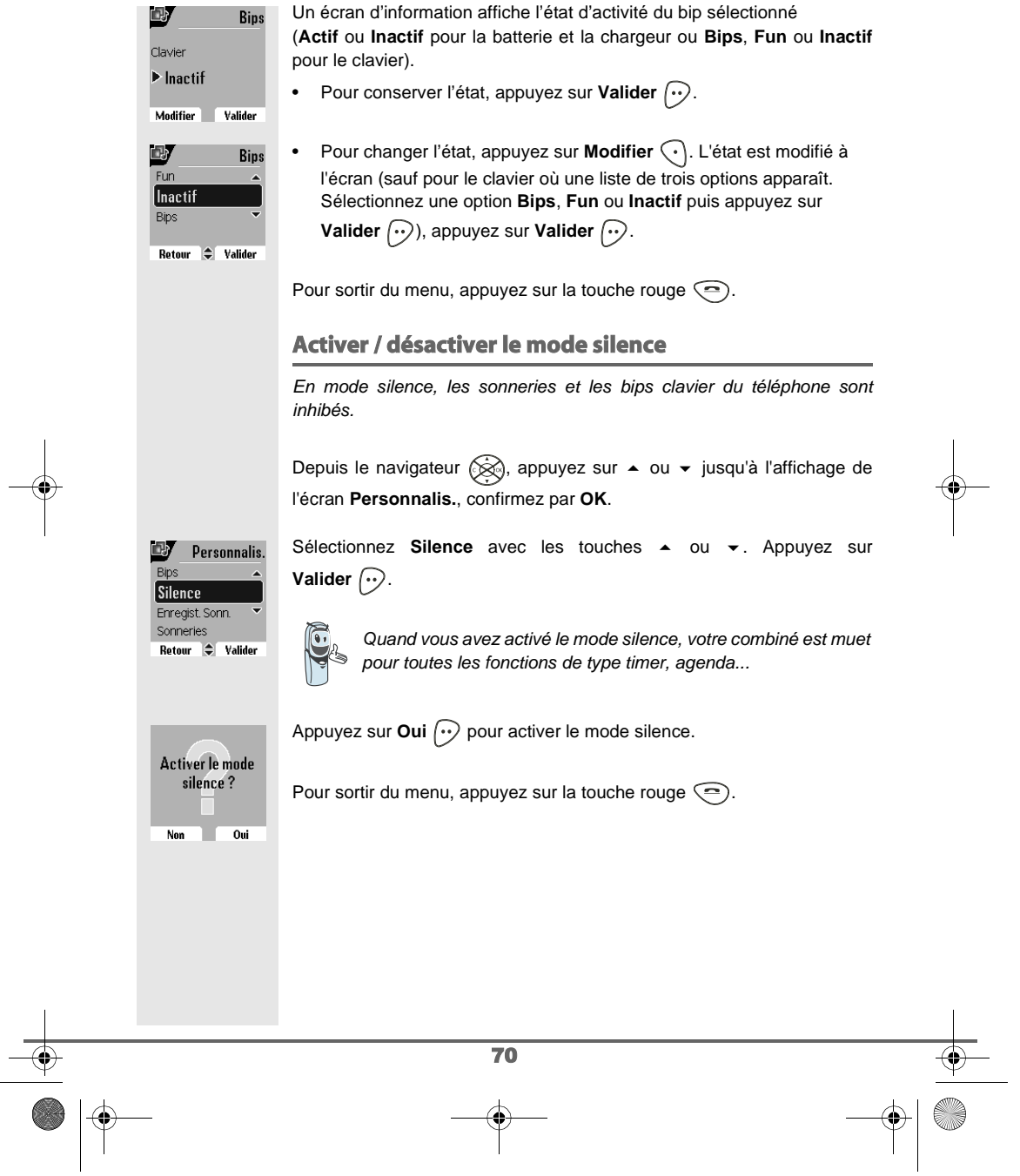

Livre du D80\_FR.book Page 71 Mardi, 21. septembre 2004 9:08 09

## **PERSONNALISATION DU COMBINÉ**

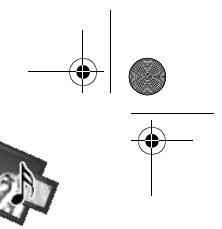

### **Enregistrer une sonnerie personnelle** Cette fonction vous permet d'enregistrer une sonnerie personnelle d'une durée de 8 secondes. Après la validation de l'enregistrement, la sonnerie personnalisée sera proposée dans la liste des sonneries. L'enregistrement d'une seconde mélodie perso effacera C automatiquement la précédente même si vous ne la conservez pas. Depuis le navigateur  $\circledast$ , appuyez sur  $\bullet$  ou  $\bullet$  jusqu'à l'affichage de l'écran **Personnalis.**, confirmez par **OK**. Sélectionnez Enregist. Sonn. avec les touches  $\blacktriangle$  ou  $\blacktriangledown$ . Appuyez sur Personnalis. **Valider**  $\bigodot$ . **Enregist.** Sonn. Fond d'écran **Rotour**  $\leftarrow$  Valider L'écran "Enregist. sonnerie" apparaît. Appuyez sur Enregist  $\left\{\cdot\right\}$ . **Sonneries** Enregist, sonnerie **Enregist.** Retour Enregistrez votre texte ou une séquence sonore d'une durée maximale de **Voulez vous** 8 secondes. Appuyez sur Fin  $\odot$  pour terminer l'enregistrement avant la conserver la sonnerie? durée maximale.  $\overline{\mathsf{Non}}$ L'enregistrement est diffusé et le message "Voulez-vous conserver la sonnerie ?" apparaît à l'écran. Appuyez sur Oui <sub>(11)</sub> pour conserver l'enregistrement. La sonnerie validée est directement placée dans le sous menu "Sonneries" sous le nom "Mélo Perso". Pour sortir du menu, appuyez sur la touche rouge  $\textcircled{\textsf{=}}$ . 71

Livre du D80\_FR.book Page 72 Mardi, 21. septembre 2004 9:08 09

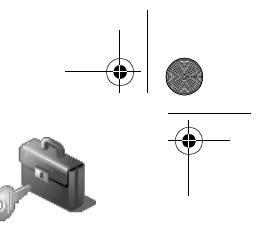

**SÉCURITÉ**

# **SÉCURITÉ**

Ce menu permet de modifier et personnaliser les paramètres de sécurité 配 de votre téléphone. Vous pouvez :  $|\hat{z}$ • verrouiller le clavier,  $\mathscr{E}$ • programmer un numéro d'urgence, Sécurité • modifier le code de la base, Retour  $\div$  Valide • définir la durée de crédit temps, • définir des préfixes interdits, • autoriser ou interdire la communication à plusieurs combinés. **Verrouiller / déverrouiller le clavier** Pour verrouiller / déverrouiller le clavier, appuyez longuement sur la touche  $\mathcal{F}$  du clavier et confirmez par l'appui sur la touche **Oui**  $\odot$ . Vous pouvez également verrouiller votre clavier à partir du menu **Sécurité**. Depuis le navigateur (Se), appuyez sur  $\bullet$  ou  $\bullet$  jusqu'à l'affichage de l'écran **Sécurité**, confirmez par **OK**. Sélectionnez Verrou. clavier avec les touches  $\triangle$  ou  $\blacktriangledown$ . Appuyez sur  $\sum_{\text{Intrusion}}$ Sécurité **Valider**  $\bigodot$ . Verrou. clavier Urgence<br>Modif. Code Retour  $\div$  Valider Appuyez sur Oui  $\odot$  pour verrouiller le clavier. Verrouiller le clavier? т  $_0$ Non Un écran indique que le clavier est verrouillé. L'icône **a** apparaît sur Clavier verrouillé l'écran de veille. Appui sur |\* pour déverrouiller 72

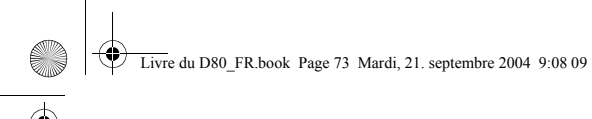

# **SÉCURITÉ**

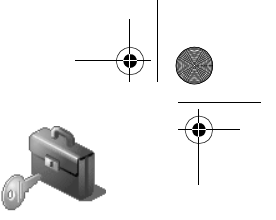

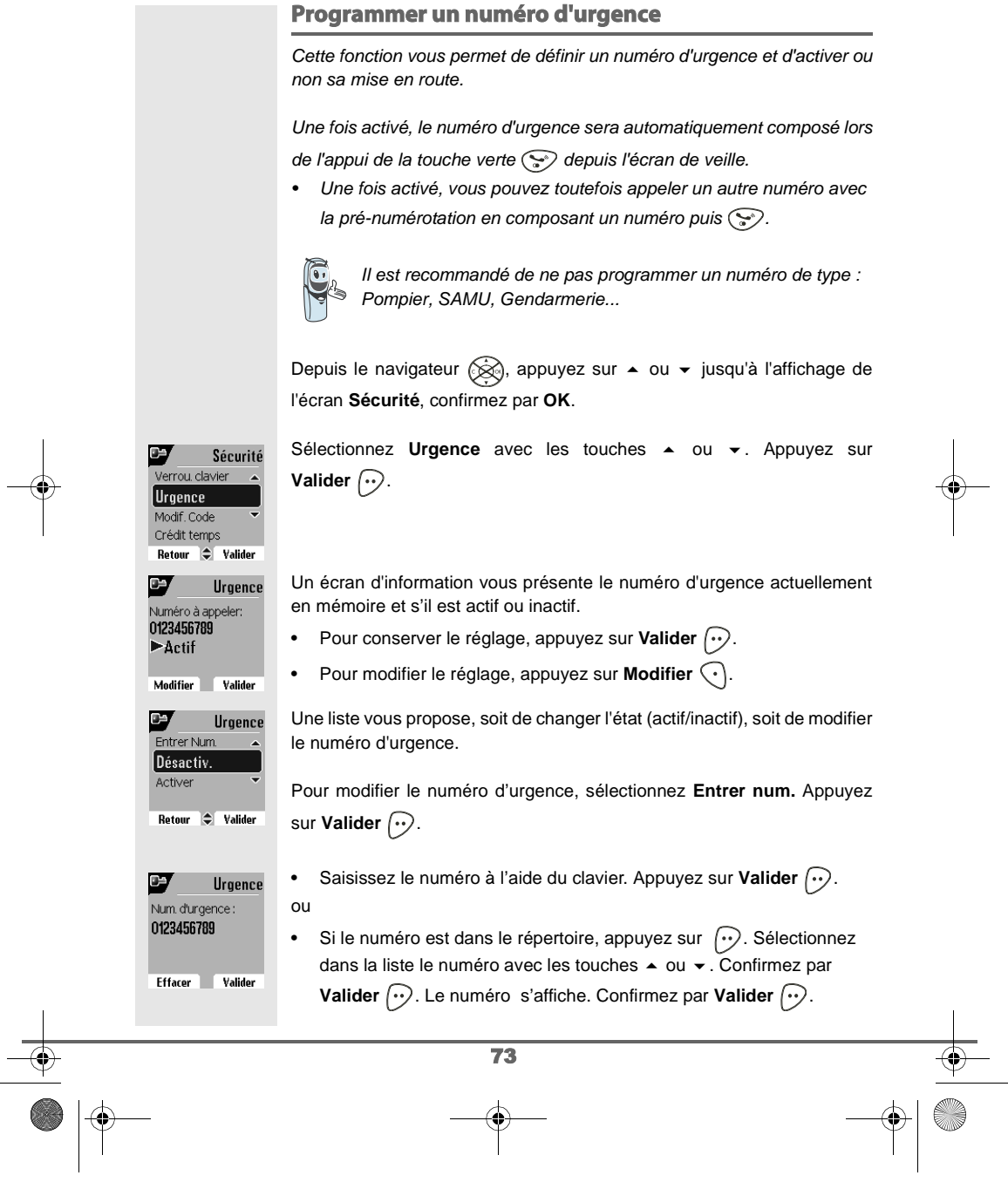

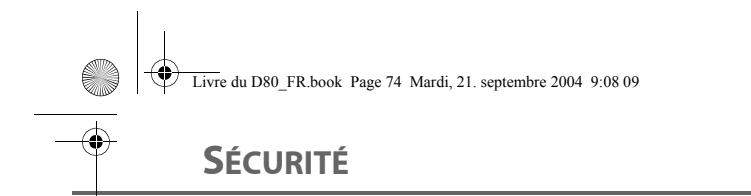

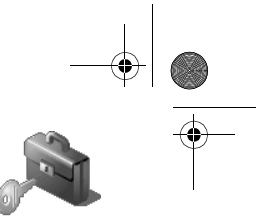

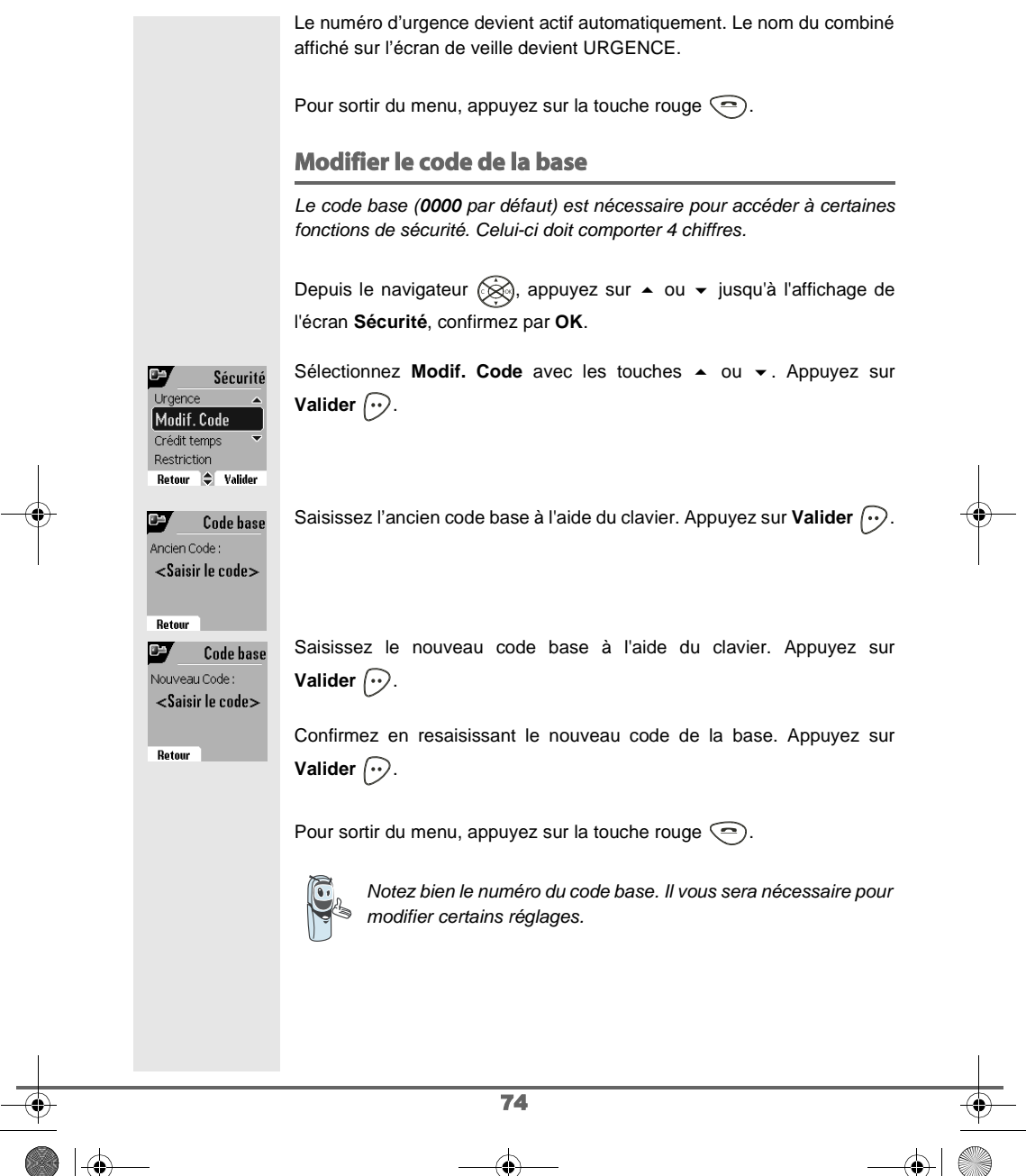

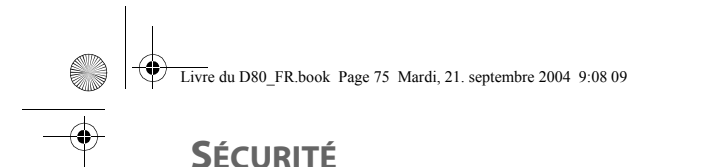

### **Définir la durée de crédit temps**

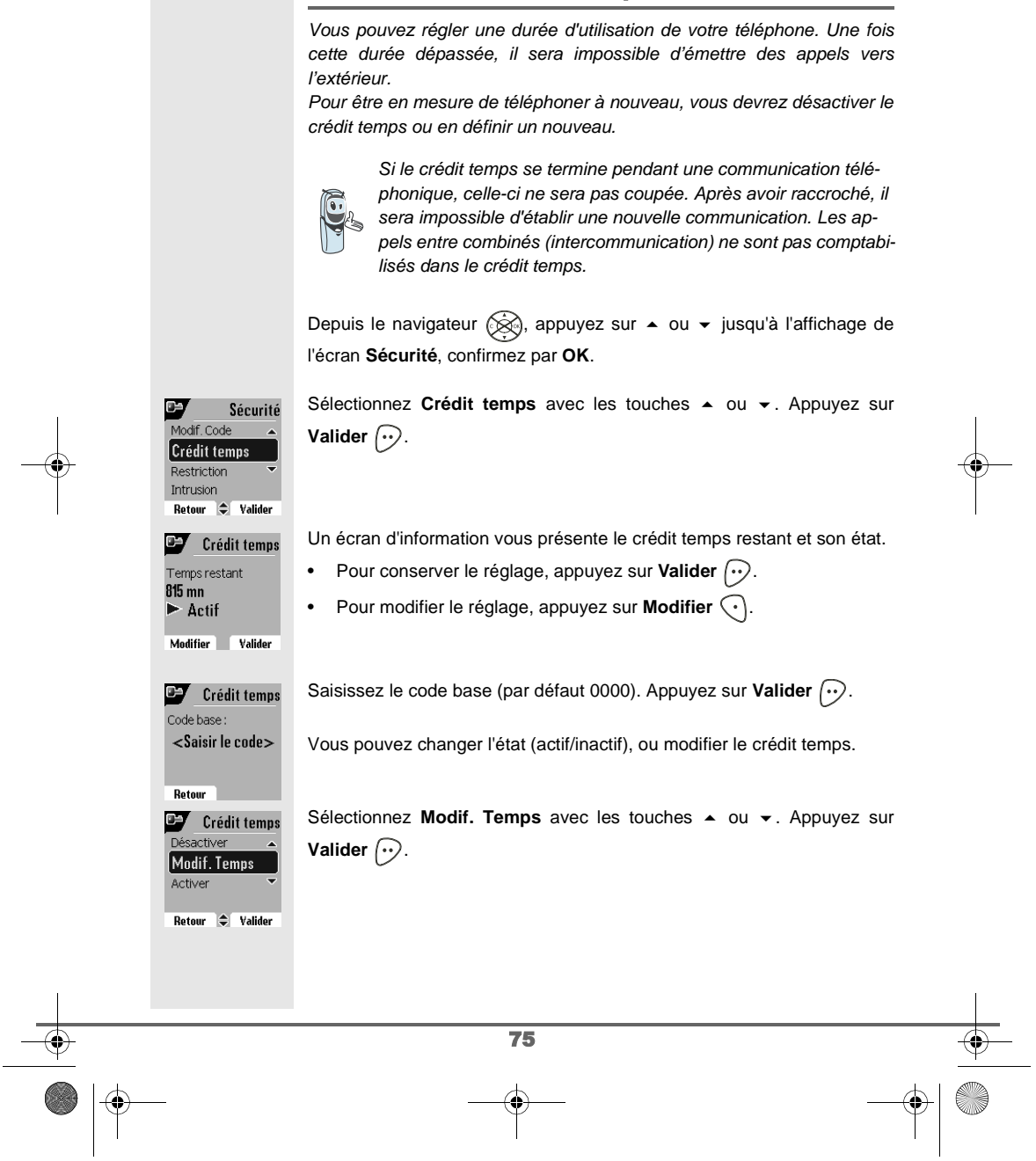

Livre du D80\_FR.book Page 76 Mardi, 21. septembre 2004 9:08 09

## **SÉCURITÉ**

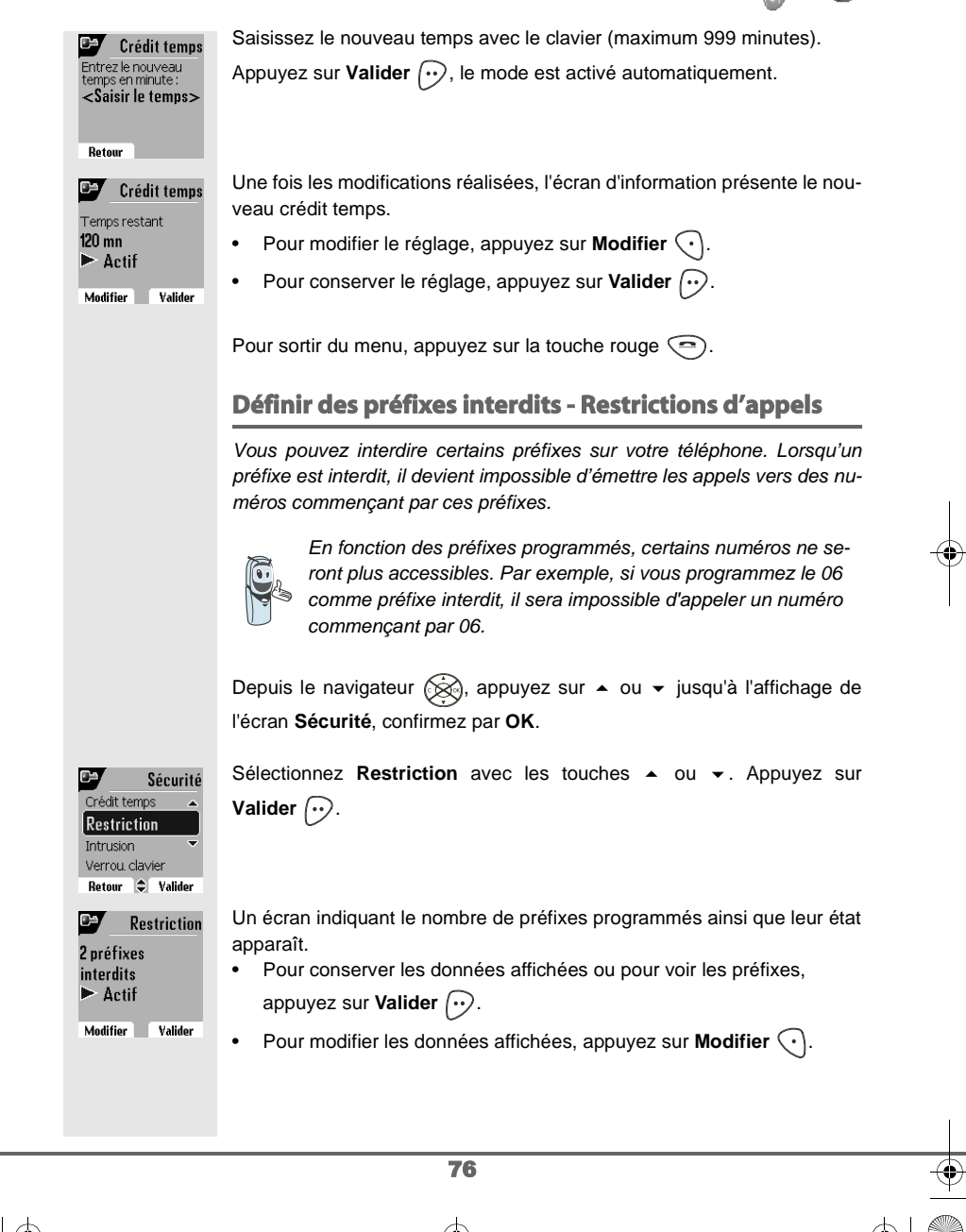

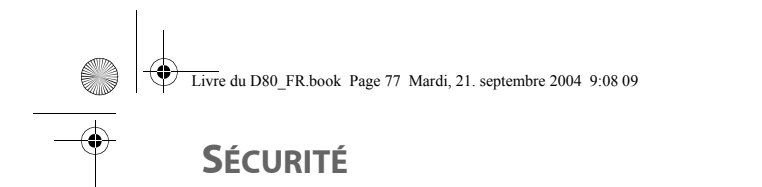

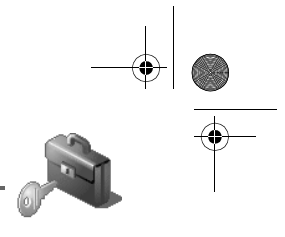

### Un écran de saisie du code de la base apparaît. P Restriction Code base Saisissez le code. Appuyez sur Valider  $\boxed{\cdot \cdot}$ . <Saisir le code> Retour **Day** Restriction Une liste apparaît : - **Modif. Préf.** : Pour modifier ou créer un préfixe (voir ci-dessous). activer Modif. Préf. - **Activer** : Pour activer les préfixes interdits. Activer - **Désactiver** : Pour désactiver les préfixes interdits. Retour  $\bigoplus$  Valider Sélectionnez l'option que vous souhaitez avec les touches  $\triangle$  ou  $\blacktriangledown$ . Appuyez sur **Valider**  $\boxed{\cdot}$ . **Créer, modifier ou supprimer un préfixe interdit** Accédez à l'écran de sélection de l'option **Modif. Préf.** (voir ci-dessus). Sélectionnez Modif. Préf. avec les touches  $\triangle$  ou  $\blacktriangledown$ . Appuyez sur **Valider**  $\bigcirc$ . Un écran affichant les préfixes interdits apparaît.  $\overline{\mathbb{Q}}$  Vous pouvez programmer 5 préfixes interdits. Sélectionnez un emplacement vide (tirets) ou un préfixe à modifier avec ÷ **Restriction** les touches  $\blacktriangle$  ou  $\blacktriangledown$ . Appuyez sur **Modifier**  $\widehat{\cdots}$ . 08  $\overline{05}$ Retour  $\triangleq$  Modifier  $\mathbf{F}$ L'écran de saisie du préfixe apparaît. Restriction Préfixe interdit : Saisissez le préfixe avec le clavier. Appuyez sur Valider  $\left\lceil \cdot \right\rceil$ . <Saisir préfix> Pour sortir du menu, appuyez sur la touche rouge  $\textcircled{\textsf{=}}$ . Retour Valider 77

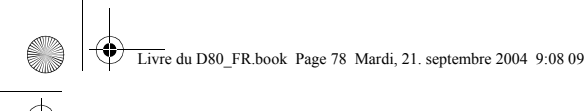

# **SÉCURITÉ**

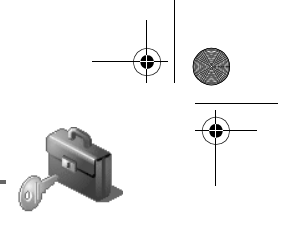

## **Autoriser la communication à trois**

La fonction intrusion autorise ou interdit à un second combiné inscrit sur la même base de se joindre à une conversation en cours. Si le mode intrusion est actif, il est alors possible de joindre un appel en cours avec un autre combiné. Depuis le navigateur (⊗), appuyez sur ▲ ou ▼ jusqu'à l'affichage de l'écran **Sécurité**, confirmez par **OK**. Sélectionnez **Intrusion** avec les touches  $\rightarrow$  ou  $\rightarrow$ . Appuyez sur  $\bullet$ Sécurité Restriction **Valider**  $\bigodot$ . **Intrusion** Verrou. clavier Urgence Retour  $\bigoplus$  Valider Un écran vous présente l'état en cours (actif ou inactif). œ Intrusion • Pour changer l'état, appuyez sur **Modifier**  $\widehat{\cdot}$ . Intru intercom  $\blacktriangleright$ Inactif • Pour conserver l'état, appuyez sur Valider  $\boxed{\cdot \cdot}$ . Modifier **Valider** Pour sortir du menu, appuyez sur la touche rouge  $\textcircled{\small{?}}$ . 78

♦ Livre du D80\_FR.book Page 79 Mardi, 21. septembre 2004 9:08 09**RÉGLAGES**

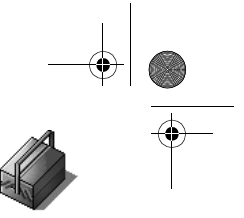

# ■ ◆ や  $\overline{\mathsf{Reglages}}$ Retour  $\Rightarrow$  Valider

## **RÉGLAGES**

Ce menu permet de modifier et de personnaliser les paramètres de votre combiné et de votre base.

### **Accéder au menu Réglages**

Depuis le navigateur  $\circledast$ , appuyez sur  $\bullet$  ou  $\bullet$  jusqu'à l'affichage de l'écran **Réglages**, confirmez par **OK**.

A l'aide de l'organigramme suivant, sélectionnez le réglage que vous souhaitez modifier ou consulter.

Utilisez les touches  $\blacktriangle$  ou  $\blacktriangledown$  pour sélectionner une option et la touche Valider  $\odot$  pour entrer dans le menu ou la fonction souhaité.

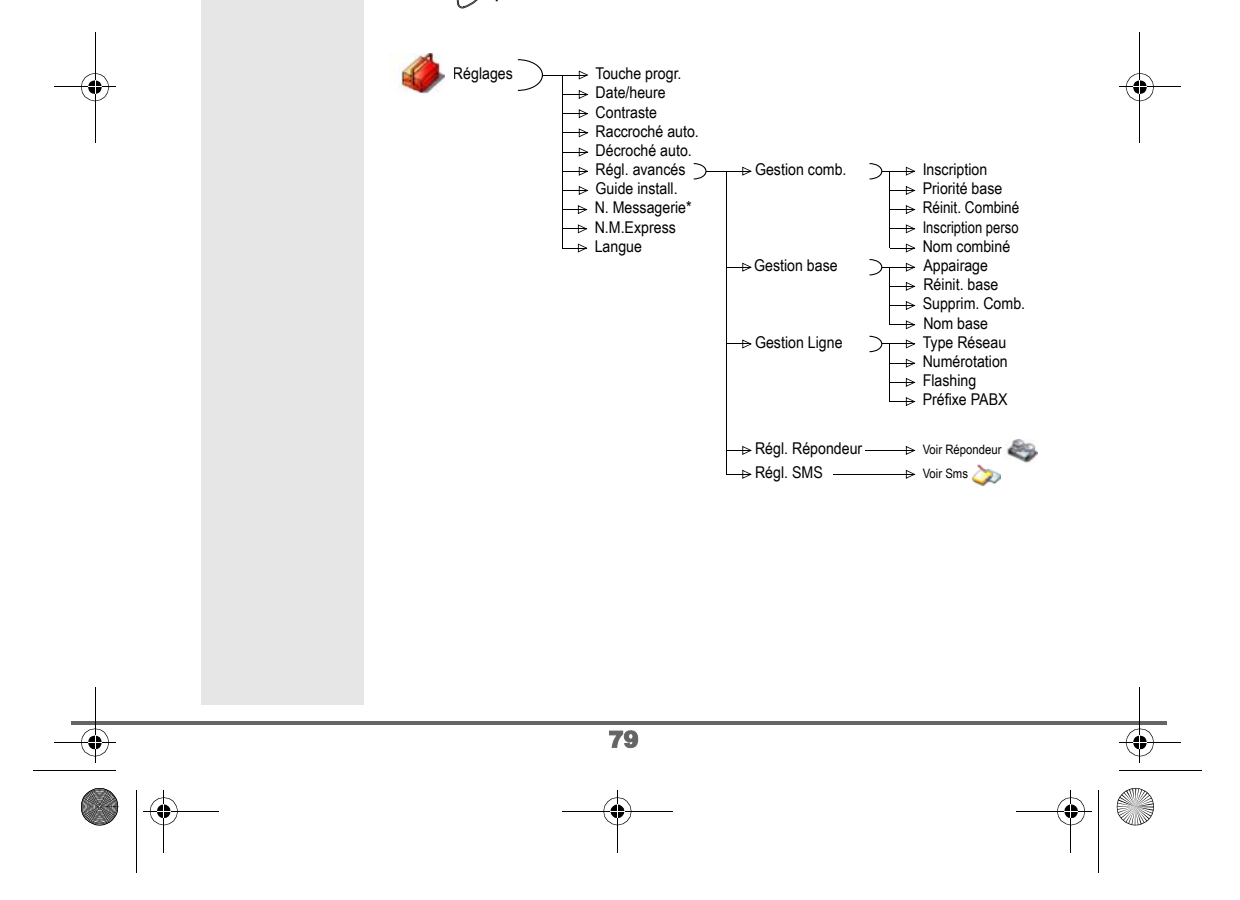

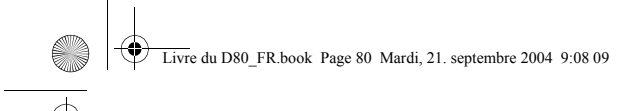

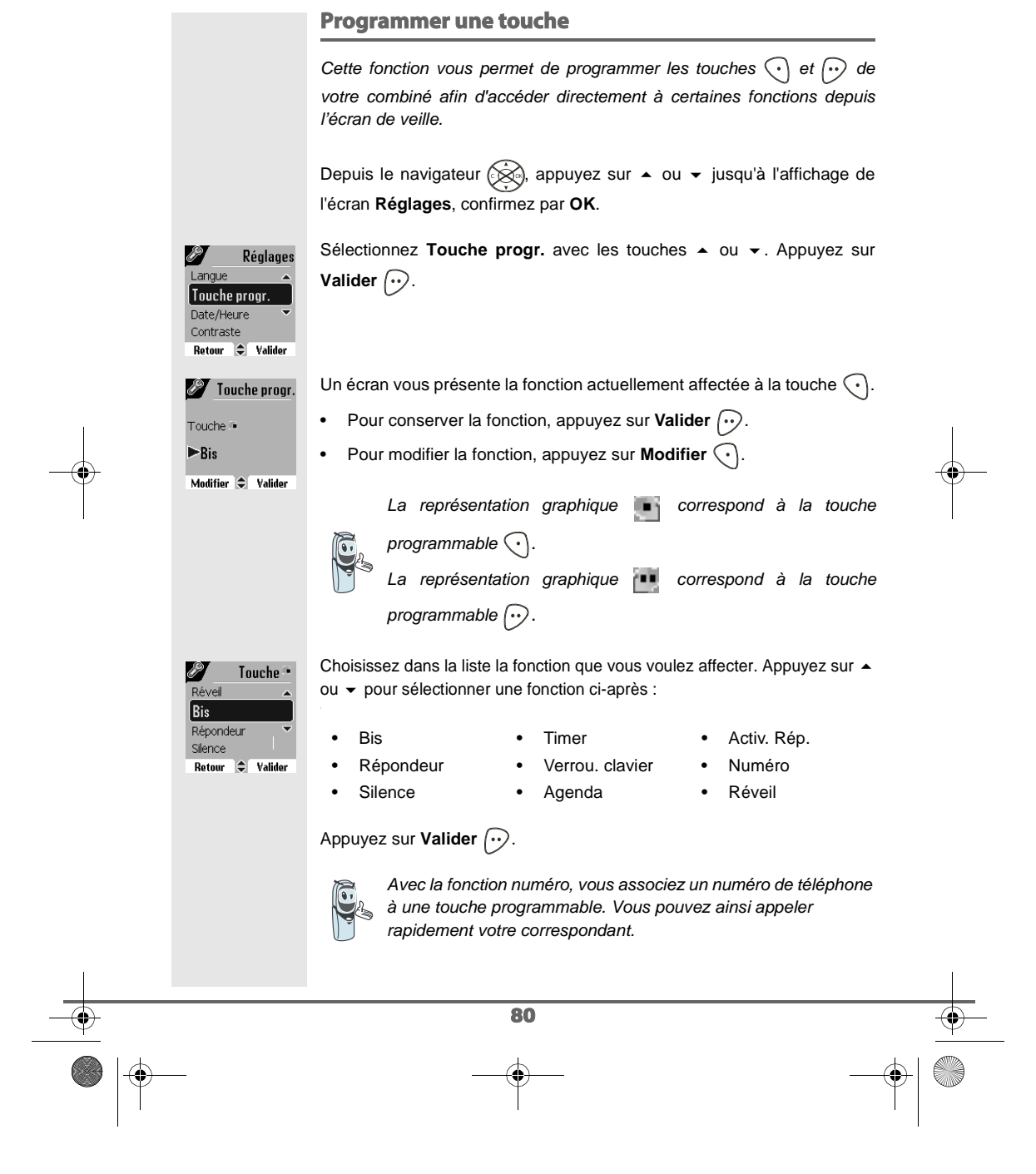

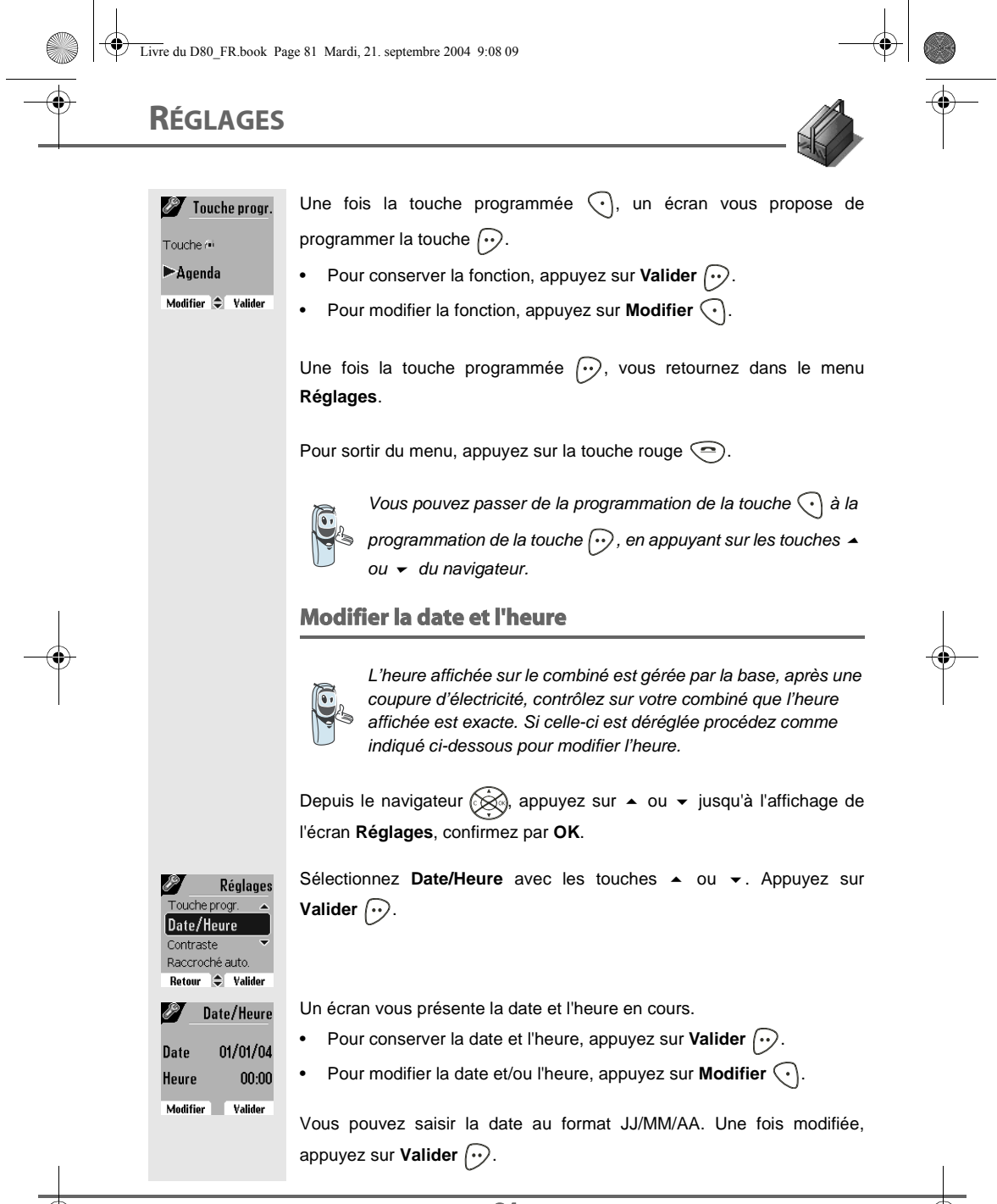

81

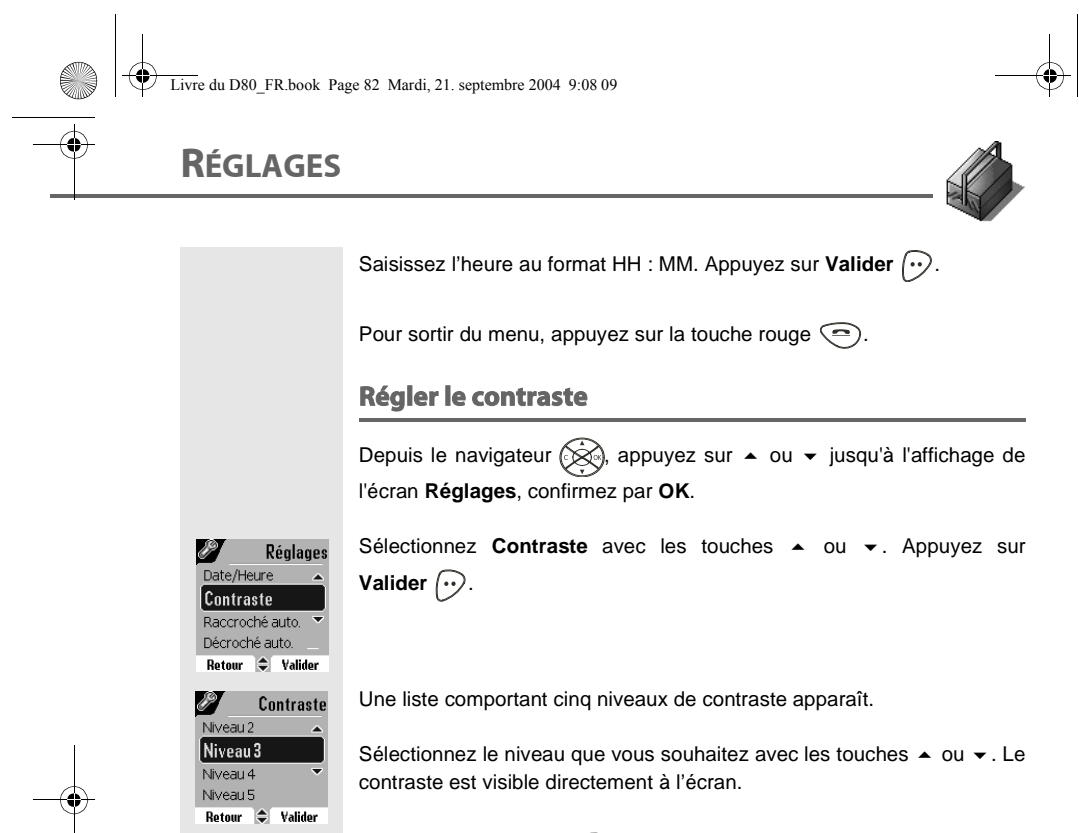

Appuyez sur Valider ... lorsque vous avez obtenu un niveau satisfaisant.

Pour sortir du menu, appuyez sur la touche rouge  $\textcircled{\textsf{=}}$ .

#### **Raccrocher ou décrocher automatiquement**

Le raccroché automatique permet de raccrocher automatiquement lorsque vous reposez votre combiné sur sa base.

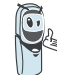

Si le raccroché automatique est actif, vous ne pourrez plus être en communication si vous placez le combiné sur sa base.

Le décroché automatique permet, lorsqu'il est actif, de décrocher automatiquement dès que vous ôtez le combiné de sa base.

Depuis le navigateur  $\circledcirc\hspace{-3.8mm}$  appuyez sur  $\bullet$  ou  $\bullet$  jusqu'à l'affichage de l'écran **Réglages**, confirmez par **OK**.

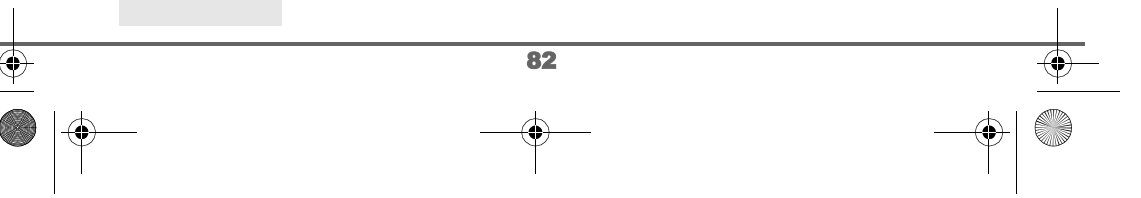

Livre du D80\_FR.book Page 83 Mardi, 21. septembre 2004 9:08 09

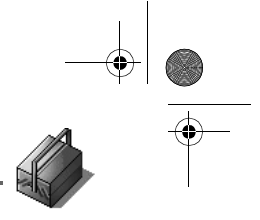

# **RÉGLAGES**

 $\overline{\rightarrow}$ 

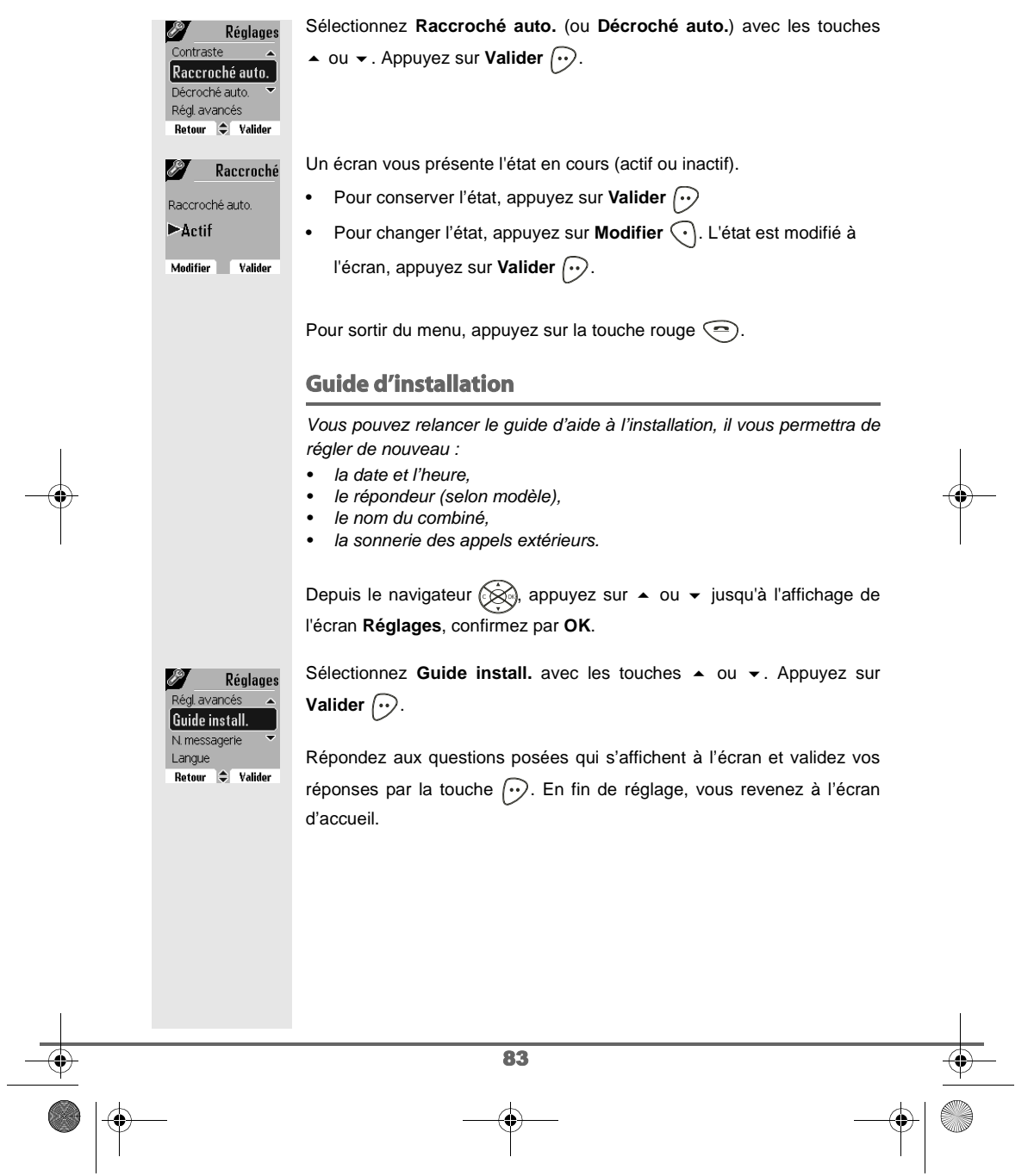

## **RÉGLAGES**

### **Numéro de Messagerie vocale (modèle D80C uniquement)** Cette fonction vous permet de recevoir des appels en votre absence sur une messagerie vocale du réseau téléphonique commuté. Pour vous signaler l'arrivée d'un nouveau message, sur le combiné le témoin de réception des messages est allumé rouge, le message des nouveaux événements est affiché à l'écran. Vous pouvez consulter votre messagerie vocale en effectuant un appui long sur la touche  $\mathbb{Q}$ . Le numéro de votre messagerie vocale est réglé en usine, pour modifier ce numéro procéder comme suit : Depuis le navigateur  $\circledast$ , appuyez sur  $\bullet$  ou  $\bullet$  jusqu'à l'affichage de l'écran **Réglages**, confirmez par **OK**. Sélectionnez N. messagerie avec les touches  $\triangle$  ou  $\blacktriangledown$ . Appuyez sur Réglages 8 Guide install **Valider**  $\bigodot$ . N. messagerie N. M.Express Code Pays  $Rateour$   $\Rightarrow$  Valider Le numéro pré-enregistré apparaît à l'écran. N. messagerie • Le numéro est exact, appuyez sur **Valider**  $\left\{\cdot\cdot\right\}$ . Numéro à appeler:  $\blacktriangleright$ 3103 • Pour modifier le numéro, appuyez sur Modifier  $\widehat{\cdot}$ . Modifier **Valider** A l'aide des touches  $\triangle$  ou  $\blacktriangledown$  positionnez le curseur à l'endroit ou vous N. messagerie voulez modifier le chiffre. Appuyez sur **C** pour effacer le chiffre qui précède Numéro d'appel: 3103 le curseur. Rentrez le nouveau chiffre et Appuyez sur Valider  $\left\{\cdot\right\}$ . Effacer **Valider** Pour sortir du menu, appuyez sur la touche rouge  $\textcircled{\textsf{P}}$ . 84

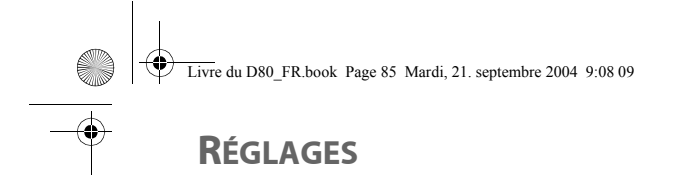

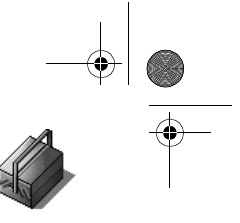

#### **Numéro de Messagerie Express** Le numéro de votre messagerie express est réglé en usine, pour modifier ce numéro procéder comme suit : Depuis le navigateur (Se), appuyez sur  $\bullet$  ou  $\bullet$  jusqu'à l'affichage de l'écran **Réglages**, confirmez par **OK**. Sélectionnez **N. M.Express** avec les touches  $\triangle$  ou  $\triangledown$ . Appuyez sur **SP** Réglages Guide install **Valider**  $\bigcirc$ . N. M. Express Code Pays Langue N. M. Express Le numéro pré-enregistré apparaît à l'écran.  $\bullet$  Le numéro est exact, appuyez sur **Valider**  $\boxed{\cdot\cdot}$ . Numéro à appeler:  $\blacktriangleright$  3108 • Pour modifier le numéro, appuyez sur Modifier  $\widehat{\cdot}$ . Modifier **Valider** A l'aide des touches  $\triangle$  ou  $\blacktriangledown$  positionnez le curseur à l'endroit ou vous N. M. Express voulez modifier le chiffre. Appuyez sur **C** pour effacer le chiffre qui précède Numéro d'appel: 3108 le curseur. Rentrez le nouveau chiffre et Appuyez sur Valider  $\lceil \cdot \cdot \rangle$ . Effacer Valider Pour sortir du menu, appuyez sur la touche rouge  $\textcircled{\small{-}}$ . **Modifier la langue** Cette fonction vous permet de changer la langue dans laquelle vous seront présentés les écrans. Depuis le navigateur  $\circled{{\otimes}}$ , appuyez sur  $\bullet$  ou  $\bullet$  jusqu'à l'affichage de l'écran **Réglages**, confirmez par **OK**. Sélectionnez Langue avec les touches  $\triangle$  ou  $\blacktriangledown$ . Appuyez sur Réglages P  $N<sub>m</sub>$ sagerie **Valider**  $\bigcirc$ . Langue Touche progr. Date/Heure 85

Livre du D80\_FR.book Page 86 Mardi, 21. septembre 2004 9:08 09

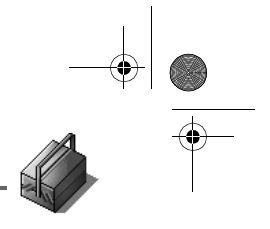

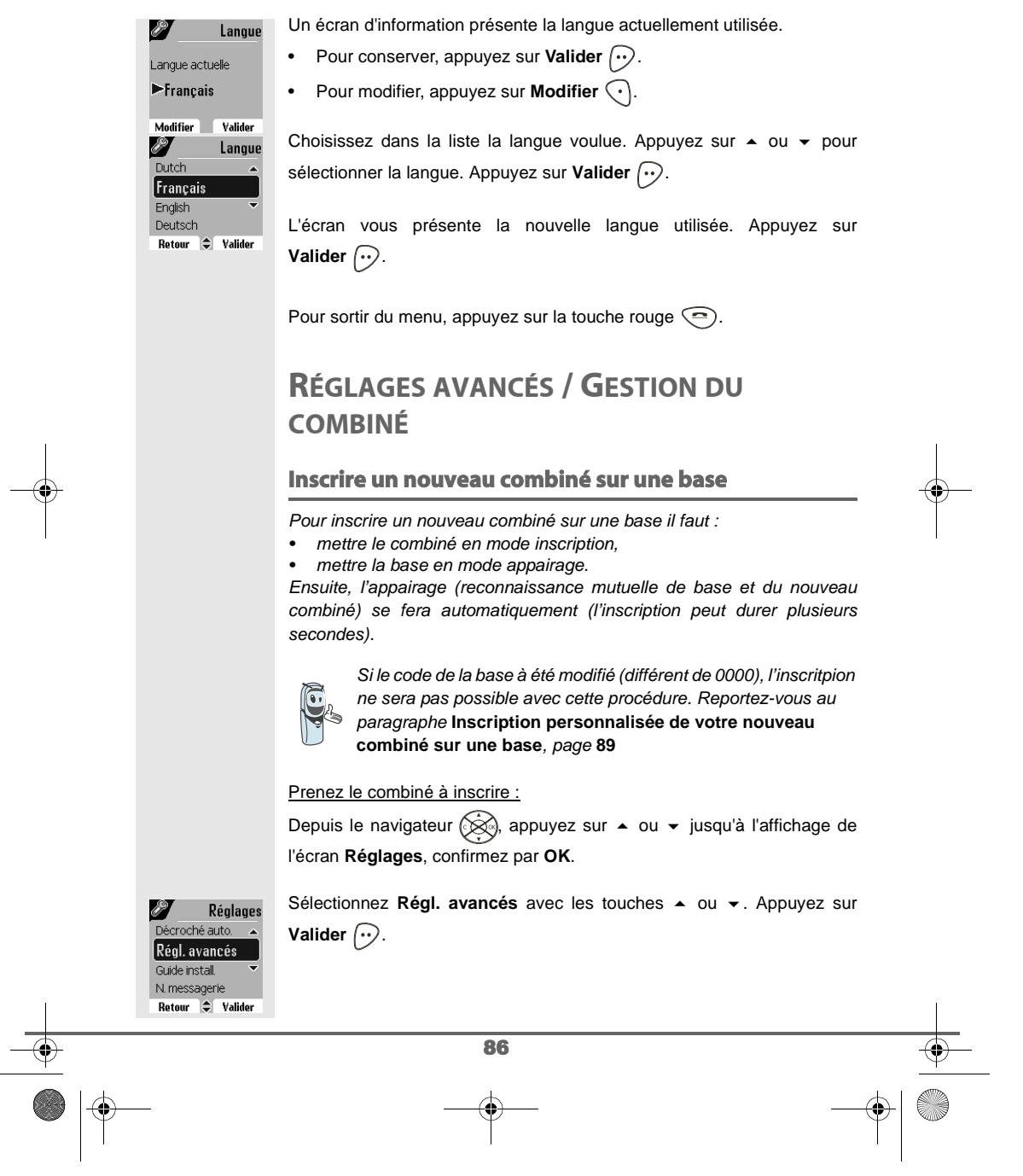

Livre du D80\_FR.book Page 87 Mardi, 21. septembre 2004 9:08 09

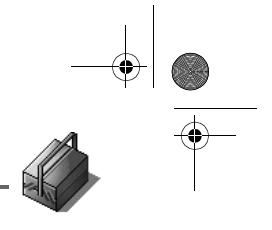

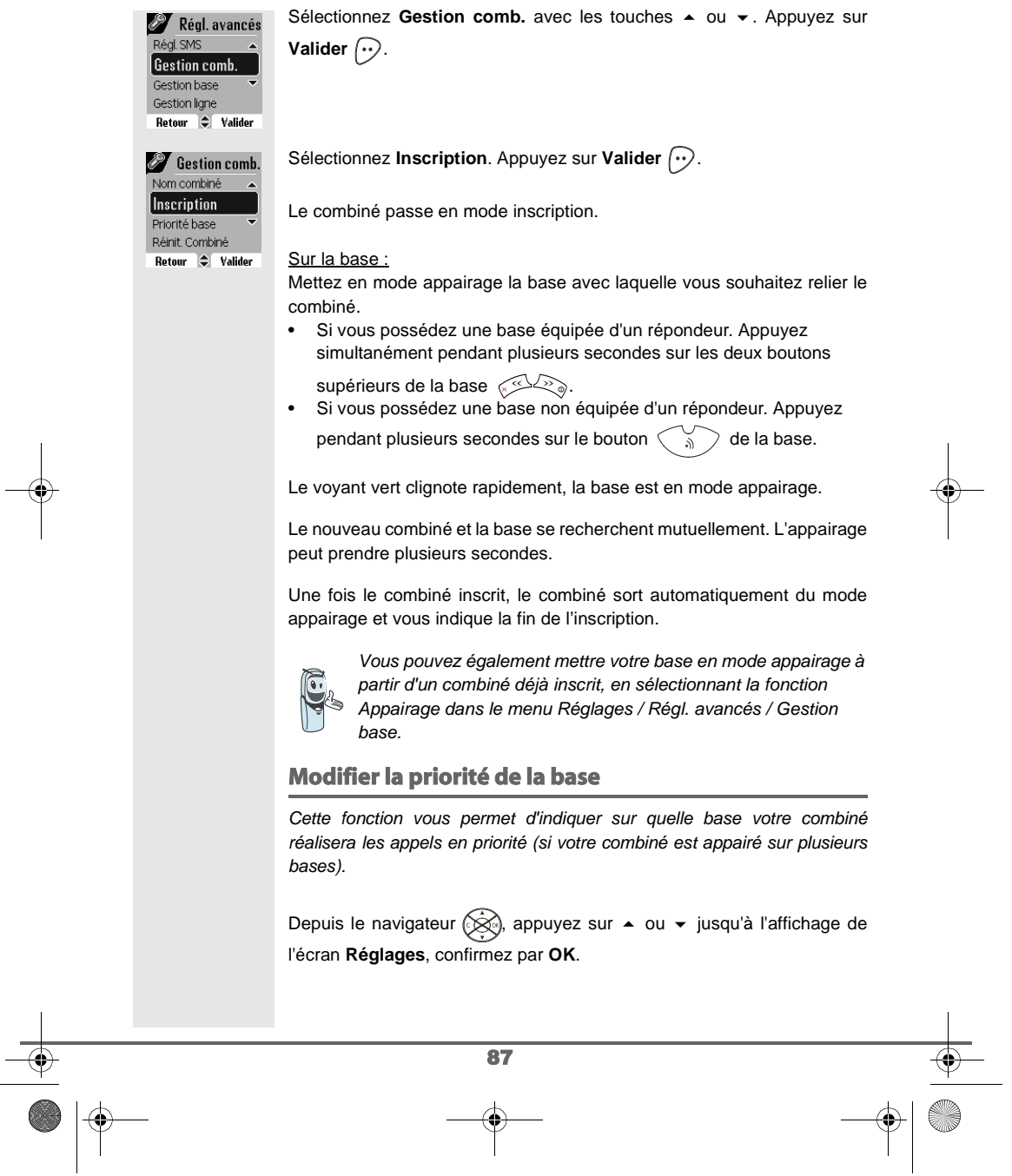

 $\left\{\begin{array}{c} \begin{array}{c} \begin{array}{c} \begin{array}{c} \end{array}\\ \end{array}\\ \end{array}\right. \end{array}\right.$  Livre du D80\_FR.book Page 88 Mardi, 21. septembre 2004 9:08 09

# **RÉGLAGES**

 $\overline{\rightarrow}$ 

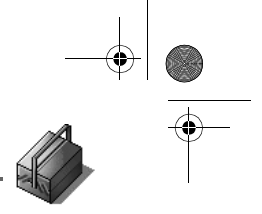

**CONTRACTOR** 

 $\rightarrow$ 

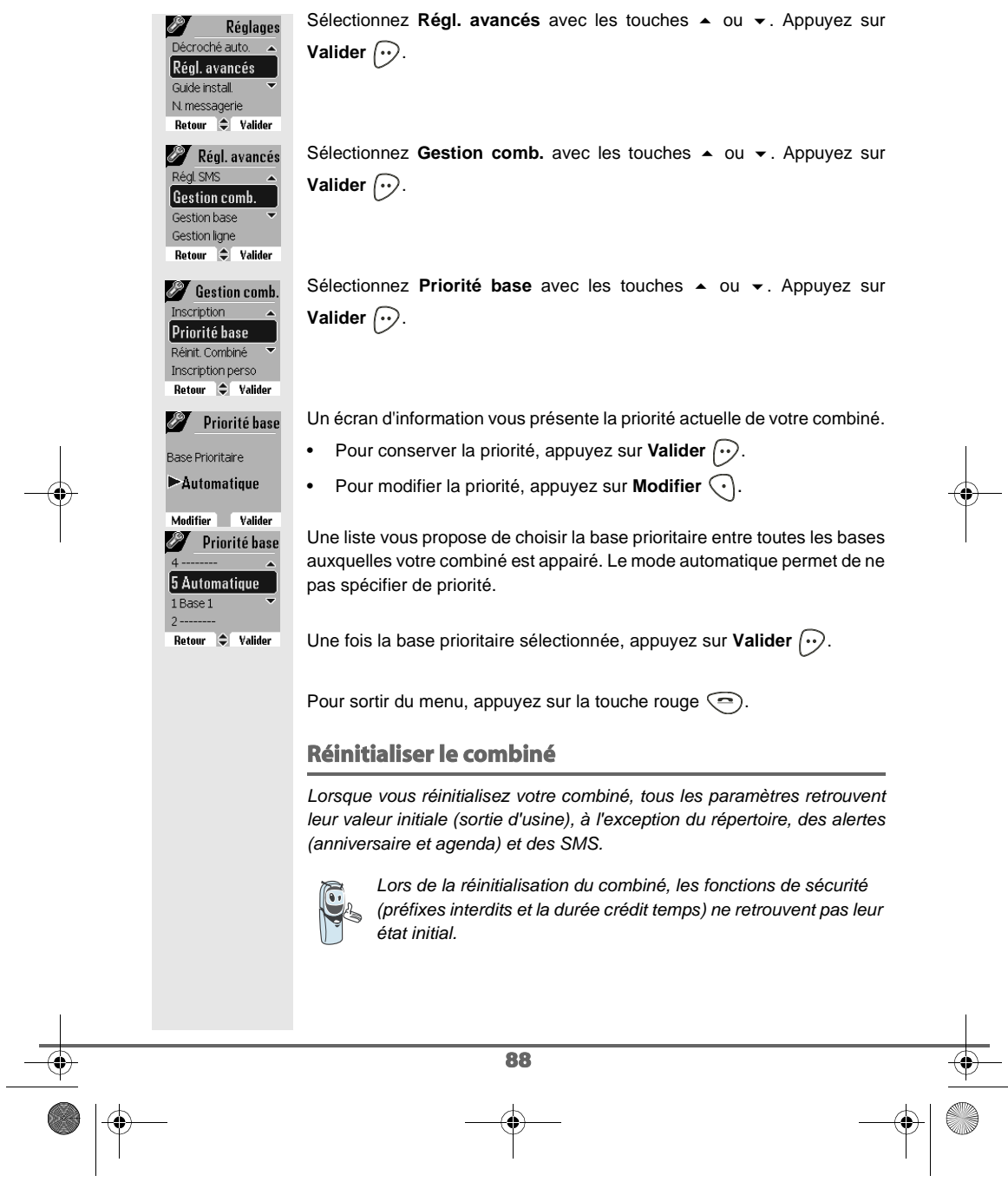

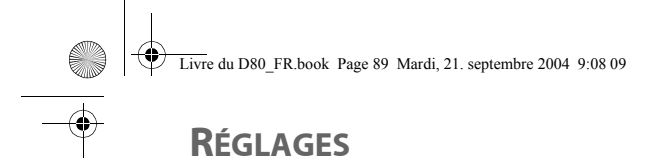

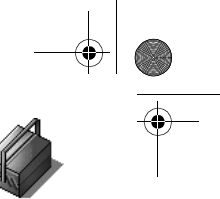

Depuis le navigateur (<a>
p</a>, appuyez sur  $\bullet$  ou  $\bullet$  jusqu'à l'affichage de l'écran **Réglages**, confirmez par **OK**. Sélectionnez Régl. avancés avec les touches  $\rightarrow$  ou  $\rightarrow$ . Appuyez sur 8**T** Réglages Décroché auto. **Valider**  $\widehat{\cdots}$ . Régl. avancés Guide install. N. messagerie Retour  $\Rightarrow$  Valider Régl. avancés Sélectionnez Gestion comb. avec les touches  $\triangle$  ou  $\blacktriangledown$ . Appuyez sur Réal SMS **Valider**  $\widehat{\cdots}$ . **Gestion comb.** Gestion base Gestion ligne Retour  $\Rightarrow$  Valider Sélectionnez Réinit. Combiné avec les touches  $\triangle$  ou  $\blacktriangledown$ . Appuyez sur **Contract Gestion comb.** Priorité base **Valider**  $\bigodot$ . Réinit. Combiné Inscription perso Nom combiné<br>Retour C Valider Un écran de validation vous demande de confirmer votre demande : **Voulez yous** • Pour réinitialiser votre combiné, appuyez sur **Oui**  $\boxed{\cdot \cdot}$ . réinitialiser le combiné? • Pour ne pas réinitialiser votre combiné, appuyez sur **Non**  $\widehat{\cdot}$ .  $-0$ ui Non П Pour sortir du menu, appuyez sur la touche rouge  $\textcircled{\textsf{?}}$ . **Inscription personnalisée de votre nouveau combiné sur une base** L'inscription personnalisée est à utiliser dans les cas suivants : • vous avez modifié le code de la base (différent de 0000), • vous disposez de plusieurs bases, • vous souhaitez choisir un nom pour votre base (visible à l'écran en appuyant sur OK du navigateur depuis l'écran d'accueil), • vous souhaitez choisir le numéro d'inscription du combiné. Prenez le combiné à inscrire : Depuis le navigateur  $\otimes$ , appuyez sur  $\blacktriangle$  ou  $\blacktriangledown$  jusqu'à l'affichage de l'écran **Réglages**, confirmez par **OK**. 89

Livre du D80\_FR.book Page 90 Mardi, 21. septembre 2004 9:08 09

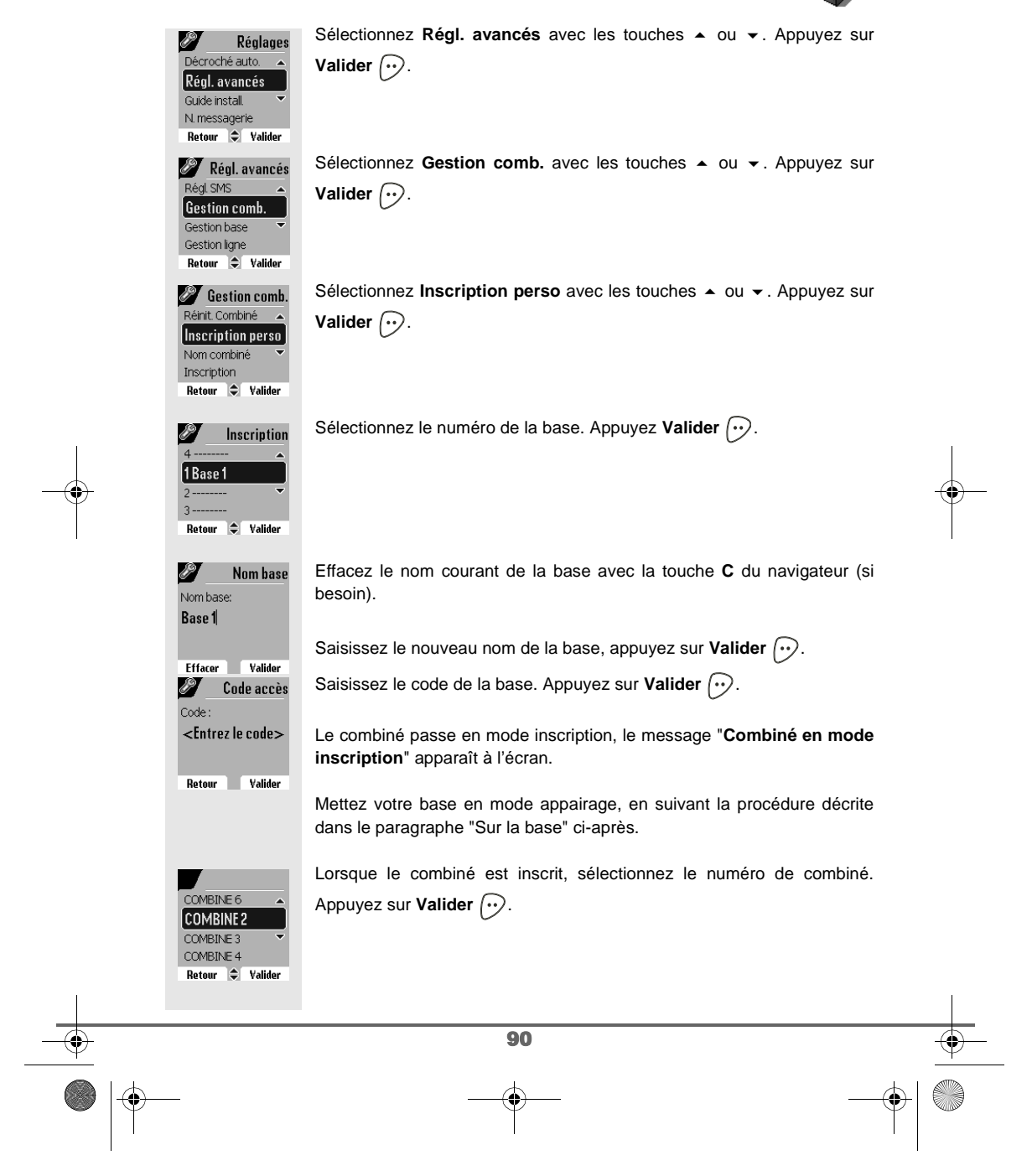

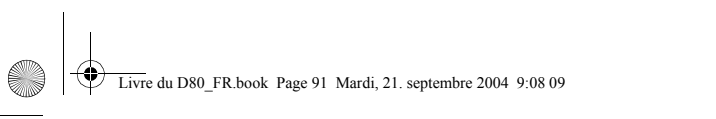

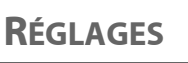

Priorité base  $Rateour$   $\uparrow$  Valider

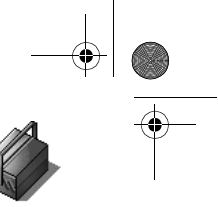

Sur la base : Mettez en mode appairage la base avec laquelle vous souhaitez relier le combiné. • Si vous possédez une base équipée d'un répondeur. Appuyez simultanément pendant plusieurs secondes sur les deux boutons supérieurs de la base  $\sqrt{\left( \frac{1}{2} \right)^2}$ . • Si vous possédez une base non équipée d'un répondeur. Appuyez pendant plusieurs secondes sur le bouton  $\left(\begin{array}{c}\n\searrow \\
\searrow\n\end{array}\right)$  de la base. Le voyant vert clignote rapidement, la base est en mode appairage. Le nouveau combiné et la base se recherchent mutuellement. L'appairage peut prendre plusieurs secondes. Une fois le combiné inscrit, le combiné sort automatiquement du mode appairage et vous indique la fin de l'inscription. **Renommer le combiné** Cette option vous permet de modifier le nom de votre combiné. Depuis le navigateur (S), appuyez sur ▲ ou ▼ jusqu'à l'affichage de l'écran **Réglages**, confirmez par **OK**. Sélectionnez Régl. avancés avec les touches  $\triangle$  ou  $\blacktriangledown$ . Appuyez sur Réglages 8<sup>9</sup> Décroché auto **Valider**  $\bigodot$ . Régl. avancés Guide install. N. messagerie Régl. avancés Sélectionnez Gestion comb. avec les touches  $\sim$  ou  $\sim$ . Appuyez sur égl. SMS **Valider**  $\bigcirc$ . **Gestion comb** Gestion base Gestion ligne Retour  $\Rightarrow$  Valider Sélectionnez **Nom combiné** avec les touches  $\triangle$  ou  $\triangledown$ . Appuyez sur **Sestion comb.** Inscription perso **Valider**  $\widehat{\cdots}$ . Nom combiné Inscription

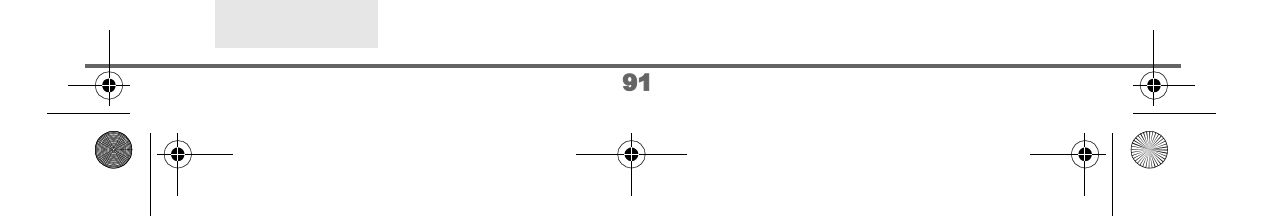

Livre du D80\_FR.book Page 92 Mardi, 21. septembre 2004 9:08 09

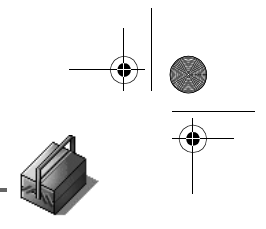

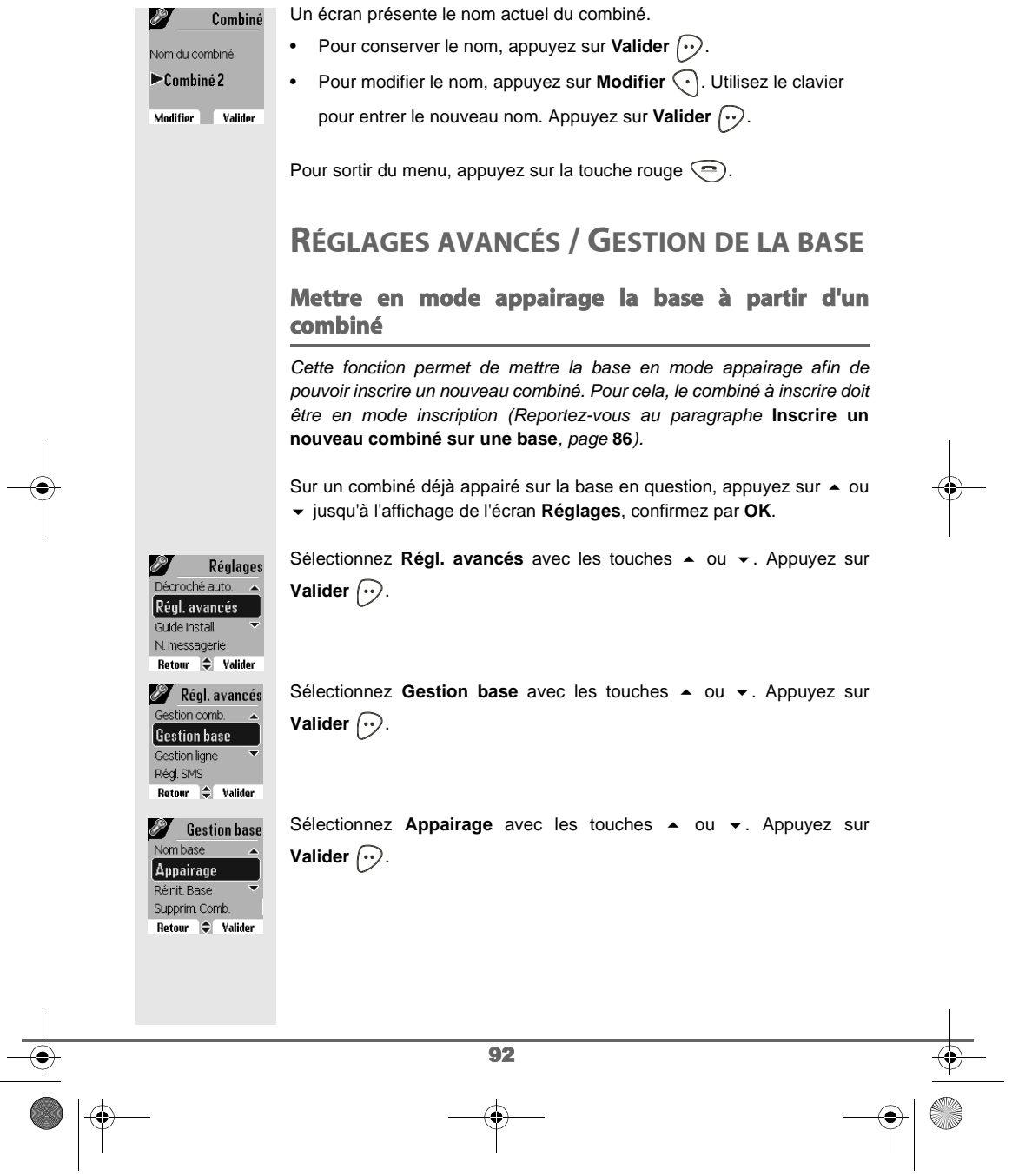

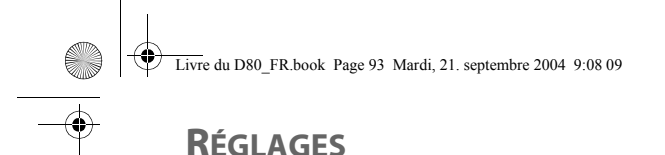

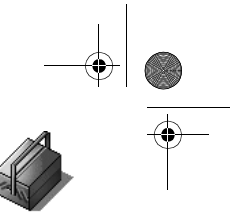

#### Un écran vous demande de valider la mise en mode appairage. Mettre la base en Appuyez sur Oui  $\odot$  pour entrer dans le mode appairage. Le voyant de mode appairage? votre base se met alors à clignoter vert rapidement. Non  $0$ ui Votre base restera en mode appairage environ 1 minute. Base en mode Vous pouvez également mettre la base en mode appairage à parappairage tir des boutons de la base : • Si vous possédez une base équipée d'un répondeur. Appuyez simultanément pendant plusieurs secondes sur les Ç deux boutons supérieurs de la base  $\sqrt{\langle 2 \rangle}$ . • Si vous possédez une base non équipée d'un répondeur. Appuyez pendant plusieurs secondes sur le bouton  $\leq$  $\alpha$ de la base. **Réinitialiser la base** Lorsque vous réinitialisez votre base, tous les paramètres de la base retrouvent leurs valeurs initiales (sortie d'usine), vos SMS ne sont pas effacés. Depuis le navigateur  $\circled{{\otimes}}$ , appuyez sur  $\bullet$  ou  $\bullet$  jusqu'à l'affichage de l'écran **Réglages**, confirmez par **OK**. Sélectionnez Régl. avancés avec les touches  $\sim$  ou  $\sim$ . Appuyez sur Réalages .<br>roché auto **Valider**  $\bigodot$ .  $[$  Régl. avancés Guide install N. messagerie Retour  $\div$  Valider Sélectionnez Gestion base avec les touches  $\triangle$  ou  $\blacktriangledown$ . Appuyez sur Régl. avancés stion comb **Valider**  $\widehat{\cdots}$ . Gestion base Gestion ligne Régl. SMS Retour  $\div$  Valider **B** Gestion base Sélectionnez Réinit. Base avec les touches  $\triangle$  ou  $\blacktriangledown$ . Appuyez sur Appairage **Valider**  $\widehat{\cdots}$ . Réinit. Base Supprim. Comb.  $Norm base$ Retour  $\Rightarrow$  Valider 93

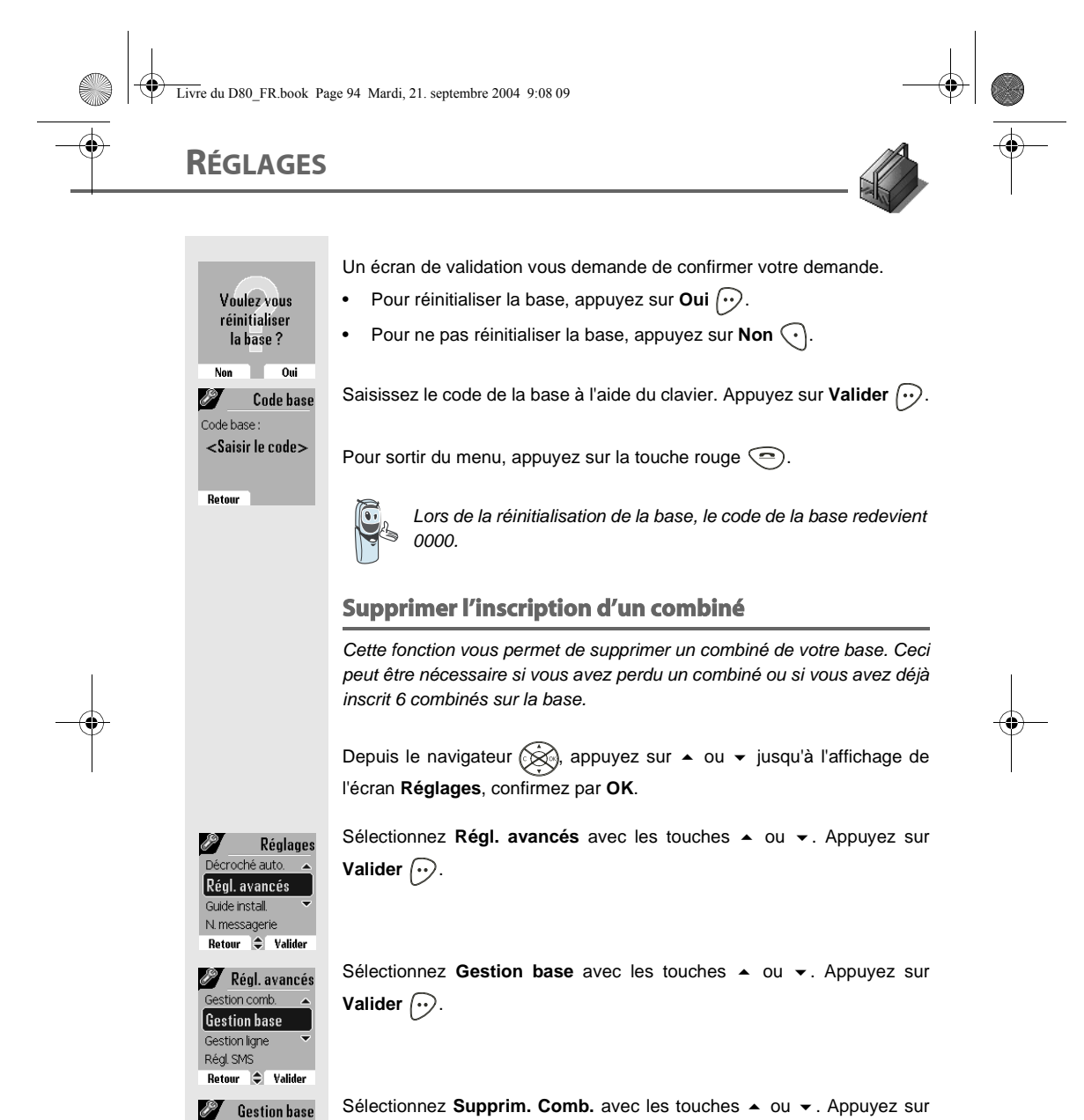

**Valider**  $\bigcirc$ .

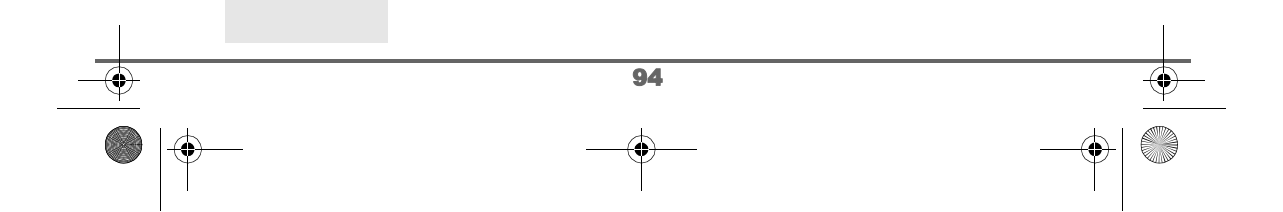

—<br>Réinit. Base Supprim. Comb. Nom base Appairage<br>Retour Calider

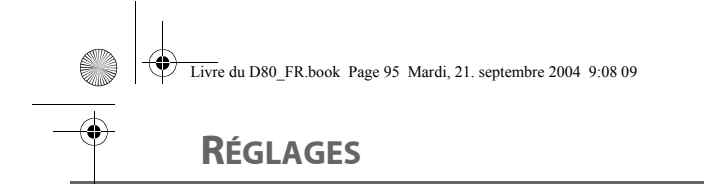

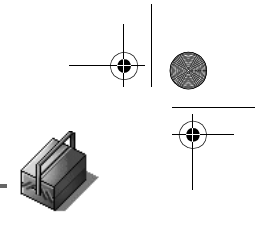

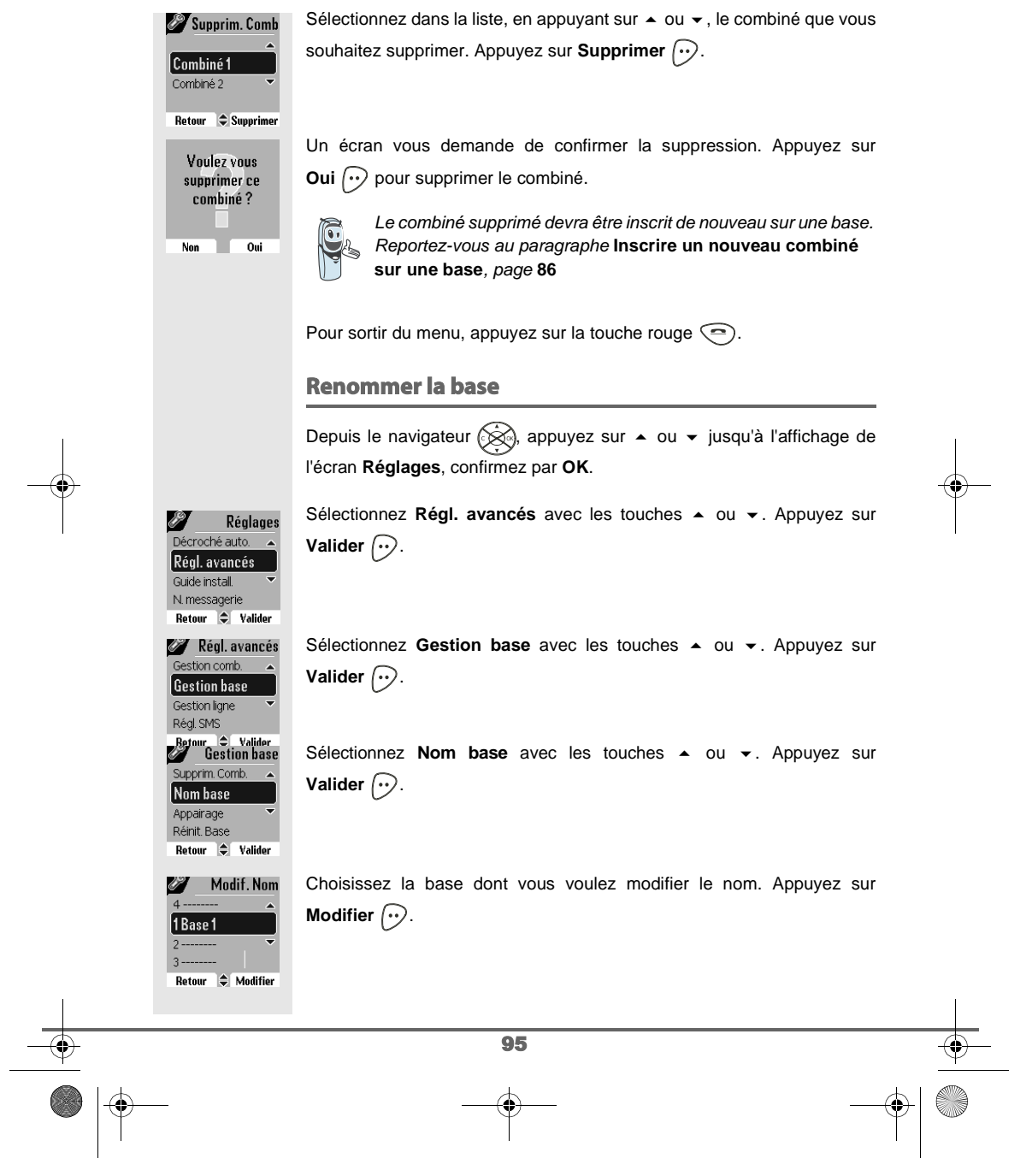

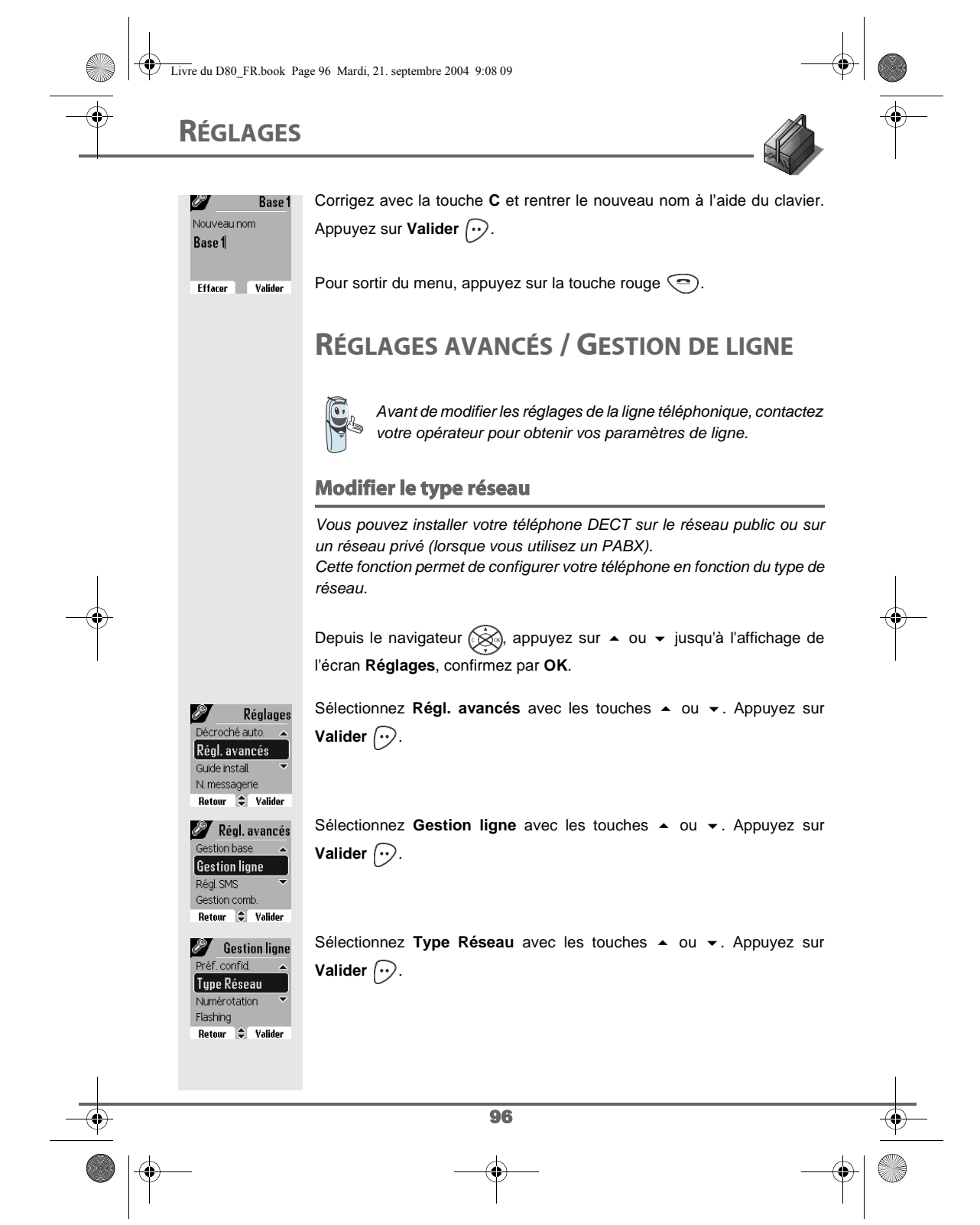

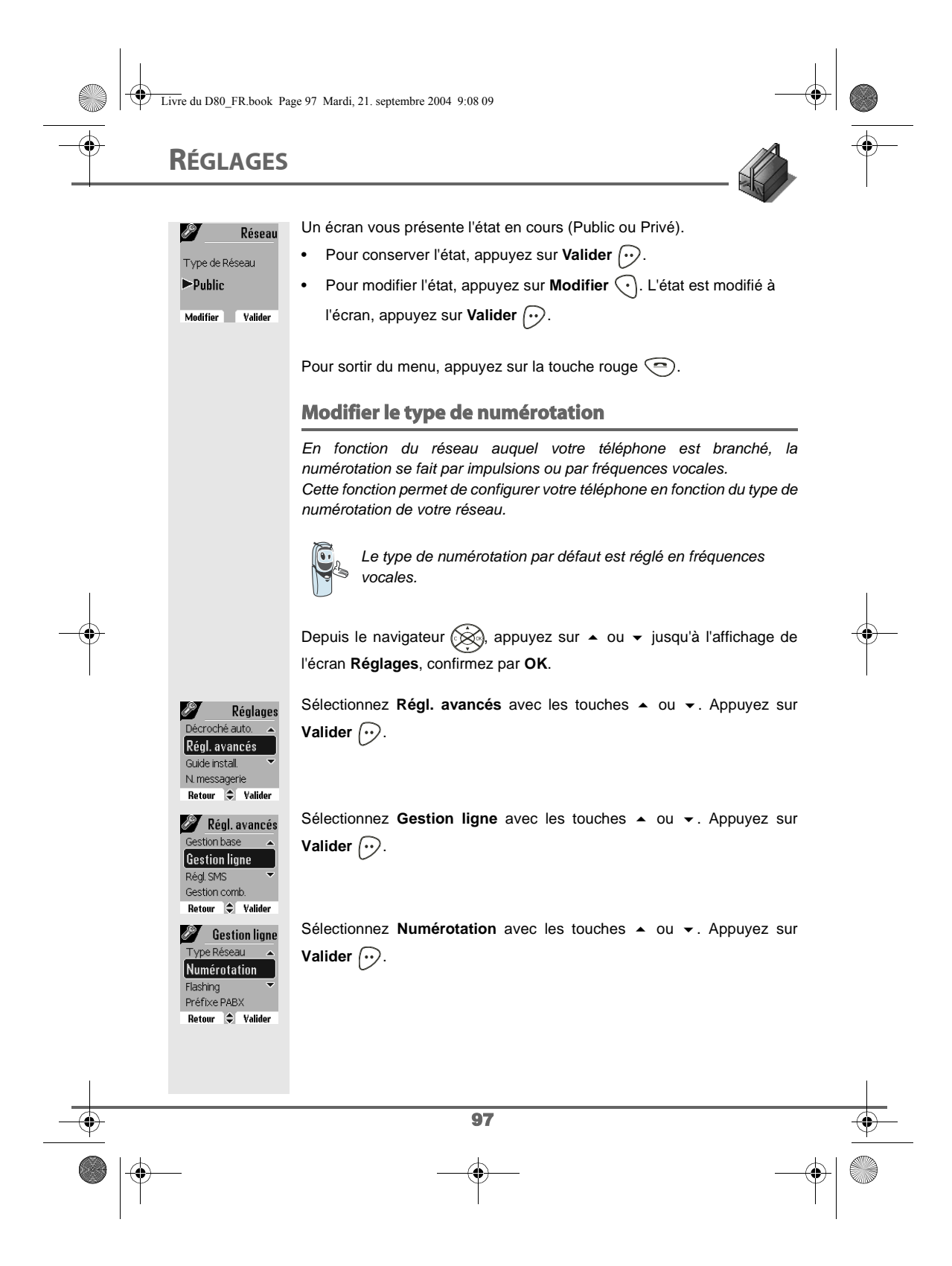

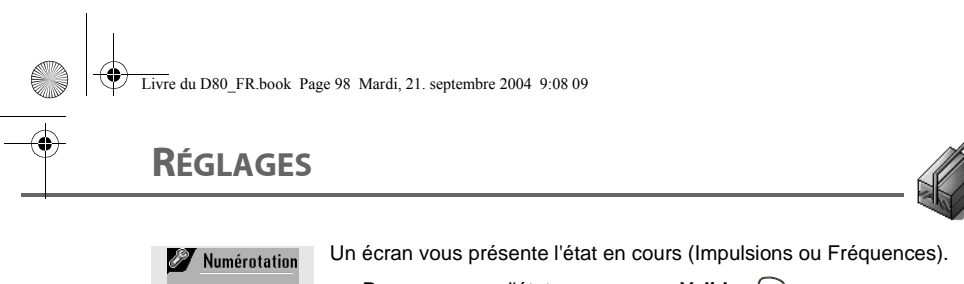

• Pour conserver l'état, appuyez sur Valider  $\boxed{\cdot \cdot}$ . • Pour modifier l'état, appuyez sur Modifier (.). L'état est modifié à l'écran, appuyez sur **Valider**  $\boxed{\cdot\cdot}$ .

Modifier **Valider** 

Pour sortir du menu, appuyez sur la touche rouge  $\textcircled{1}$ .

#### **Modifier la durée de flash (touche R)**

Si vous connectez votre téléphone derrière un autocommutateur privé ou dans un pays étranger, vous pouvez être amené à modifier la durée du flash pour vous permettre d'utiliser votre téléphone correctement dans les fonctionnalités suivantes : double appel, second appel, conférence à trois. Contactez votre opérateur pour qu'il vous fournisse la durée appropriée et procédez au nouveau réglage.

Depuis le navigateur  $\circledast$ , appuyez sur  $\bullet$  ou  $\bullet$  jusqu'à l'affichage de l'écran **Réglages**, confirmez par **OK**.

Sélectionnez Régl. avancés avec les touches  $\triangle$  ou  $\blacktriangledown$ . Appuyez sur **Valider**  $\bigcirc$ .

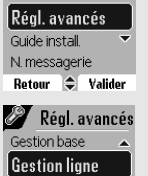

**Flashing** Temps de Flashing  $\triangleright$  250 ms

Modifier **Valider** 

Régl. SMS Gestion comb. Retour  $\bigcirc$  Valider **State Sestion ligne** Numérotation **Flashing** Préfixe PABX Préf. confid.  $Rateour$   $\div$  Valider **SP** 

**SS** Décroché auto.

Réglages

Type Numérotation  $\blacktriangleright$ Fréquences

> Sélectionnez Gestion ligne avec les touches  $\triangle$  ou  $\blacktriangledown$ . Appuyez sur **Valider**  $\bigodot$ .

> Sélectionnez Flashing avec les touches  $\triangle$  ou  $\blacktriangledown$ . Appuyez sur **Valider**  $\widehat{\cdots}$ .

Un écran d'information vous présente le temps de flashing en cours.

- Pour conserver le temps, appuyez sur Valider  $\left\langle \cdot \right\rangle$ .
- Pour modifier le temps, appuyez sur **Modifier**  $\bigodot$ .

98

Livre du D80\_FR.book Page 99 Mardi, 21. septembre 2004 9:08 09

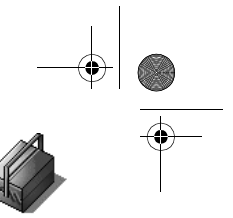

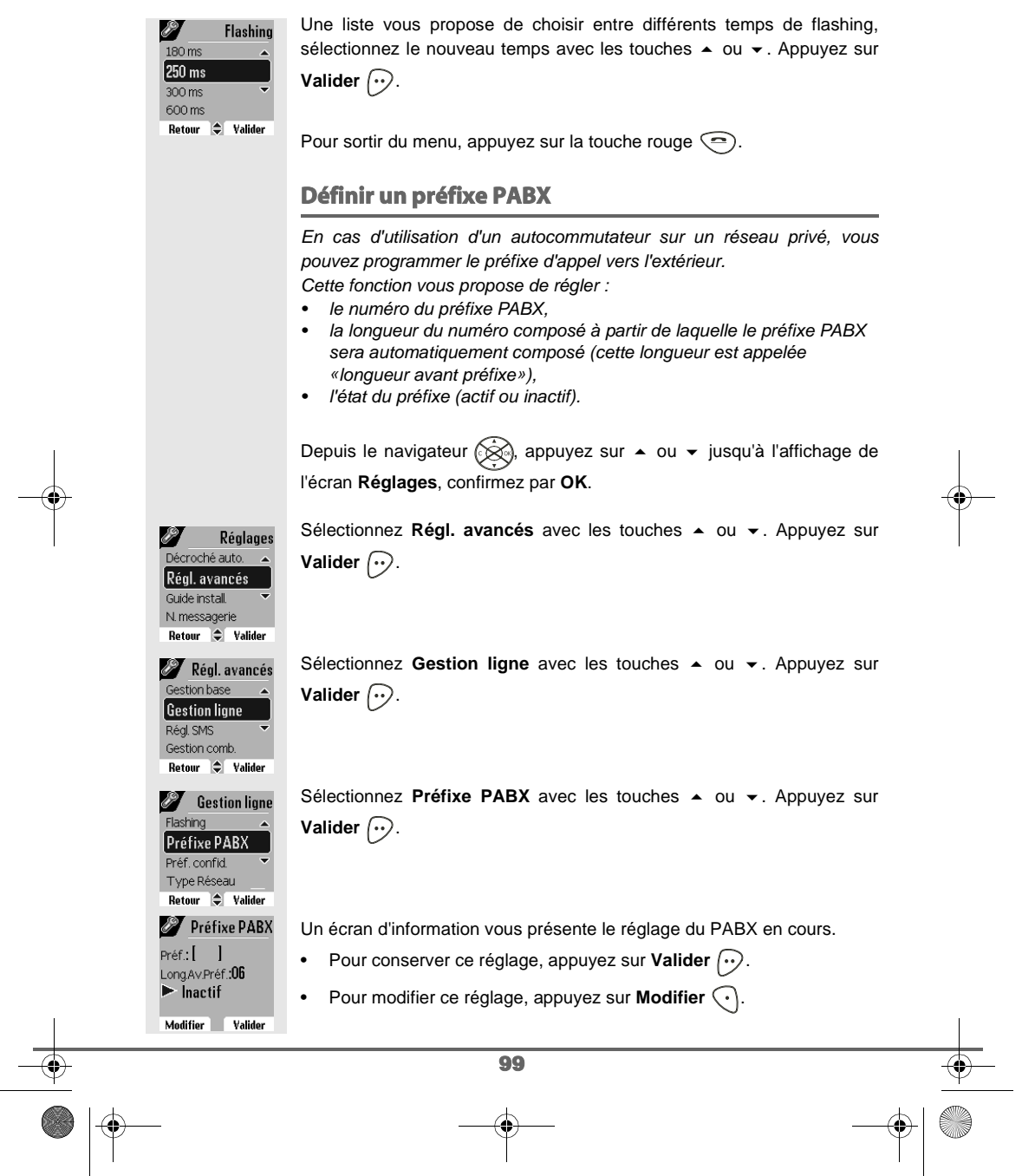

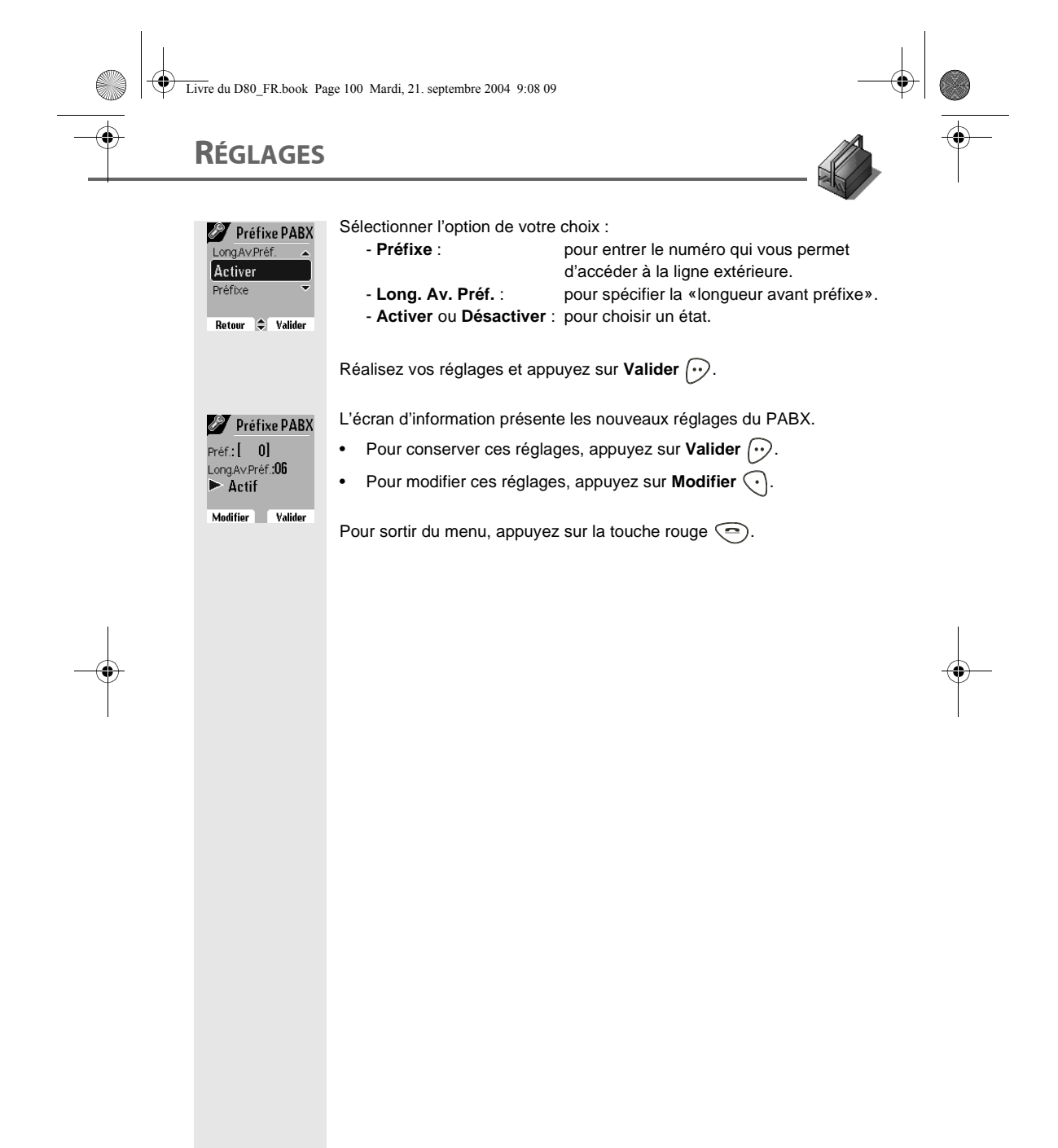

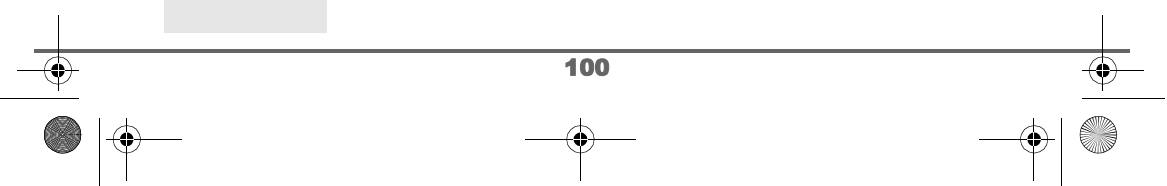

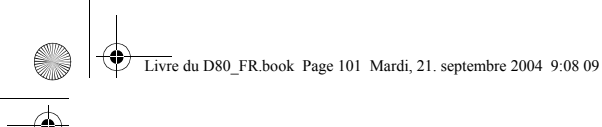

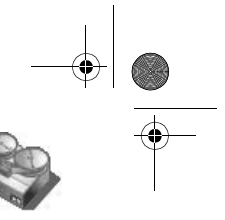

## **RÉPONDEUR**

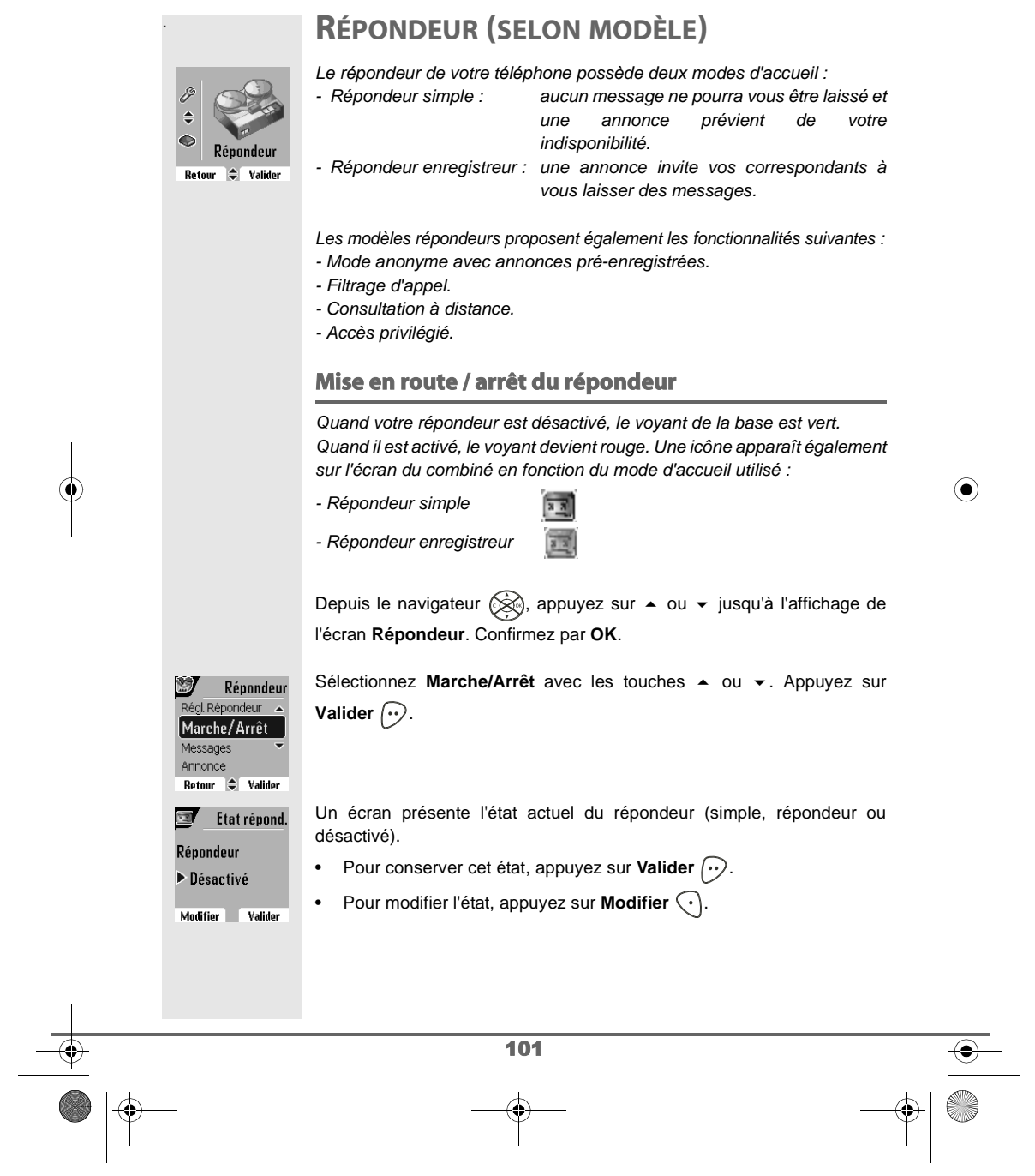

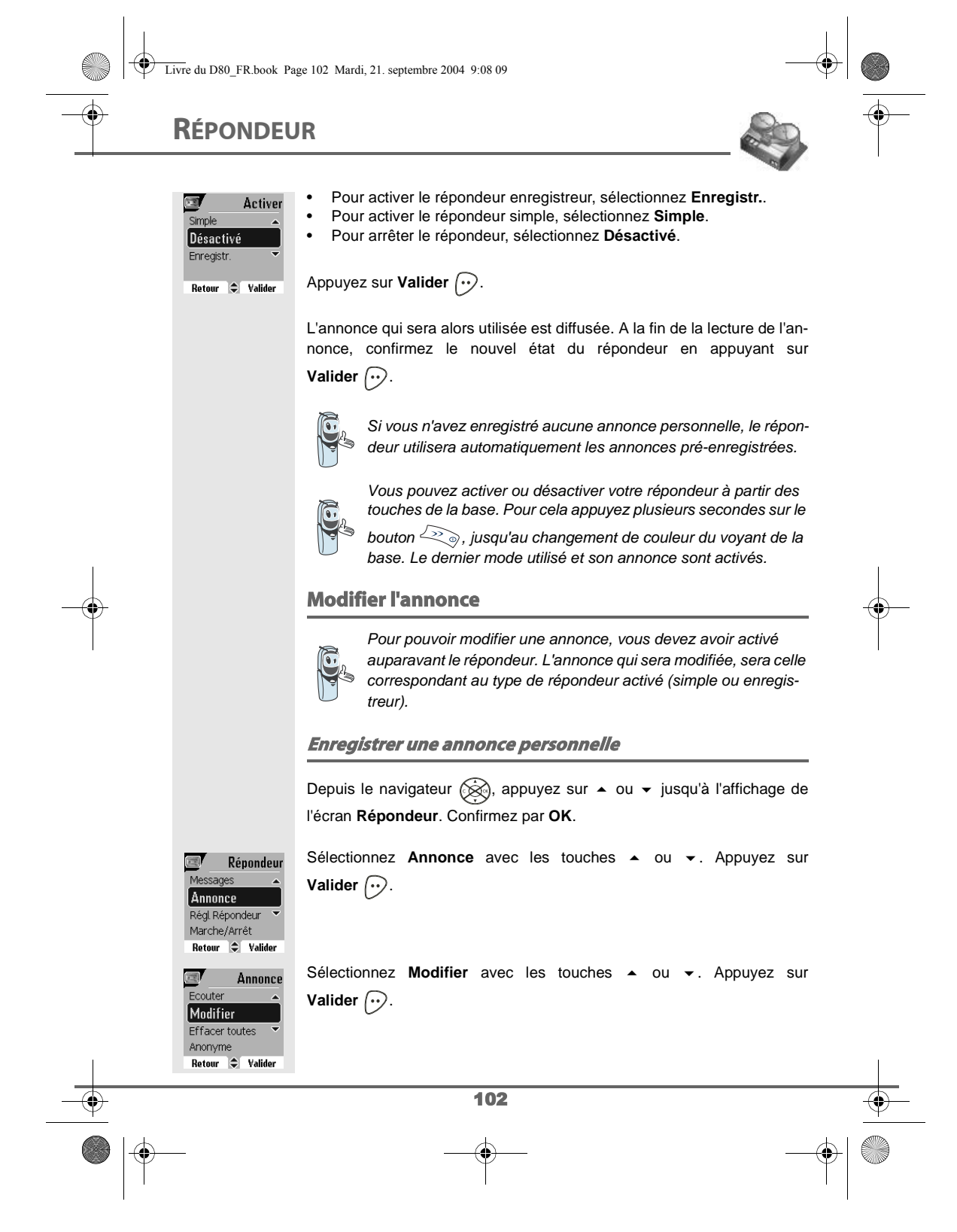

Livre du D80\_FR.book Page 103 Mardi, 21. septembre 2004 9:08 09

## **RÉPONDEUR**

 $\overline{\overline{\Phi}}$ 

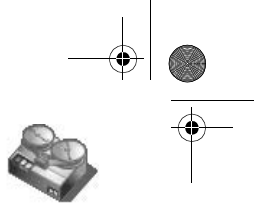

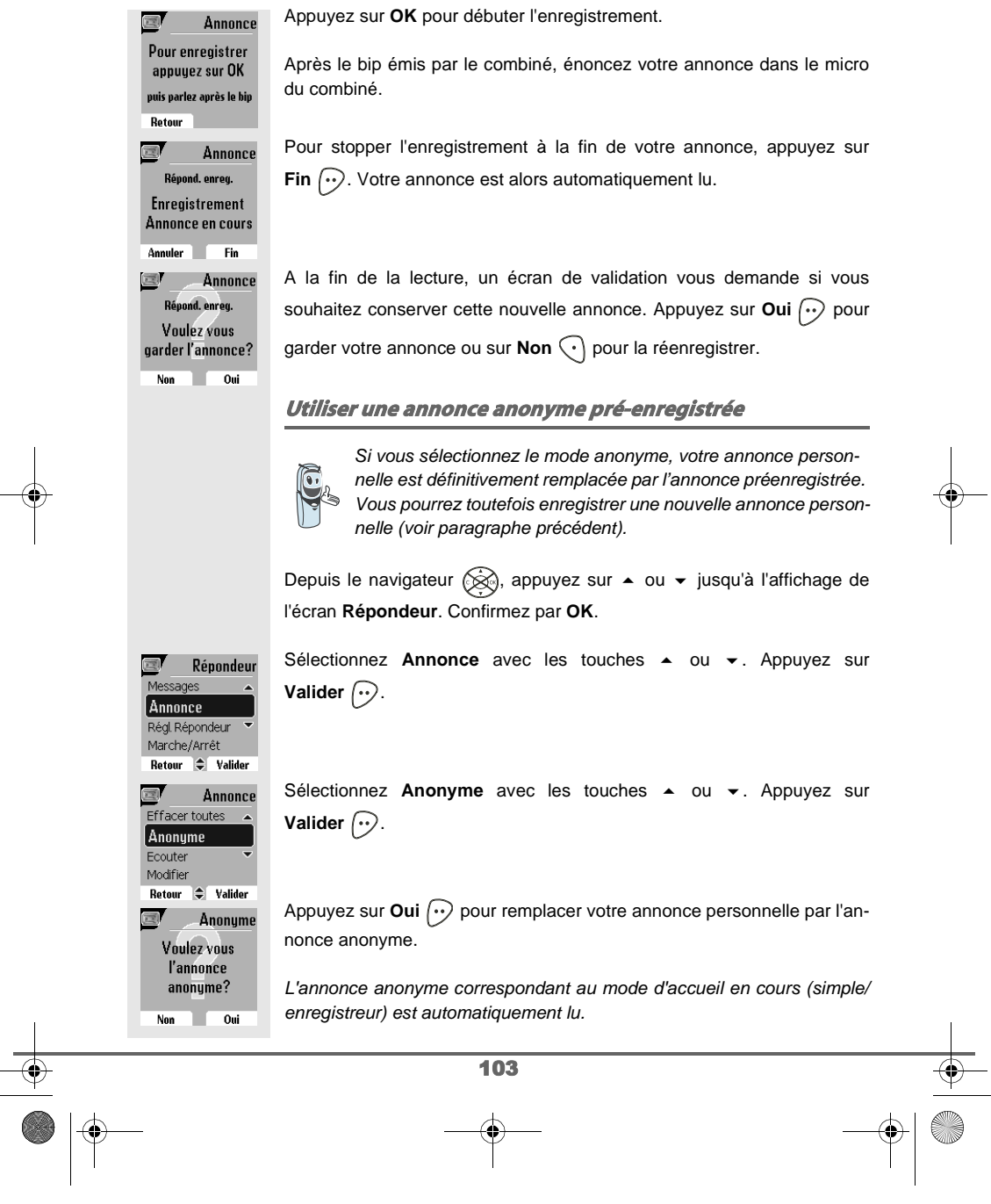

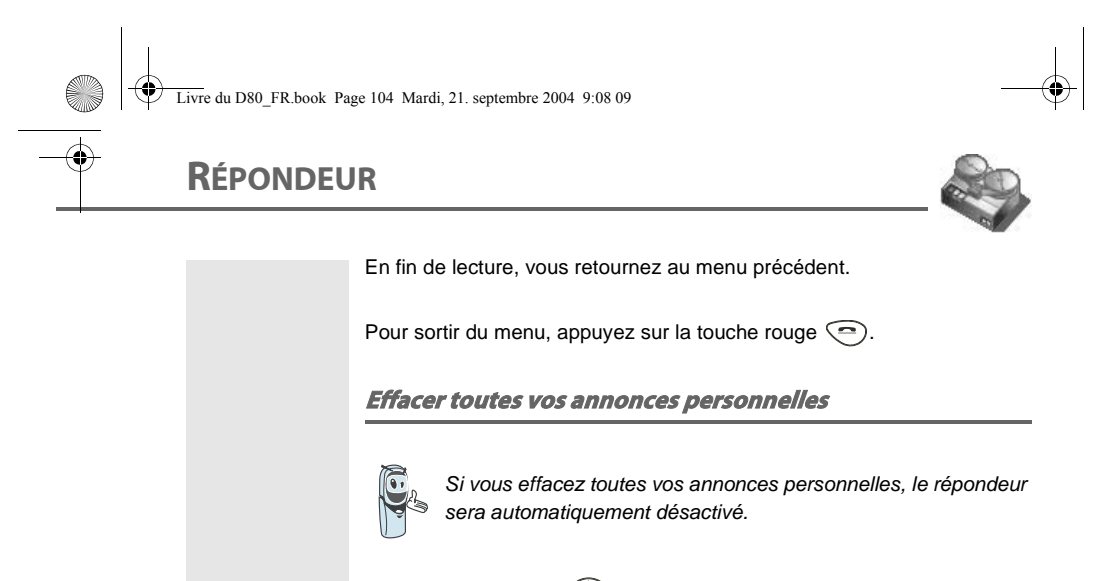

Depuis le navigateur  $\circledR$ , appuyez sur  $\bullet$  ou  $\bullet$  jusqu'à l'affichage de l'écran **Répondeur**. Confirmez par **OK**.

Sélectionnez **Annonce** avec les touches  $\sim$  ou  $\sim$ . Appuyez sur **Valider**  $\bigodot$ .

Sélectionnez Effacer toutes avec les touches  $\triangle$  ou  $\triangledown$ . Appuyez sur **Valider**  $\bigodot$ .

Appuyez sur Oui  $\odot$  pour effacer toutes les annonces personnelles.

#### **Ecouter les messages**

Lorsque vous avez reçu des messages sur votre répondeur, le voyant de votre base clignote. Le rythme du clignotement vous indique la quantité de messages reçus (ex : 4 clignotements courts est égal à 4 messages reçus).

Les nouveaux messages sont lus en premier. Ensuite sont lus les messages déjà écoutés selon un ordre chronologique (du plus anciens au plus récents).

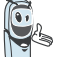

Répondeur

Annonce

 $\leftarrow$  Valider

Oui

Effacer?

l Annonce Régl. Répondeu Marche/Arrêt Retour  $\div$  Valider

 $\Box$ 

Modifie **Effacer toutes** Anonym Ecouter

Retour

**Non** 

L'icône **au la apparaît sur l'écran du combiné. Elle vous indique** que vous avez des nouveaux messages non lus.

104
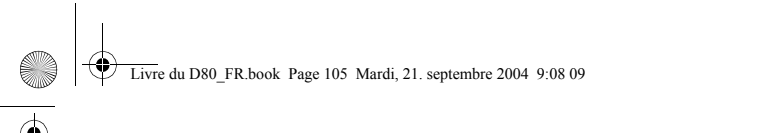

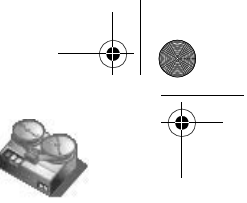

## **RÉPONDEUR**

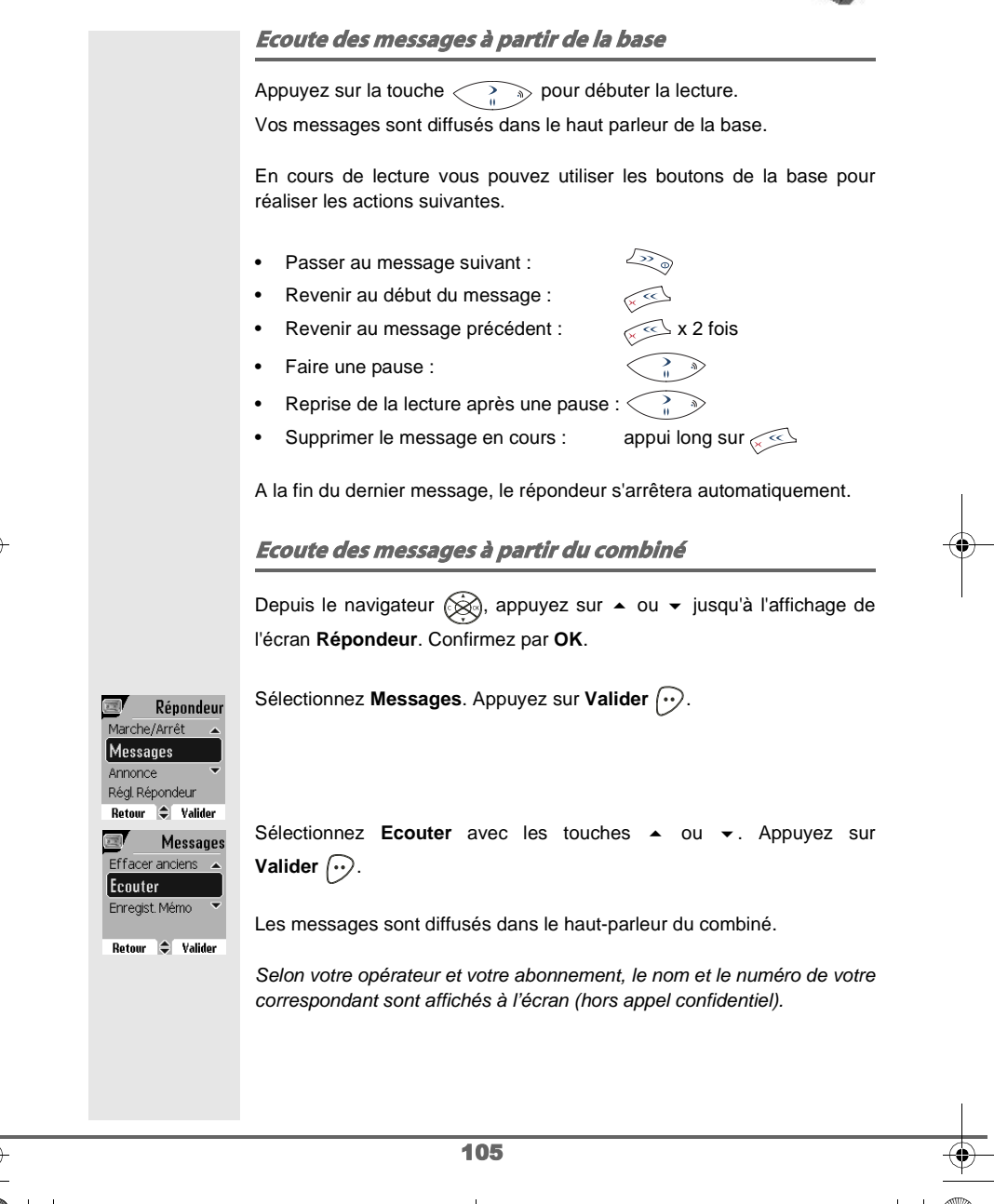

Livre du D80\_FR.book Page 106 Mardi, 21. septembre 2004 9:08 09

## **RÉPONDEUR**

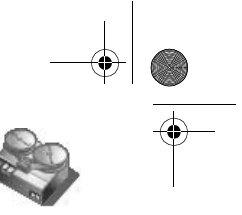

En cours de lecture vous pouvez utiliser les touches du combiné pour réaliser les actions suivantes :

- $\circledcirc$  : supprimer le message en cours de lecture.
- $\sqrt{ }$  : revenir au début du message en cours.
- $\odot$  x2 : revenir au message précédent.
- $\sqrt{2n}$ : arrêter monentanément la lecture (pause).
- $\mathcal{F}$  : aller au message suivant.

#### **Interrogation à distance**

Votre répondeur est interrogeable à distance. Cette fonction vous permet de lire vos messages et d'interroger votre répondeur à partir de tout autre téléphone situé hors de votre domicile.

Pour interroger votre répondeur à distance : Composez votre numéro de téléphone et attendez le déclenchement de votre répondeur.

Pendant l'écoute de votre annonce, appuyez sur la touche # et entrez votre code d'interrogation à distance.

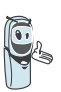

Par défaut le code est 0000, mais vous devez le personnaliser pour activer l'interrogation à distance, reportez-vous au paragraphe **Modifier le code d'interrogation à distance**, page **109**.

Un bip vous signale l'accès au répondeur, les messges non lus sont diffusés automatiquement. En fin de diffusion, un nouveau bip est émis pour vous signaler la mise à disposition du répondeur. Vous pouvez réaliser les opérations suivantes :

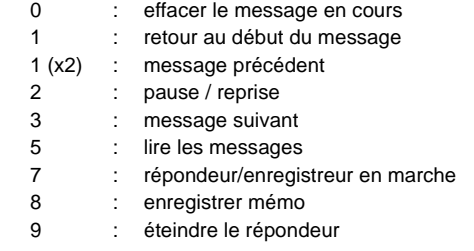

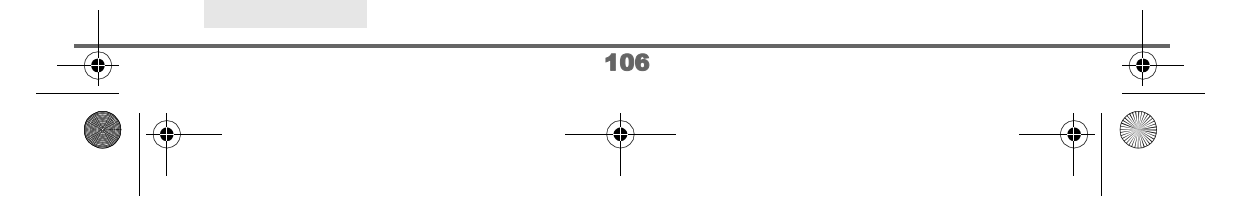

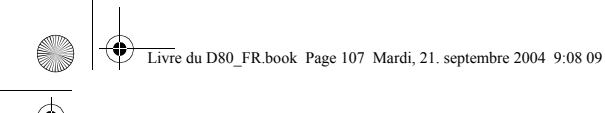

# **RÉPONDEUR**

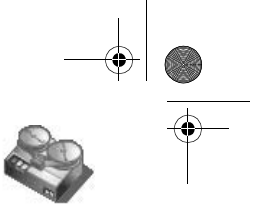

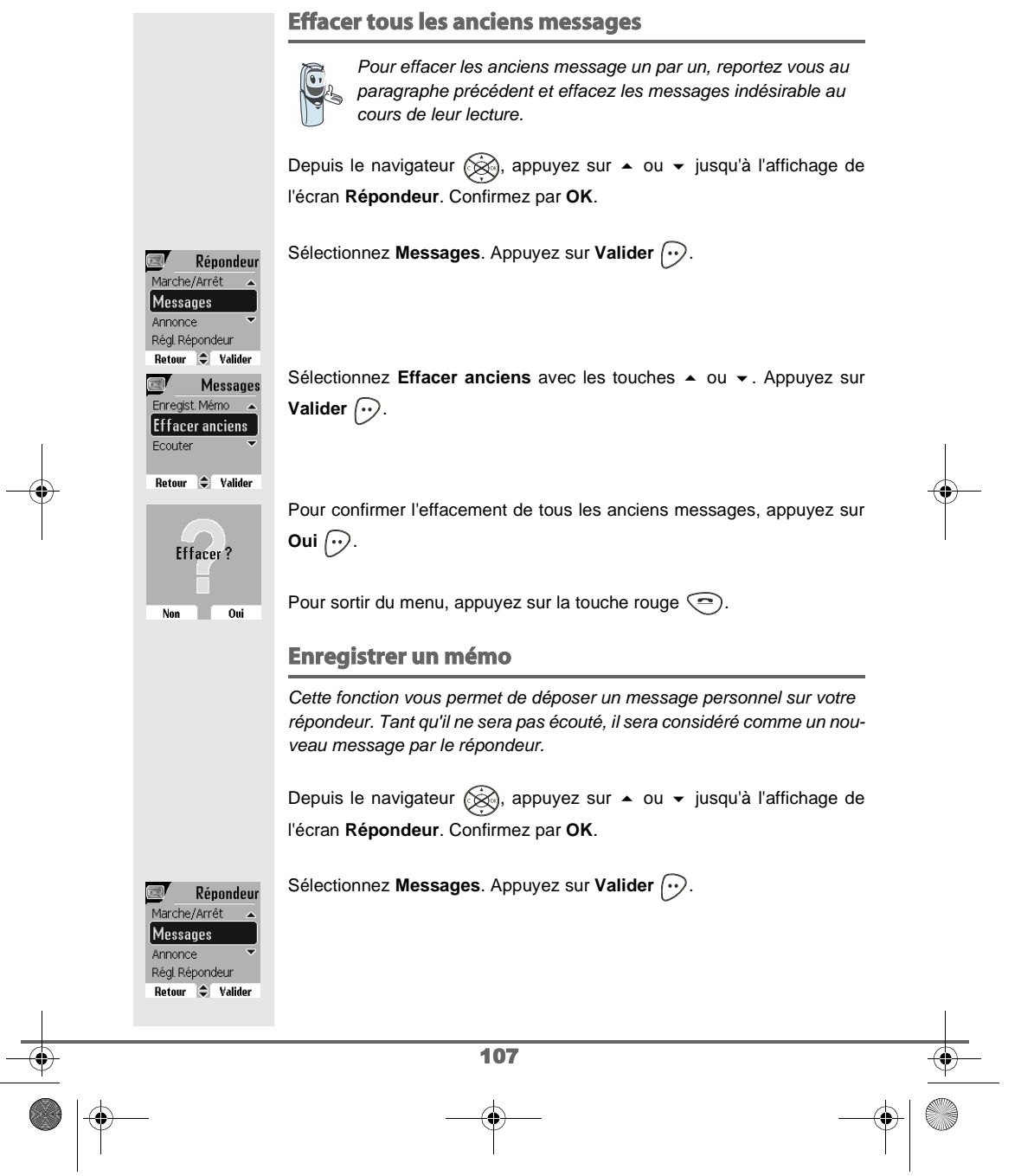

Livre du D80\_FR.book Page 108 Mardi, 21. septembre 2004 9:08 09

## **RÉPONDEUR**

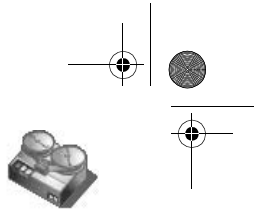

Sélectionnez Enregist. Mémo avec les touches  $\triangle$  ou  $\blacktriangledown$ . Appuyez sur Messages Ecouter **Valider**  $\bigodot$ . Enregist. Mémo Effacer anciens Retour  $\div$  Valider Appuyez sur **OK** pour débuter l'enregistrement.  $\overline{\mathbb{Z}}$ Mémo Pour enregistrer appuyez sur OK puis parlez après le bip Retour Après le bip émis par le combiné, énoncez votre annonce dans le micro  $\mathbb{R}^n$ Mémo du combiné. Enregistrement en cours Pour stopper l'enregistrement à la fin de votre mémo, appuyez sur Annuler Fin **Fin**  $\odot$ . Vous pouvez réécouter votre mémo en appuyant sur **OK** du navigateur. 國 Mémo En fin d'écoute du mémo vous revenez à l'écran précédent. Conserver ce mémo? Pour valider le mémo, appuyez sur Oui  $\boxed{\cdot \cdot}$ . Ok pour le réécouter  $\overline{\phantom{a}}$   $\overline{\phantom{a}}$   $\overline{\phantom{a}}$   $\overline{\phantom{a}}$   $\overline{\phantom{a}}$ Non Pour annuler le mémo et recommencer l'enregistrement, appuyez sur **Non**  $\bigodot$ . Une fois validé, votre mémo devient un nouveau message du répondeur jusqu'à ce qu'il soit écouté. Le message des nouveaux événements remplacera l'écran de veille. 108

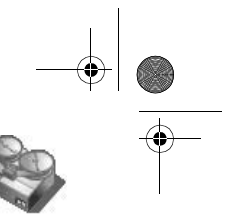

## **RÉGLAGES RÉPONDEUR**

#### **RÉGLAGES RÉPONDEUR**

Ce menu vous permet de modifier les réglages avancés de votre répondeur (selon modèle). Vous pouvez accéder au menu **Régl. Répondeur** depuis le menu **Répondeur** ou depuis le sous-menu **Régl. avancés** du menu **Réglages**.

#### **Activer ou désactiver le filtrage d'appel**

La fonction de filtrage permet, lorsqu'elle est activée, d'écouter le message laissé par votre correspondant pendant son enregistrement. Vous pouvez décrocher pour répondre à tout moment.

Depuis le navigateur (, appuyez sur ▲ ou ▼ jusqu'à l'affichage du menu **Répondeur**, confirmez par **OK**.

Sélectionnez Régl. Répondeur avec les touches  $\blacktriangle$  ou  $\blacktriangledown$ . Appuyez sur **Valider**  $\bigcirc$ .

Répondeur Annonce Régl. Répondeur Marche/Arrêt 

Régl. Répond. Nb Sonnerie Filtrage Code Distance Durée Mess. Retour  $\Rightarrow$  Valider

**Filtrage** 

 $\blacksquare$ 

Mode de filtrage  $\blacktriangleright$  Inactif

Modifier **Valider** 

Sélectionnez **Filtrage**. Appuyez sur Valider  $\boxed{\cdot}$ .

Un écran indiquant l'état de la fonction (active ou inactive) apparaît.

- Pour conserver l'état, appuyez sur Valider  $\left\langle \cdot\right\rangle$ .
- **Pour changer l'état, appuyez sur Modifier**  $\{\cdot\}$ , puis Valider  $\{\cdot\}$ .

Pour sortir du menu, appuyez sur la touche rouge  $\textcircled{\textsf{=}}$ .

#### **Modifier le code d'interrogation à distance**

Le code d'interrogation à distance, vous permet de consulter les messages de votre répondeur à partir d'un autre téléphone.

Depuis le navigateur (<a>
, appuyez sur  $\bullet$  ou  $\bullet$  jusqu'à l'affichage du menu **Répondeur**, confirmez par **OK**.

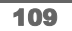

Livre du D80\_FR.book Page 110 Mardi, 21. septembre 2004 9:08 09

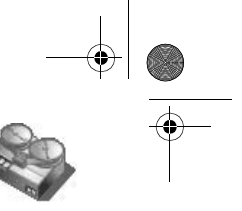

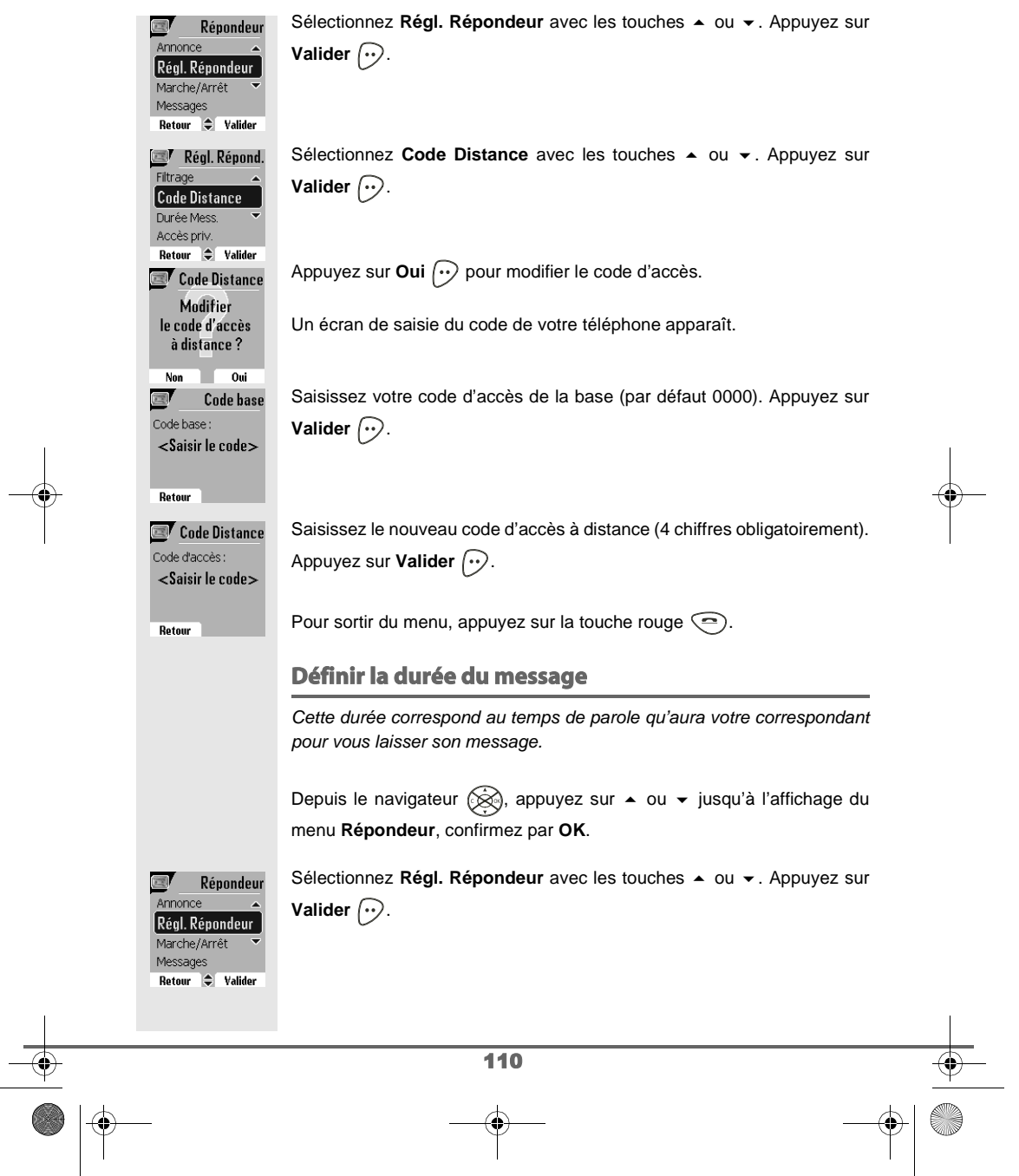

Livre du D80\_FR.book Page 111 Mardi, 21. septembre 2004 9:08 09

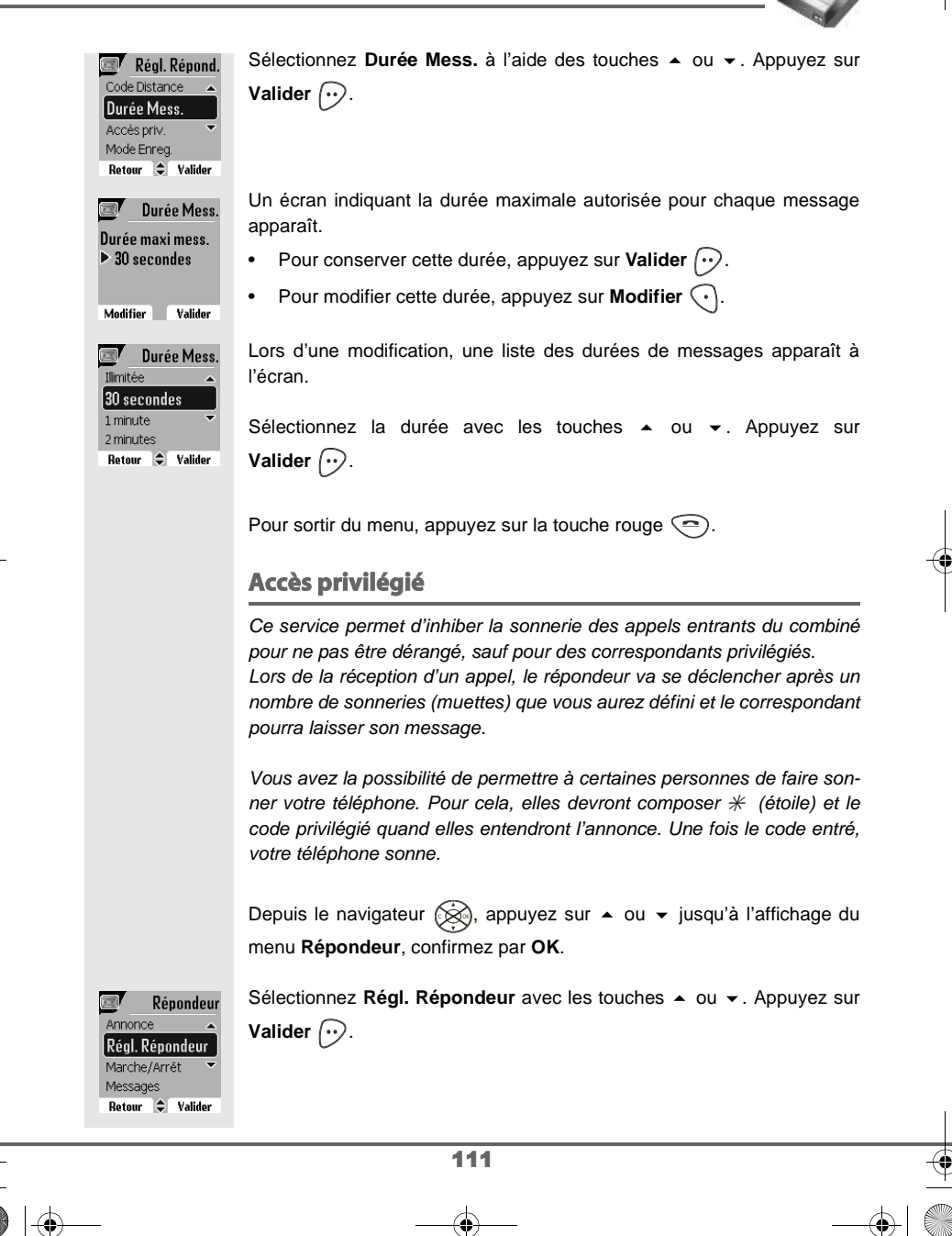

Livre du D80\_FR.book Page 112 Mardi, 21. septembre 2004 9:08 09

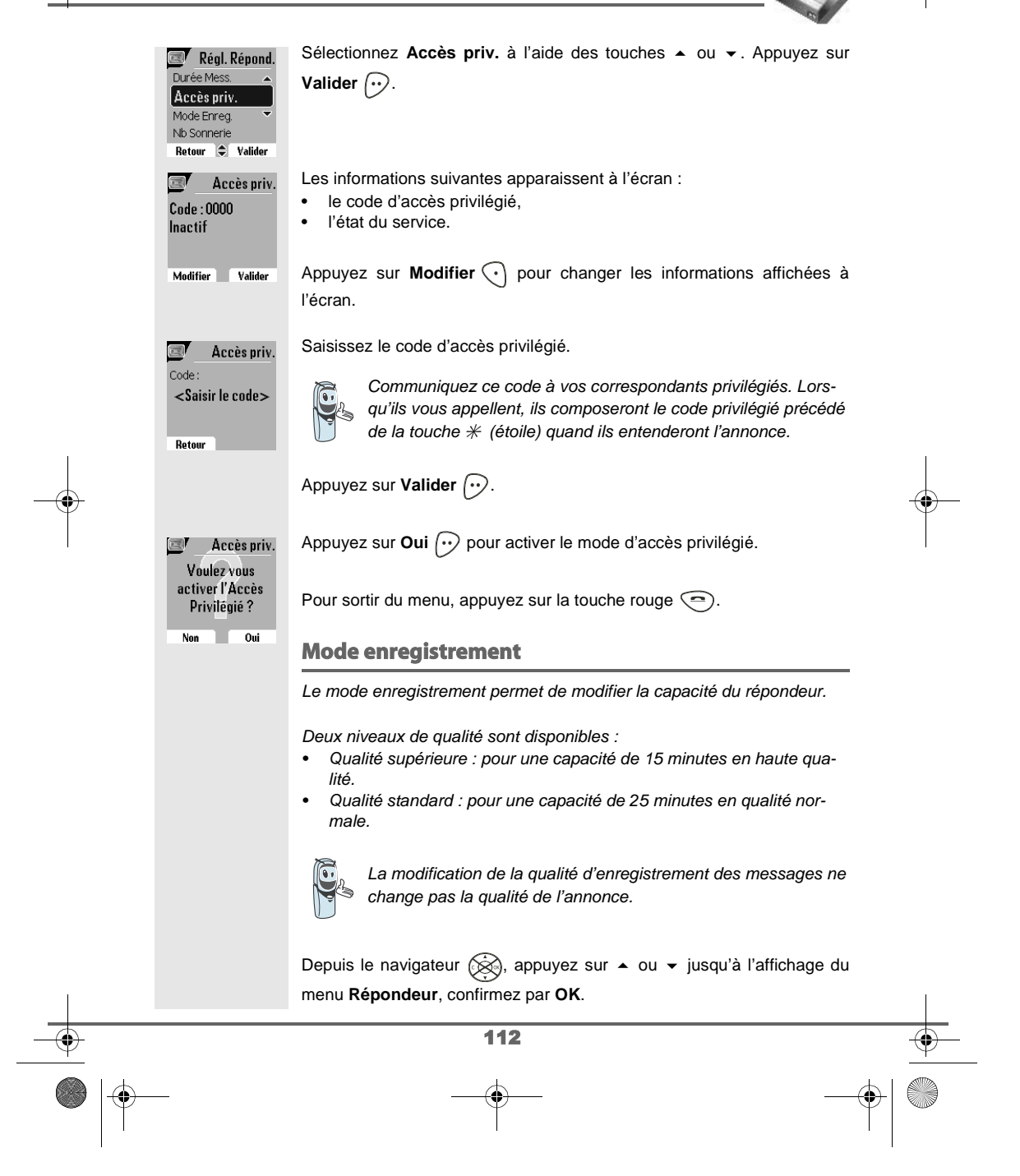

Livre du D80\_FR.book Page 113 Mardi, 21. septembre 2004 9:08 09

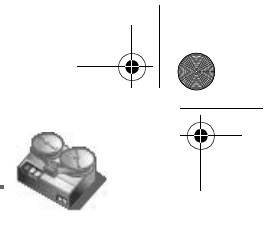

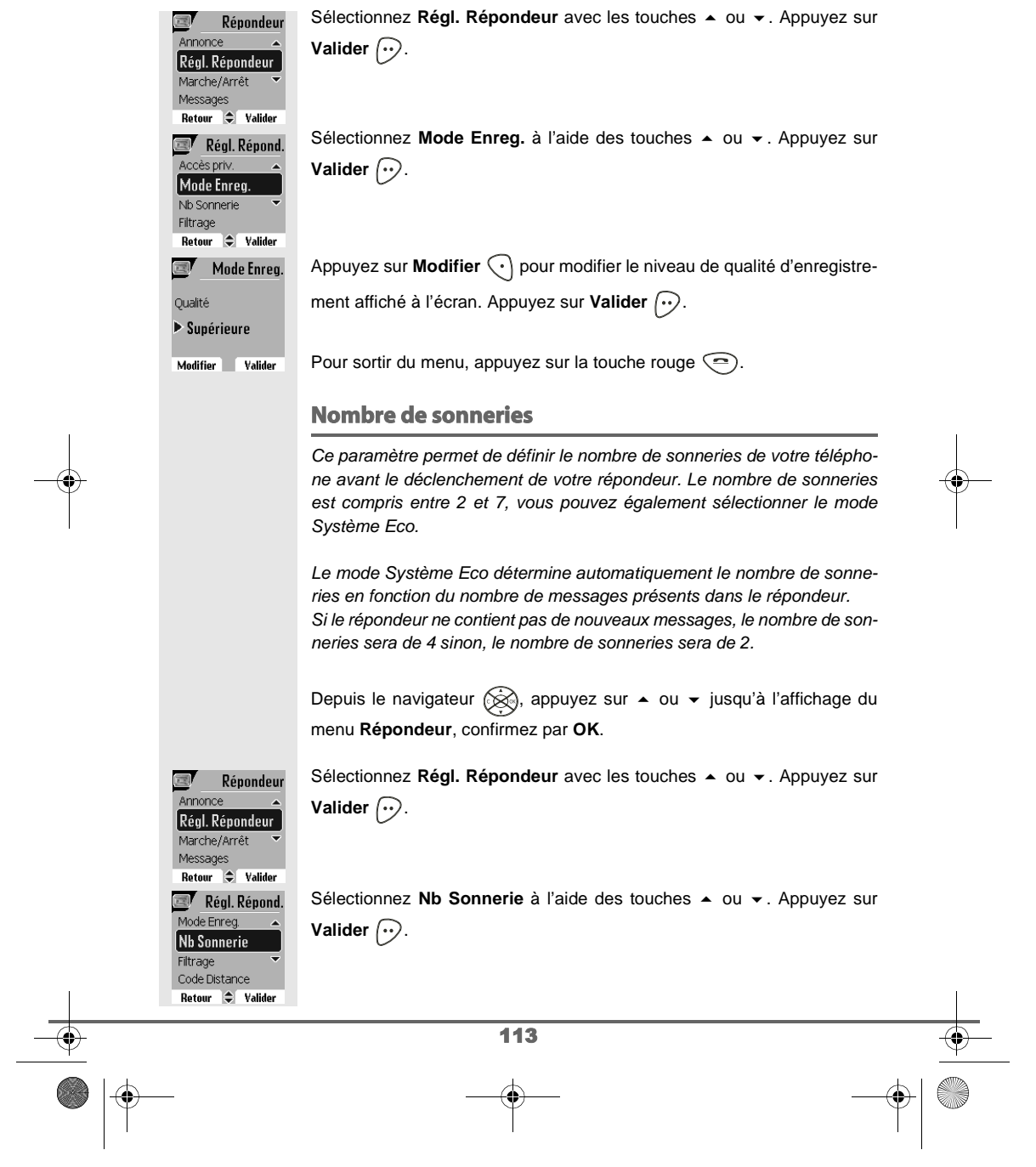

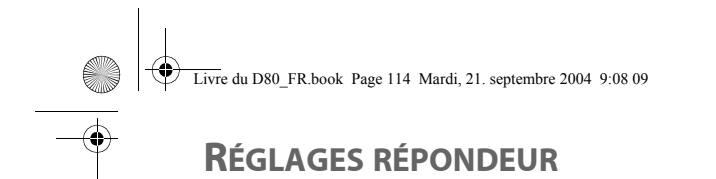

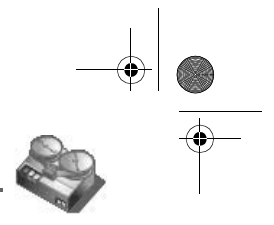

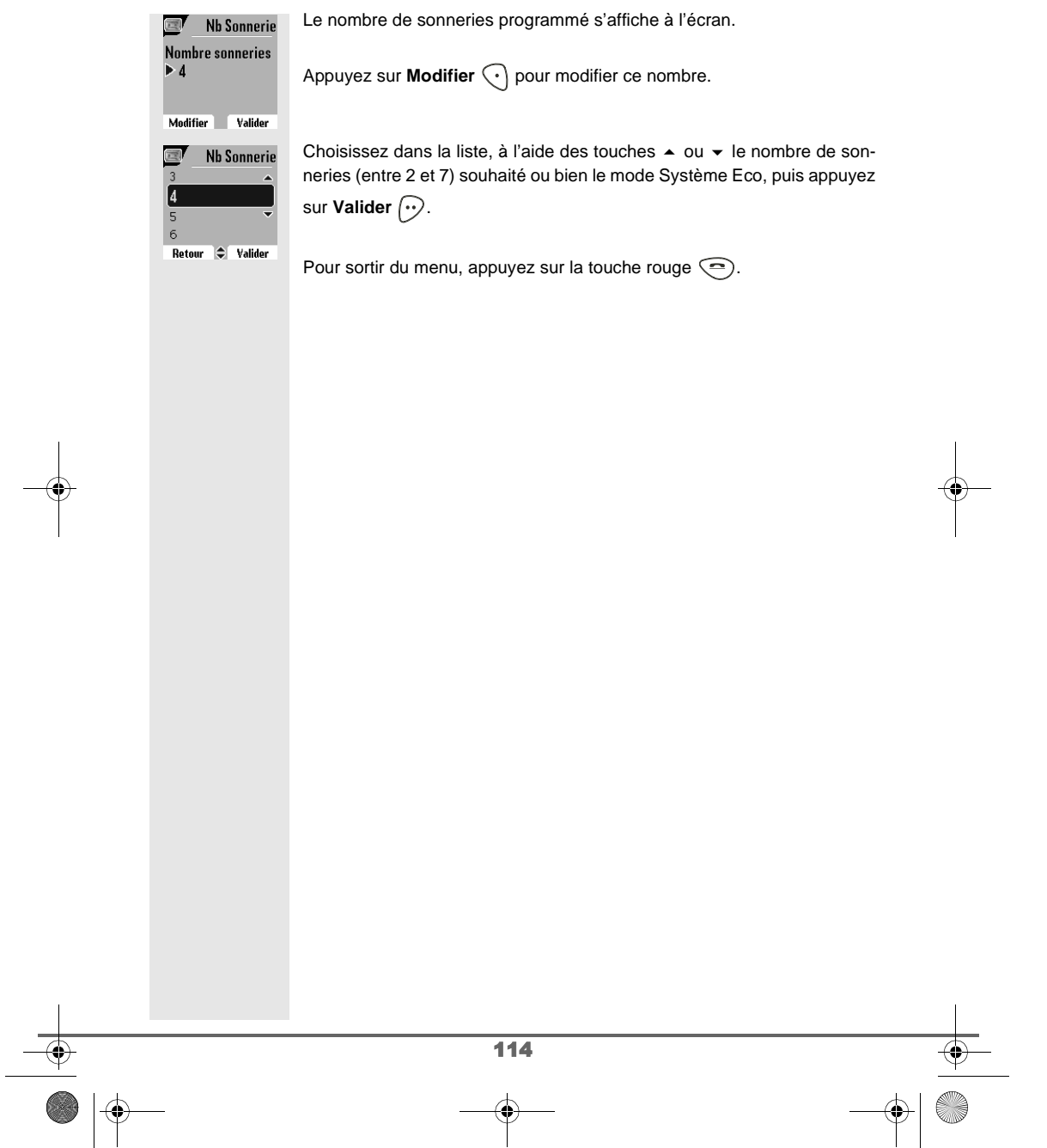

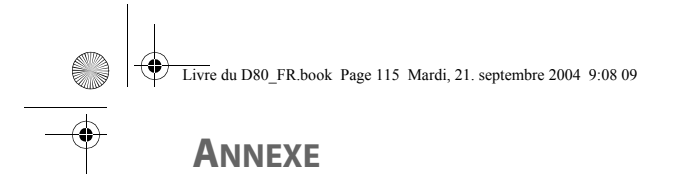

#### **Entretien**

Utilisez un chiffon légèrement humide pour essuyer la base et le combiné, ne prenez pas un chiffon sec pour éviter des décharges électrostatiques.

#### **Incidents**

Consultez le tableau ci-après en cas d'anomalies de fonctionnement :

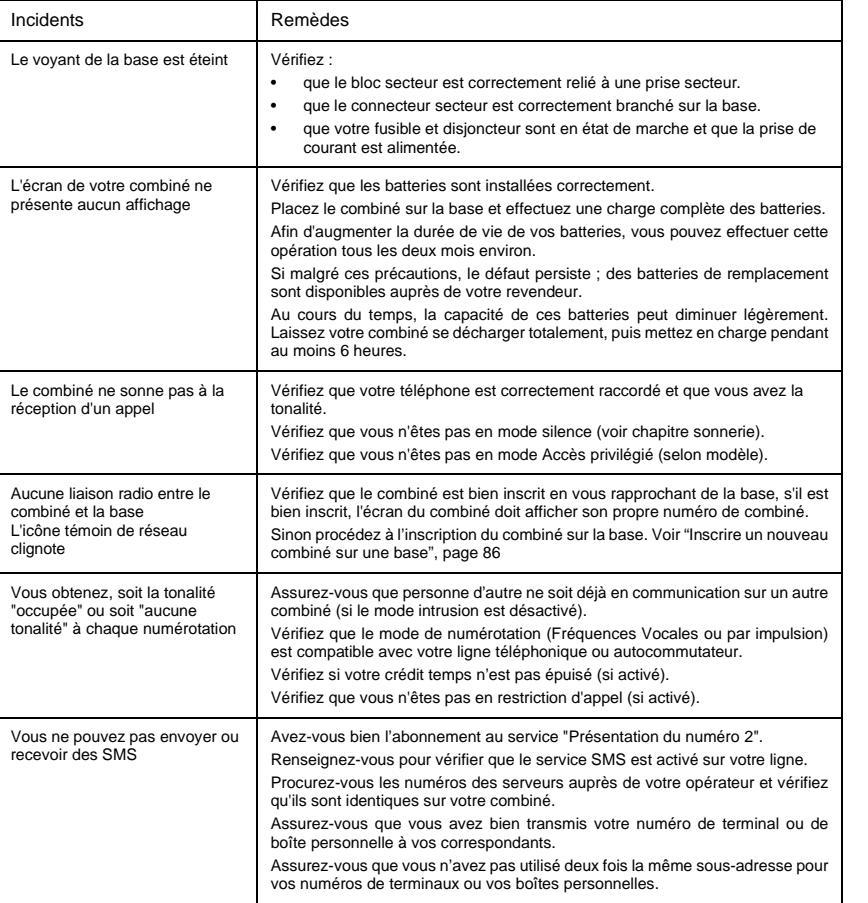

115

Livre du D80\_FR.book Page 116 Mardi, 21. septembre 2004 9:08 09

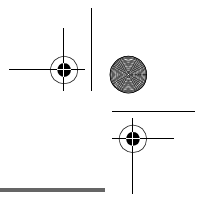

## **ANNEXE**

 $\overline{\bigoplus}$ 

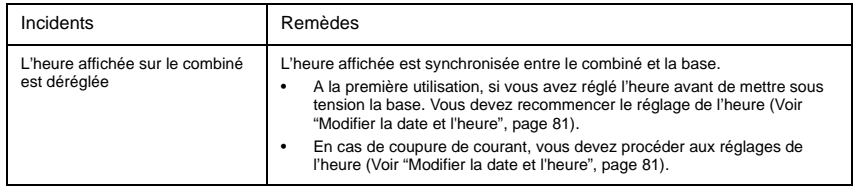

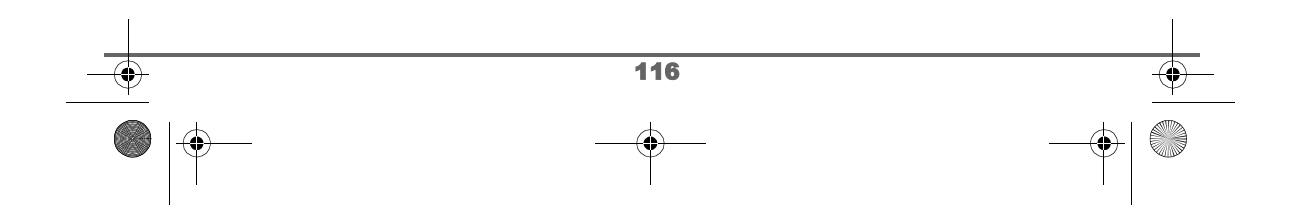

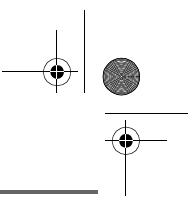

# **CARACTÉRISTIQUES**

E)

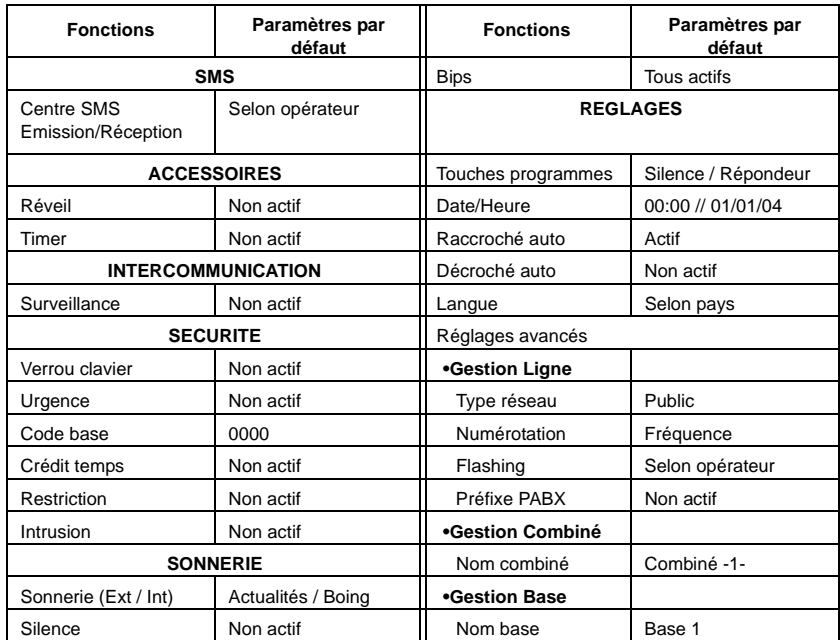

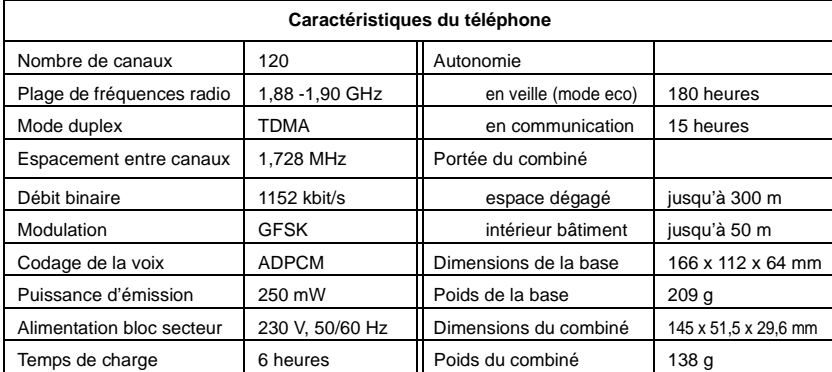

Toutes ces données vous sont fournies à titre indicatif. SAGEM SA se réserve le droit d'apporter toutes modifications sans aucun préavis.

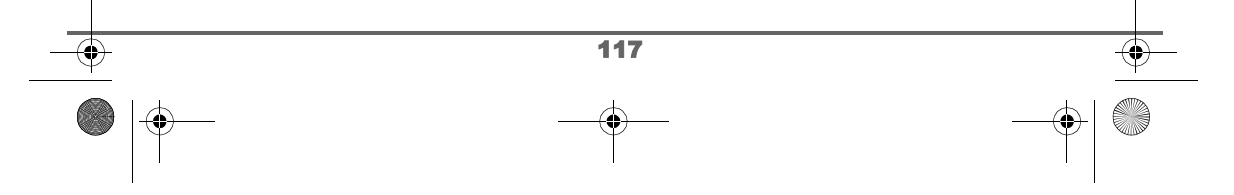

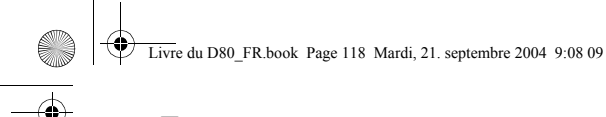

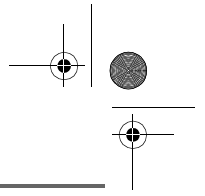

#### **ENVIRONNEMENT**

La préservation de l'environnement dans une logique de développement durable est une préoccupation essentielle de SAGEM SA.

Le Groupe SAGEM SA a la volonté d'exploiter des installations respectueuses de l'environnement et a choisi d'intégrer la performance environnementale dans l'ensemble du cycle de vie de ses produits, de la phase de fabrication à la mise en service, l'utilisation et l'élimination.

Au cours du développement du produit D80, la prise en compte de l'environnement s'est matérialisée - entre autres - par :

- Une optimisation du choix des matériaux pour minimiser / réduire l'épuisement des ressources :
	- utilisation de papier recyclé pour ce livret utilisateur,
	- utilisation de matière recyclée pour l'emballage.
- Une participation aux organismes de collecte :

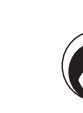

La présence du logo (point vert) signifie que SAGEM SA verse une cotisation à un organisme national agréé. Cette cotisation permet de développer des infrastructures en collaboration avec les collectivités locales pour améliorer la récupération et le recyclage des emballages.

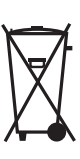

Les produits et consommables (accumulateurs) portant le logo de la poubelle barrée ne doivent en aucun cas être jetés dans la nature ou dans les poubelles avec les autres déchets (les batteries doivent être retirées avant de jeter le produit en fin de vie, conformément à l'instruction du présent livret).

**Des points de collecte sont mis à votre disposition par les mairies ou par les distributeurs. De la même façon, respectez les règles de tri mises en place pour les déchets d'emballages.**

- Une amélioration du caractère recyclable du produit :
	- Diminution du nombre de matériaux utilisés dans le produit.
	- Marquage dès que possible des plastiques pour faciliter leur traitement.
	- Réduction de l'emploi de matières dangereuses pour l'environnement (pas de retardateurs de flamme à base de PBB et PBDE dans les pièces plastiques ; batteries NiMH sans métaux lourds ...).

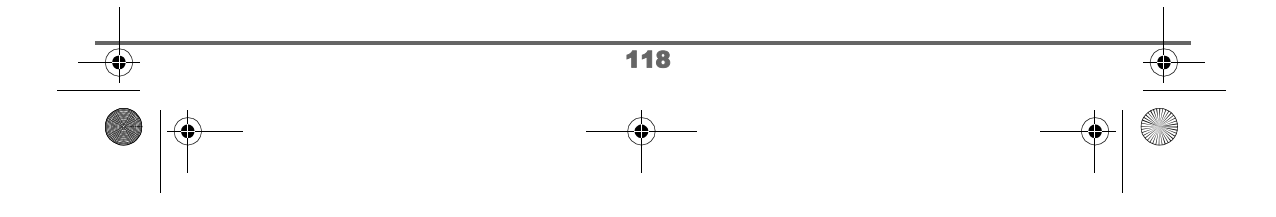

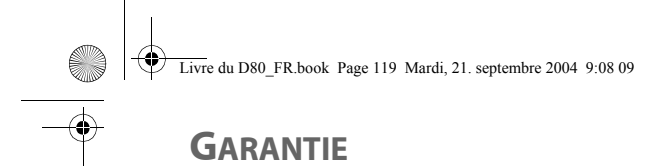

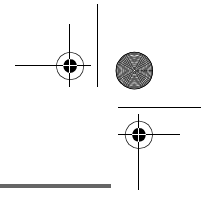

#### Conditions de garantie des téléphones DECT Sagem D80C/V et D85C/V

Le matériel neuf est garanti (pièces et main d'œuvre)\* par SAGEM SA, dans les conditions et selon les modalités ci-après, contre tous défauts de fabrication pendant une durée de 12 mois à compter de la date d'achat du matériel, la preuve d'achat faisant foi (pour les accessoires neufs (batterie, cordons, etc) : 3 mois à compter de la date d'achat). Nous vous recommandons donc de garder très précieusement votre facture d'achat ou ticket de caisse comme preuve de date d'achat.

Les matériels ayant fait l'objet d'une réparation pendant la période de garantie visée ci-dessus sont garantis (pièces et main-d'œuvre) \* par SAGEM SA jusqu'à la dernière de ces deux dates : expiration de la durée de la garantie visée ci-dessus ou trois (3) mois à compter de l'intervention de SAGEM SA.

Cette garantie s'applique pour autant que le matériel ait été utilisé dans des conditions normales et conformément à sa destination.

Avant tout, en cas de problème technique pendant la période de garantie, vous devrez impérativement téléphoner à notre Centre d'Appels (n° 01 30 73 04 04) qui expertisera votre matériel à distance et déterminera la nature de la panne ainsi que le type de réparation nécessaire.

Si le Centre d'Appels ne peut résoudre la panne par téléphone, vous devrez organiser, à vos frais (transport + assurance), l'envoi du matériel, dans un emballage adéquat (les matériels endommagés durant le transport ne sont pas pris en charge au titre de la garantie), à l'un de nos Centres de Réparation Agréés en France dont la liste est disponible en appelant notre Centre d'Appels au 01 30 73 04 04.

Au titre de cette garantie, votre matériel sera réparé ou échangé (au seul choix de SAGEM SA) et renvoyé à votre adresse en France, gratuitement. Aucun matériel de prêt ne sera fourni pendant le délai de réparation.

Avant d'expédier votre matériel au Centre de Réparation Agréé, n'oubliez pas de :

- recopier des données de votre répertoire ainsi que de toutes autres données personnalisées contenues dans le matériel, celles-ci risquant d'être effacées pendant l'intervention de réparation. SAGEM SA ne sera en aucun cas responsable dans le cas de dommages causés à vos données et en aucun cas, SAGEM SA ne procédera à la réinstallation de ces données sur le matériel.
- joindre au matériel toutes vos coordonnées (nom, adresse et numéro de téléphone)
- vous assurer que tous les accessoires sont inclus avec le matériel, si possible dans le carton d'emballage initial
- joindre également une copie de la preuve d'achat de votre matériel ou de la carte de garantie dûment datée et complétée, lors de l'achat, par votre vendeur.

Le matériel bénéficie en tout état de cause, de la garantie légale contre les conséquences des défauts ou vices cachés conformément aux articles 1641 et suivants du Code Civil.

Les droits légaux dont bénéficient les consommateurs au titre de dispositions légales impératives restent en vigueur et ne sont en aucun cas affectés par la présente garantie.

\* hors cas d'exclusions de garantie mentionnés plus loin dans ce document.

Sont exclus de la garantie :

- 1) Les pannes ou les dysfonctionnements dus
	- au non-respect des consignes d'installation et d'utilisation, ou
	- à une cause extérieure au matériel (choc, foudre, incendie, vandalisme, malveillance, dégât des eaux de toute nature, contacts avec des liquides divers ou tout agent nuisible, tension électrique non appropriée…), ou
	- à des modifications du matériel effectuées sans accord écrit de SAGEM SA, ou
	- à un défaut d'entretien courant, tel que décrit dans la documentation remise avec le matériel, de surveillance ou de soins, ou

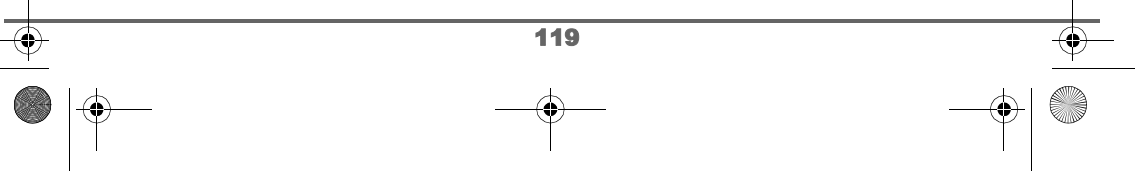

Livre du D80\_FR.book Page 120 Mardi, 21. septembre 2004 9:08 09

### **GARANTIE**

- aux mauvaises conditions de stockage, ou d'environnement du matériel (notamment celles liées aux conditions de température et d'hydrométrie, effets des variations de tensions électriques, parasites provenant du réseau électrique ou de la terre),
- ou encore à une réparation, une intervention (ouverture ou tentatives d'ouverture du matériel) ou un entretien effectué par des personnes non-agréées par SAGEM SA.
- 2) Les détériorations consécutives à une insuffisance d'emballage et/ou à un mauvais conditionnement du matériel ré-expédié au Centre de Réparation Agréé.
- 3) L'usure normale du matériel ainsi que l'usure des accessoires.
- 4) Les problèmes de communication liés à un environnement défavorable et notamment :
	- les problèmes liés à l'accès au réseau téléphonique tels que les interruptions des réseaux d'accès, la défaillance de la ligne de l'abonné ou de son correspondant, la mauvaise qualité de la ligne téléphonique,
	- le défaut de transmission (interférences, brouillages, défaillance ou toutes interférences entre l'environnement et les émetteurs radio …),
	- le changement de paramètres du réseau téléphonique intervenus après la vente du matériel
- 5) La fourniture de nouvelles versions logicielles
- 6) Les travaux d'exploitation courante : livraison, mise en place ou échange d'accessoires…
- 7) Les interventions sur un matériel ou des logiciels modifiés ou ajoutés sans l'accord de SAGEM SA.
- 8) Les dérangements consécutifs à l'utilisation de produits ou accessoires non compatibles avec le matériel.
- 9) Les matériels retournés au Centre de Réparation Agréé sans l' accord préalable du Centre d'Appels.

Dans les cas d'exclusion de garantie ci-dessus ainsi qu'à l'expiration de la période de garantie de 12 mois (3 mois pour les accessoires), les frais de réparation et de port (aller et retour) du matériel feront l'objet d'un devis établi par SAGEM SA et devront être réglés avant tout retour de matériel au Centre de Réparation Agréé.

#### **ATTENTION :**

- 1. Les pièces défectueuses échangées deviendront la propriété de SAGEM SA.
- 2. Sous réserve des dispositions légales impératives, SAGEM SA n'assume aucune garantie, explicite ou implicite, autre que celle expressément prévue ci-dessus. Notamment, SAGEM SA ne prend aucun engagement et ne consent aucune garantie sur la qualité ou la performance du matériel pour quelqu'usage particulier que ce soit. La responsabilité de SAGEM SA, quelle qu'en soit la cause, est limitée au prix payé par le Client pour le matériel. En aucun cas, SAGEM SA ne répondra des dommages moraux et/ou immatériels et/ou indirects (en ce compris notamment perte de commandes, perte de bénéfices, perte de données, manque à gagner, atteinte à l'image, interruption de service ou tout autre préjudice financier ou commercial) au titre ou non de la garantie.

Les dispositions ci-dessus sont applicables uniquement en France. Dans le cas où l'une de ces dispositions serait, en tout ou en partie, contraire à une règle impérative de droit dont pourraient bénéficier les consommateurs au titre de la législation française, cette disposition ne leur serait pas applicable, toutes les autres dispositions restant valables par ailleurs.

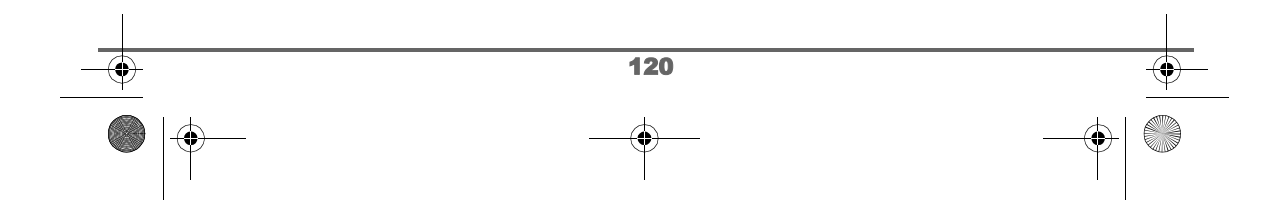

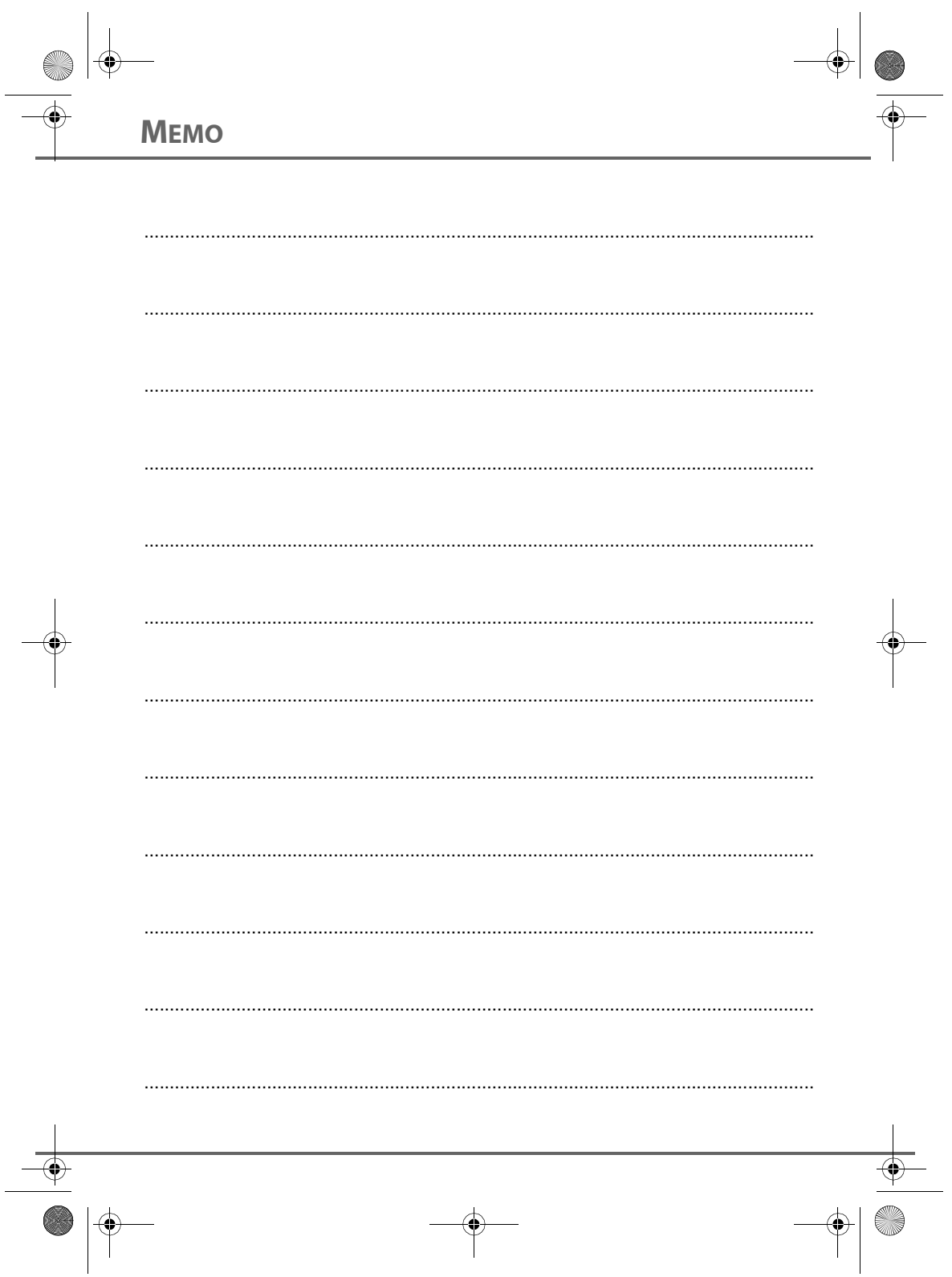

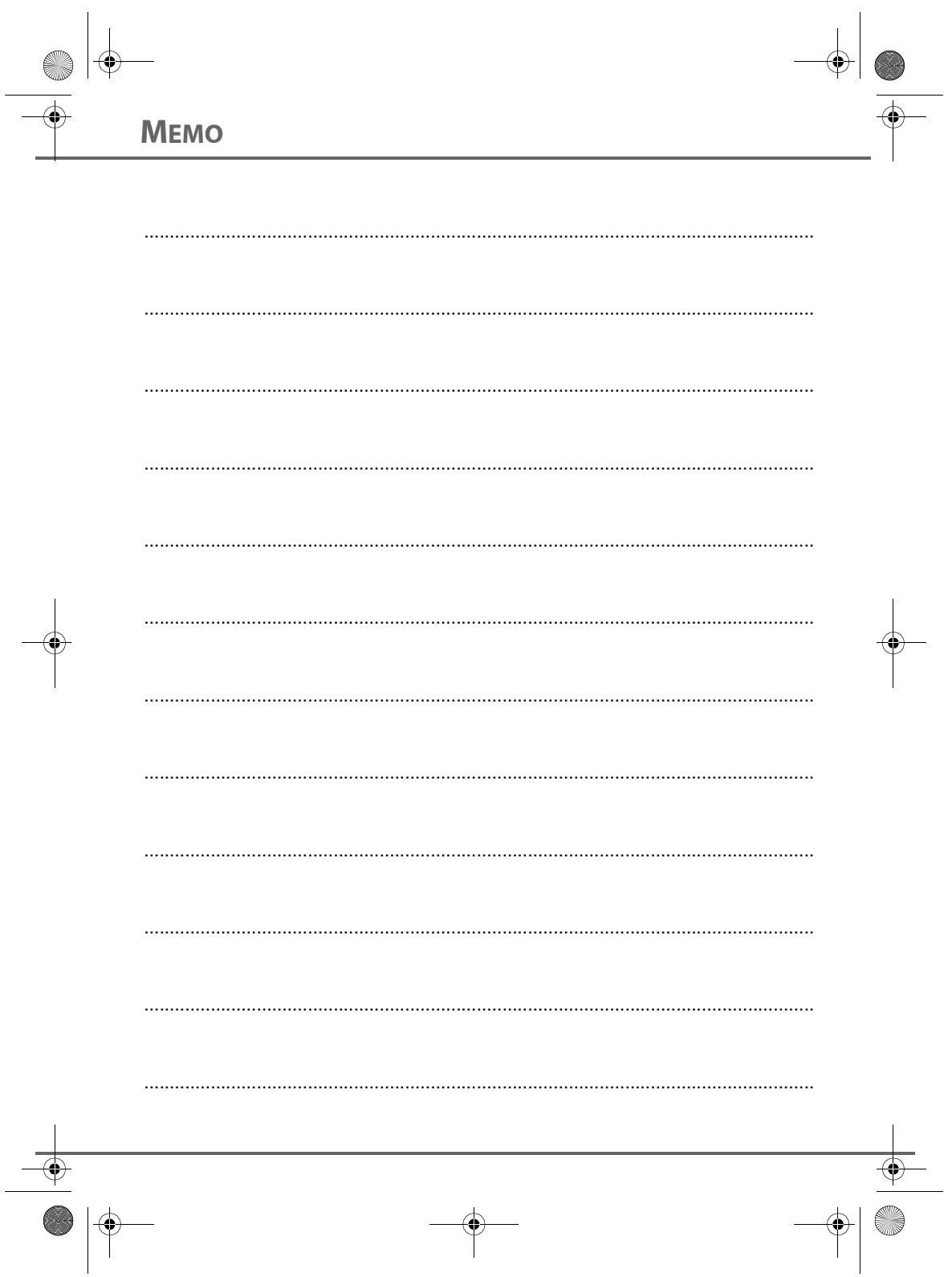